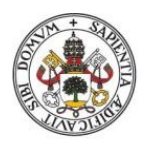

**Universidad deValladolid** 

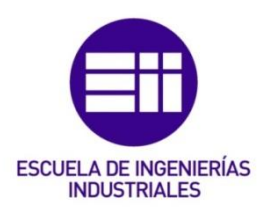

# UNIVERSIDAD DE VALLADOLID

# ESCUELA DE INGENIERIAS INDUSTRIALES

Grado en Ingeniería en Mecánica

# Diseño, construcción y caracterización de una maqueta de edificio multiplanta para prácticas de vibraciones

Autor: García García, Juan Luis

Tutor: Lorenzana Ibán, Antolín

Departamento: Construcciones Arquitectónicas, Ingeniería del Terreno, Mecánica de los medios Continuos y Teoría de Estructuras

Valladolid, Julio 2016.

### **Resumen**

Este trabajo está basado en la construcción de una maqueta de laboratorio que simula un edificio a escala para posteriormente realizar un estudio estático y modal que caracterice la estructura.

A lo largo del trabajo se describen todos los pasos de la fabricación, métodos empleados de medición y tratamiento de datos junto con un análisis de la estructura mediante un programa de simulación por ordenador.

Finalmente se detallan los resultados obtenidos teóricamente, experimentalmente y los simulados para ser comparados y poder dar por concluida la caracterización de la estructura para futuras aplicaciones como la implantación de un TMD.

# **Palabras clave**

Maqueta, Estructura, Fabricación, Estática, Modal.

# **Abstract**

This project is based on the design and manufacturing of a reduced scale laboratory building in order to make a static and modal study which will characterize the structure.

Throughout the project I will describe all manufacturing steps, methods of measurement used and data processing together with an analysis of the structure using a computer simulation program.

Finally I will detail the results obtained theoretically, experimentally and simulated to be compared and be able to conclude the characterization of the structure for future applications such as the implementation of a TMD

## **Keywords**

Model, Structure, Manufacturing, Static, Modal.

# ÍNDICE

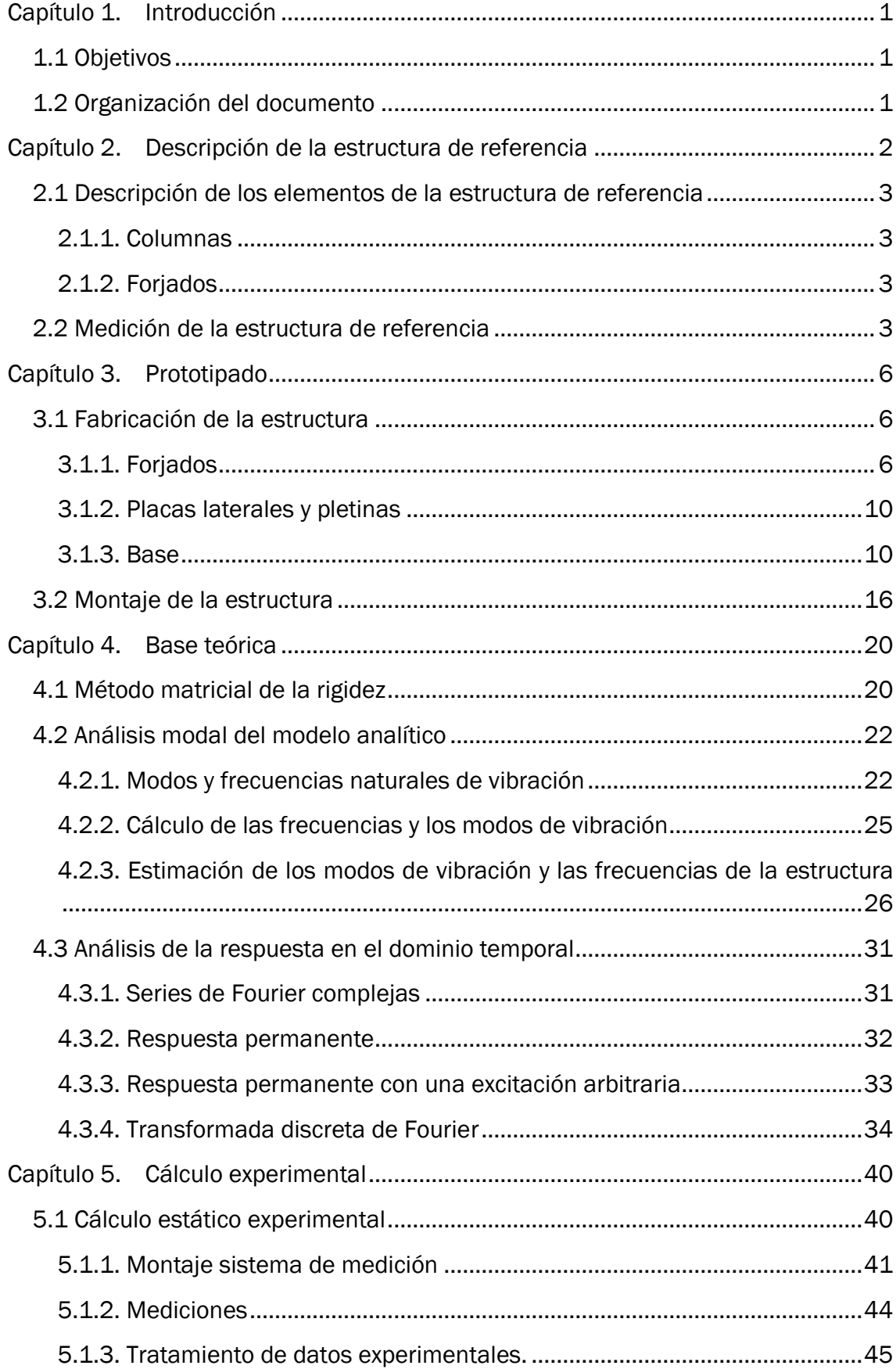

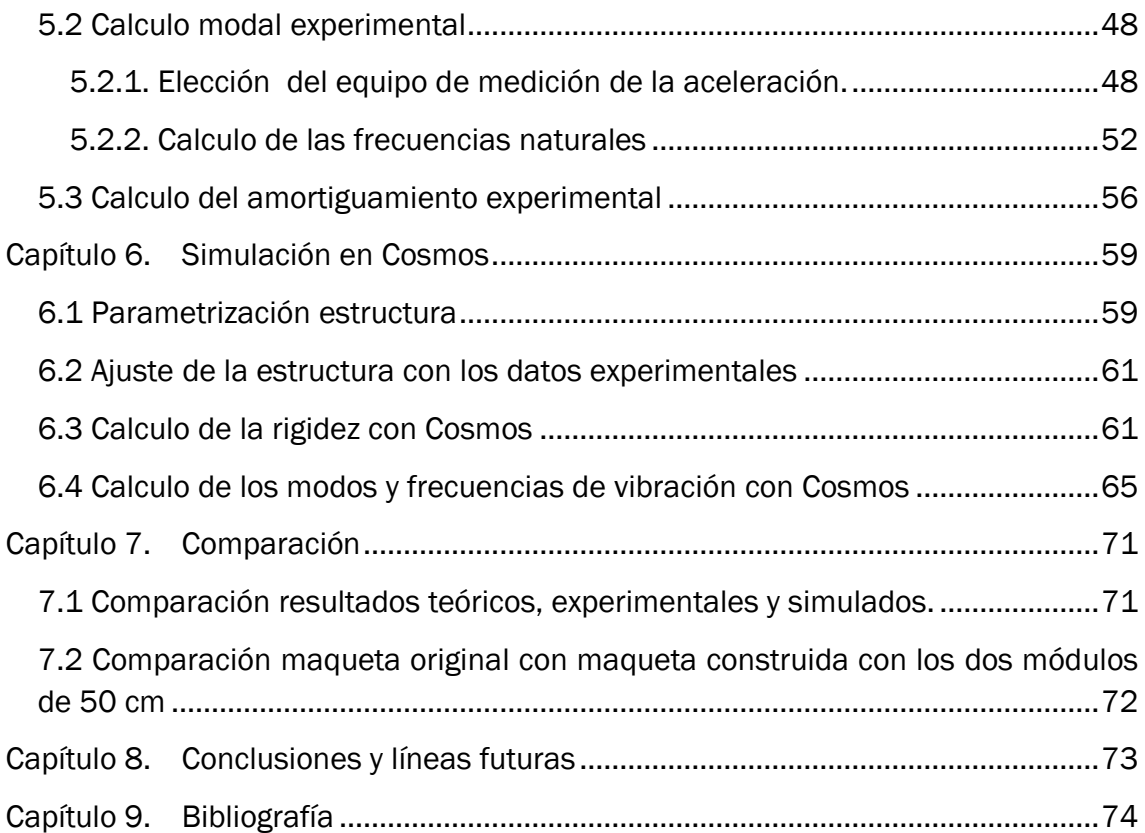

# **ÍNDICE DE TABLAS**

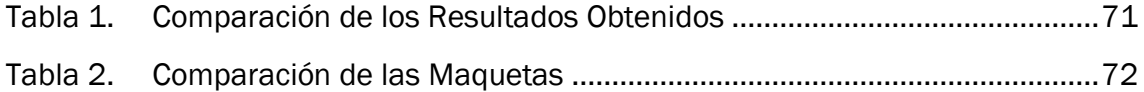

# **ÍNDICE DE FIGURAS**

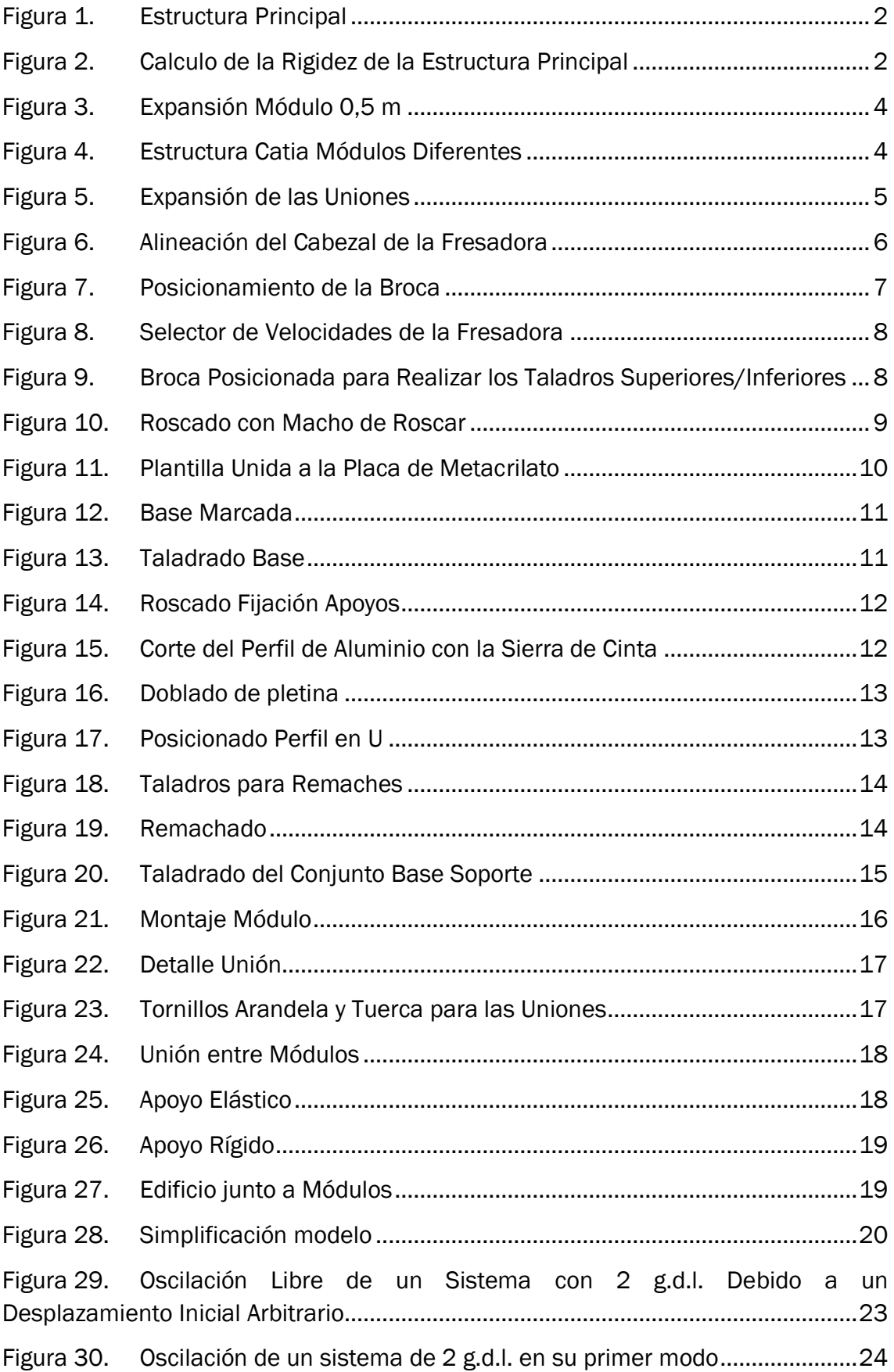

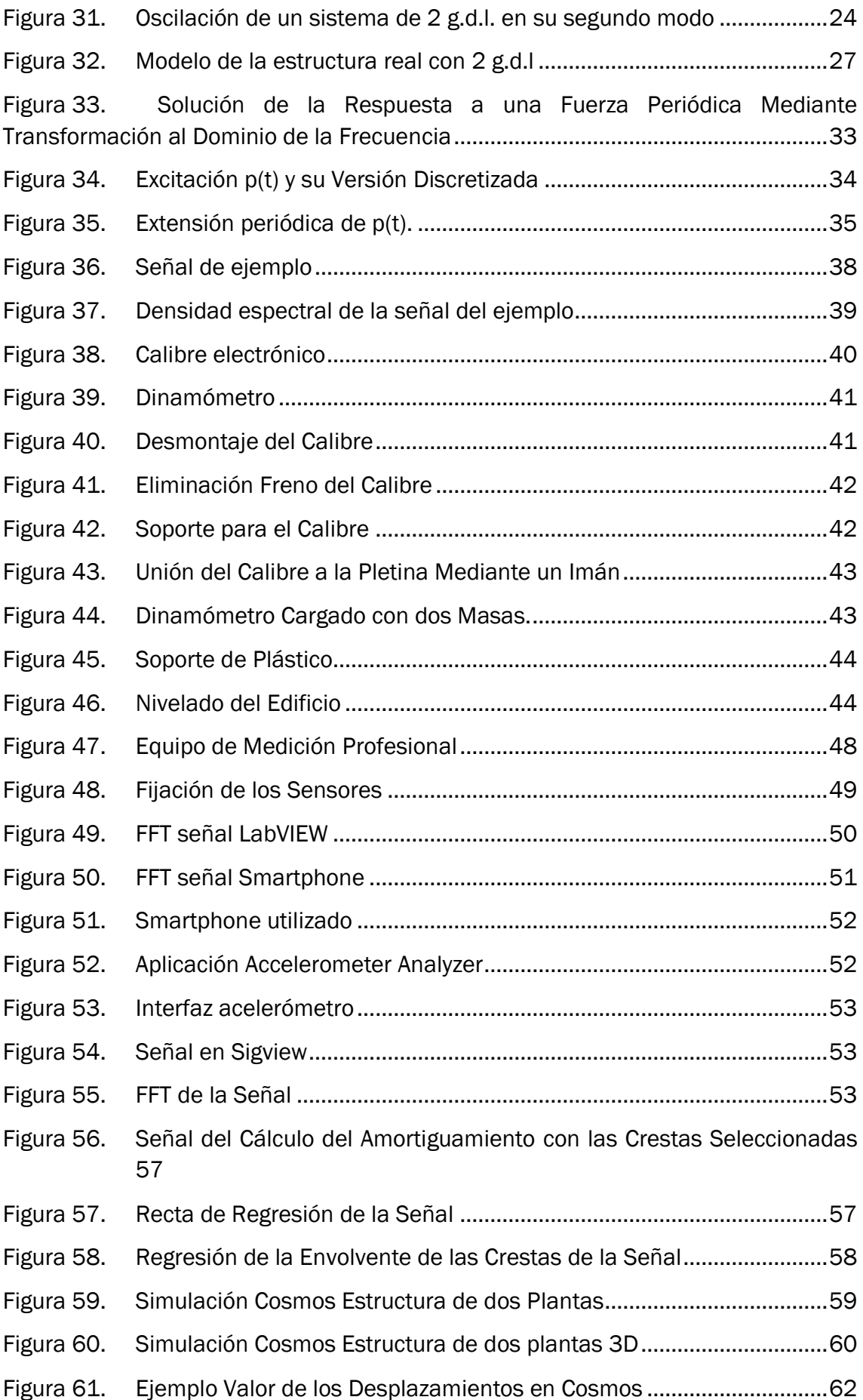

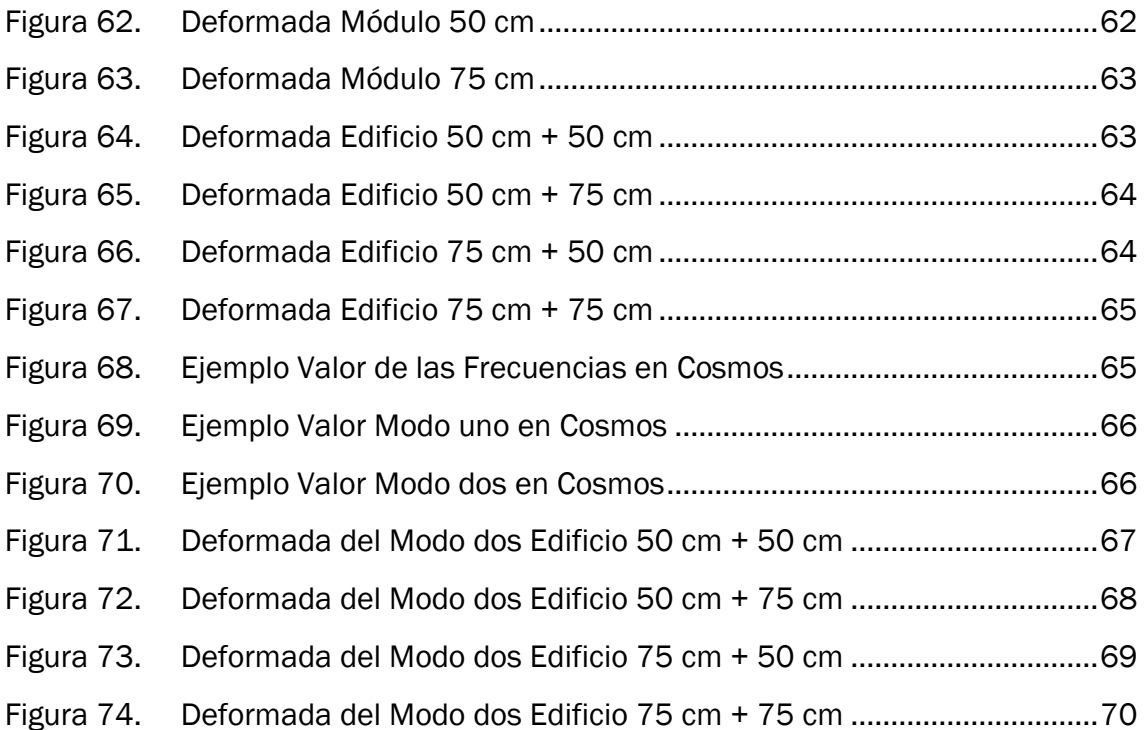

# **Capítulo 1. Introducción**

<span id="page-12-0"></span>La tendencia actual hacia la construcción de edificios cada vez más altos y esbeltos, el uso de materiales ligeros de gran resistencia y las técnicas avanzadas de construcción han hecho que las estructuras actuales sean más flexibles y ligeras. Esto hace que sean más sensibles a excitaciones del entorno como el viento, las olas o los terremotos, que causan vibraciones no deseadas causantes de posibles fallos estructurales, molestias para los usuarios o fallos en los equipos contenidos en la estructura. Por lo tanto, es importante caracterizar estas estructuras de una manera experimental para conocer los posibles fallos que se produzcan al ser construidas en determinados emplazamientos.

# <span id="page-12-1"></span>1.1 Objetivos

El objetivo principal de este trabajo final de grado (TFG) es la caracterización estática y modal de una réplica de una maqueta de laboratorio que simula un edificio de dos plantas. Para ello se construye una nueva maqueta con materiales de características y dimensiones similares para que estas maquetas en un futuro puedan ser intercambiables. A continuación se realiza un estudio estático y modal tanto teórico como experimental junto con una simulación mediante un programa de simulación por ordenador. Finalmente se comparan los resultados y se obtienen las conclusiones

El estudio se realiza a seis elementos; módulos individuales de 50 cm y 75 cm y las cuatro combinaciones posibles entre ellos configurando una estructura de dos plantas.

## <span id="page-12-2"></span>1.2 Organización del documento

El TFG se divide en tres partes, la primera corresponde al proceso de fabricación y construcción de todos de todos los elementos que componen la maqueta del edificio teniendo en cuenta que se realiza para tener cuatro módulos intercambiables que dan origen a diferentes combinaciones y la opción de tener dos edificios por separado. La segunda parte consiste en el fundamento teórico que trata de explicar las herramientas que se utilizan posteriormente en la parte del cálculo teórico y experimental junto con la simulación por ordenador mostrando todos los resultados obtenidos y en la última parte se exponen las conclusiones y líneas futuras.

# <span id="page-13-0"></span>**Capítulo 2. Descripción de la estructura de referencia**

La estructura principal está formada por dos módulos de una planta puestos uno encima del otro. Cada módulo está formado por dos placas de metal (columnas) y otras dos de plástico (forjados) como se muestra en la Figura 1.

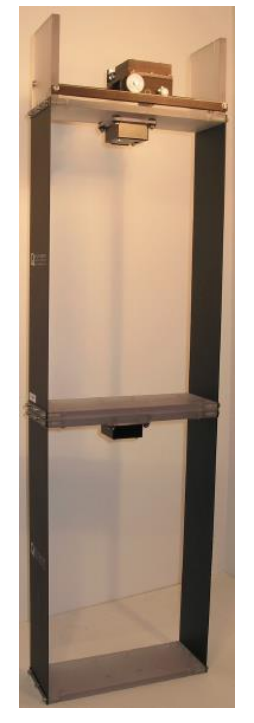

*Figura 1.Estructura Principal* 

Fuente: Manual Queneer AMD-2

<span id="page-13-1"></span>La rigidez combinada de los dos módulos se comprueba desplazando el piso superior 3 cm mediante una fuerza de 7,5 N medida con un dinamómetro, resultando ser de 250 N/m (Figura 2). La de cada módulo por separado es de 500 N/m.

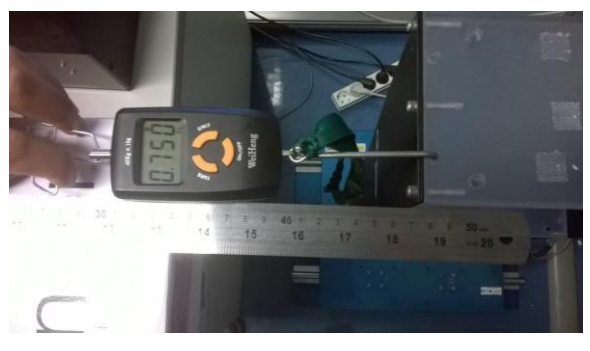

*Figura 2.Calculo de la Rigidez de la Estructura Principal* 

<span id="page-13-2"></span>Fuente: TFG Sistemas de mitigación de vibraciones

basados en TLDs

#### <span id="page-14-0"></span>2.1 Descripción de los elementos de la estructura de referencia

#### <span id="page-14-1"></span>**2.1.1. Columnas**

Son placas de 0,5 m de longitud y 0,1081 m de anchura con 0,00175 m de espesor. En el manual se especifica que están hechas de acero, pero si se calcula la densidad teniendo en cuenta sus dimensiones y su masa (0,24 kg) se obtiene 2537,3 kg/ $m^3$ , que corresponde al aluminio.

#### <span id="page-14-2"></span>**2.1.2. Forjados**

Se consideran rígidos, las masas de los pisos incluyen la de los acelerómetros. El primer piso tiene una longitud de 0,32 m y una anchura de 0,1081 m con un espesor de 0,024 cm. Su masa es de 1,16 kg. El segundo piso tiene la misma anchura y longitud con espesor de 0,012 cm. Su masa es de 0,68 kg.

## <span id="page-14-3"></span>2.2 Medición de la estructura de referencia

Una vez medida la maqueta del laboratorio en la que todas sus dimensiones están en pulgadas se decide ajustar las medidas generales a metros manteniendo las posiciones relativas de los taladros situados en los encofrados que unen los módulos entre sí y a la placa base.

Para la correcta fabricación se diseña la nueva estructura con los módulos en un programa de diseño asistido por ordenador, CATIA, y se realizan los planos.

En este punto se decide crear dos tipos de módulos de diferente altura, 0.5 m y 0.75 m, para tener un mayor número de combinaciones entre módulos y la opción de tener dos edificios de dos plantas por separado. En la Figura 3 se observa la expansión de los componentes del módulo de 0,5 m.

En resumen se fabrican 4 módulos intercambiables que dan origen a 4 combinaciones de edificio de dos plantas o a 2 edificios de dos plantas por separado. En la Figura 4 se muestra la combinación de los módulos de 0,75 m + 0,5 m.

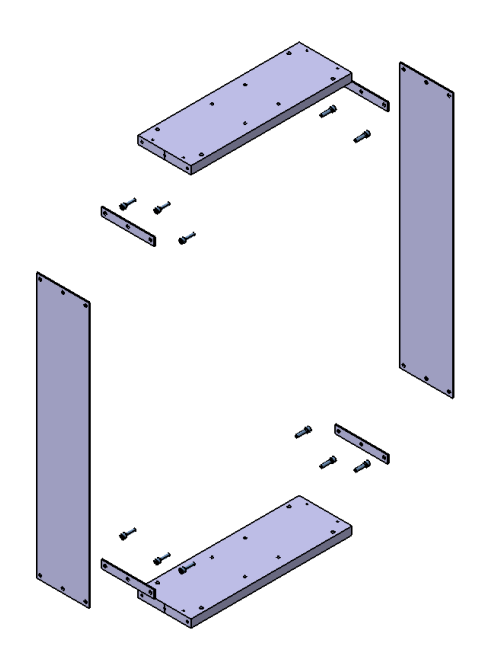

*Figura 3.Expansión Módulo 0,5 m* 

<span id="page-15-0"></span>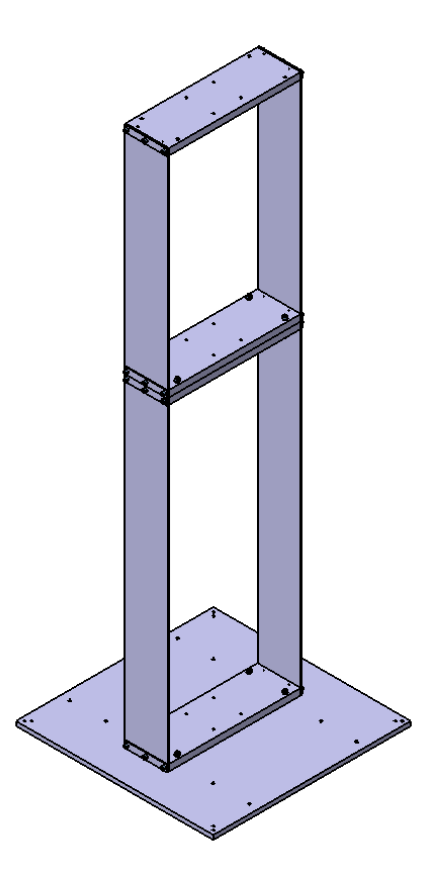

<span id="page-15-1"></span>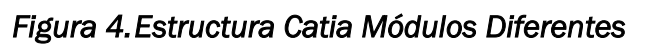

Finalmente en la Figura 5 se muestra la expansión de la unión entre módulos y de la unión entre el modulo y la base, estas uniones se realizan de forma de que el intercambio entre módulos se realice de una forma rápida y sencilla.

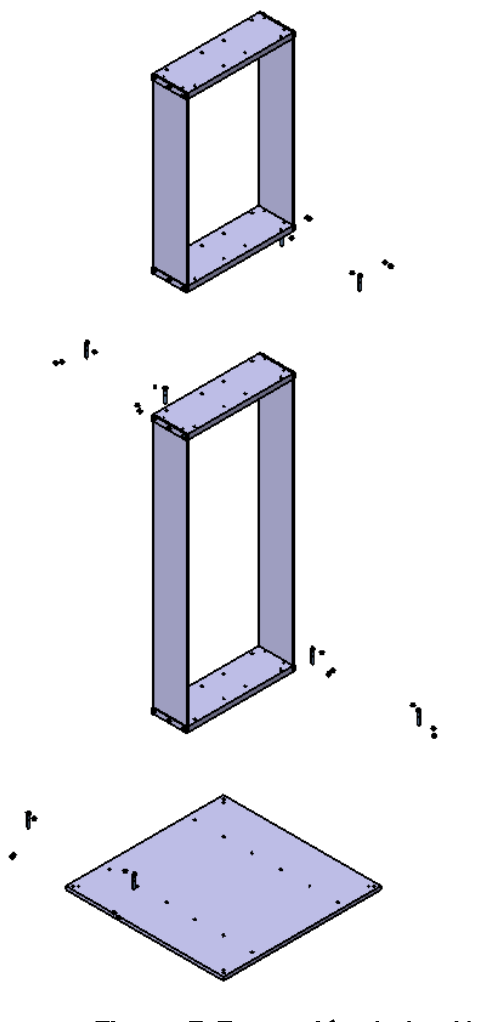

*Figura 5.Expansión de las Uniones* 

<span id="page-16-0"></span>En el anexo 1 se encuentran los planos de los componentes

# **Capítulo 3. Prototipado**

# <span id="page-17-1"></span><span id="page-17-0"></span>3.1 Fabricación de la estructura

La construcción de la nueva maqueta se realiza en el taller de fabricación de la Escuela de Ingenierías Industriales con sede en Francisco Mendizábal de Valladolid en el que se dispone de toda la maquinaria y herramienta necesaria.

Inicialmente se compran las bases, las placas laterales, las pletinas de aluminio y los forjados de metacrilato cortados a las medidas deseadas. También se compra toda la tornillería necesaria.

#### <span id="page-17-2"></span>**3.1.1. Forjados**

Los taladros roscados de los laterales se realizan con la fresadora para asegurar la perpendicularidad y el posicionamiento de los taladros en todas las placas de metacrilato.

Debido a que el cabezal de la fresadora respecto a la mordaza no se encuentra alineado se procede a la alineación de ambos con ayuda de galgas, un reloj comparador con soporte magnético y de un perfil patrón de acero (Figura 6).

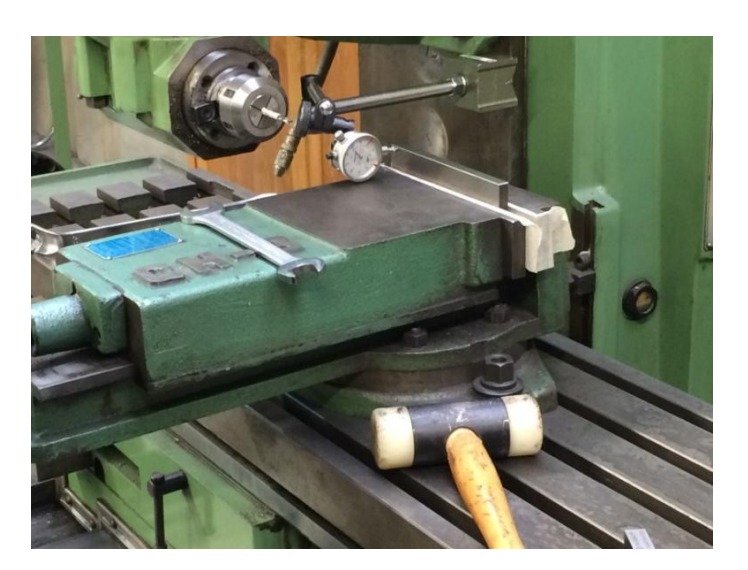

*Figura 6.Alineación del Cabezal de la Fresadora* 

<span id="page-17-3"></span>Para ello se aflojan todas las tuercas de fijación del cabezal de la fresadora y de la mordaza manteniendo un apriete mínimo que evite movimientos bruscos. Mediante pequeños movimientos de giro de uno de los dos elementos y a continuación desplazando el carro en su dirección longitudinal el reloj comparador muestra la desviación presente que se mejora con el siguiente giro de uno de los elementos.

El procedimiento utilizado para realizar los taladros es:

Se coloca un portaherramientas en el cabezal de la fresadora y en este se coloca una broca de 4,2 mm de diámetro y se aprieta con la herramienta de apriete.

Primero se realizan los taladros centrales. Para posicionar la broca se toma como referencia la cara anterior y la superior. Se coloca cinta de carrocero en las caras como se ve en la Figura 7 y se lleva la broca en marcha hasta que comience a cortar la cinta de carrocero con el lateral de la broca. A continuación se desplaza el carro de la mordaza hasta llegar a la posición del taladro. Teniendo en cuenta que la broca es de 4,2 mm de diámetro y que como referencia se toma una cara de la broca. Primero posicionamos el eje vertical de los taladros desplazando el carro 9,6 mm en dirección horizontal desde la referencia de la cara anterior y a continuación desde la referencia de la cara superior desplazamos el carro 52,1 mm en dirección vertical. Una vez llegado a la posición deseada con ayuda de los selectores milimetrados se bloquean los carros y se realizan los taladros a las 8 placas por ambos lados, en total 16 taladros a una profundidad de 20 mm.

En la broca se coloca cinta de carrocero como se ve en la Figura 3 que marca la profundidad de 20 mm y facilita visualmente la operación.

<span id="page-18-0"></span>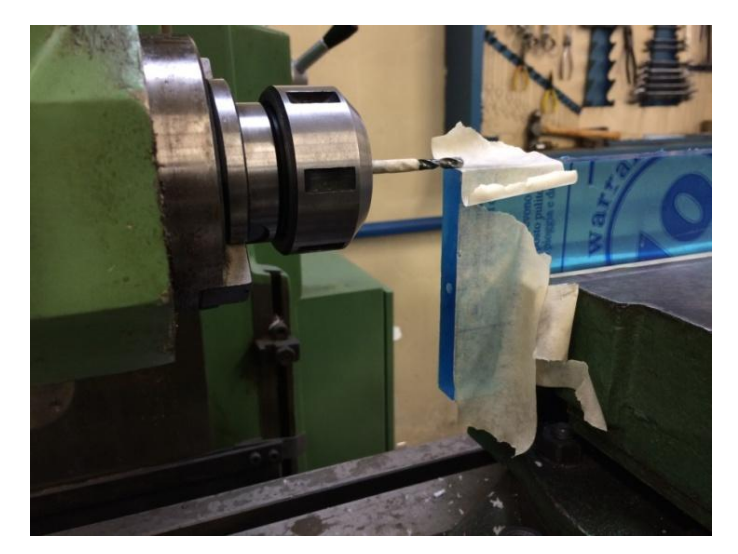

*Figura 7.Posicionamiento de la Broca* 

La velocidad del husillo portaherramientas seleccionada mediante el selector de velocidades (Figura 8) será de 950 rpm para que la velocidad de corte sea alta que junto con una velocidad de avance manual alta se consigue que el taladro se realice rápidamente evitando que la viruta producida se caliente y se funda pudiendo embozar la broca y perjudicar el taladrado.

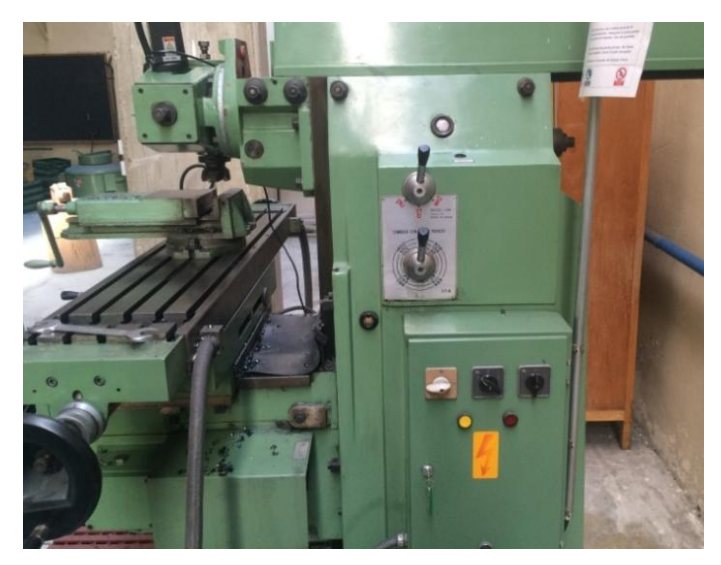

*Figura 8.Selector de Velocidades de la Fresadora* 

<span id="page-19-0"></span>Los taladros superiores/inferiores se realizan de la misma forma. Con un desplazamiento vertical de 9,1 mm respecto de la cara superior se posiciona la broca. La diferencia se encuentra en que la pieza se gira respecto a su eje horizontal para realizar el otro taladro y después se repite en el otro lado realizándose un total de 32 taladros.

<span id="page-19-1"></span>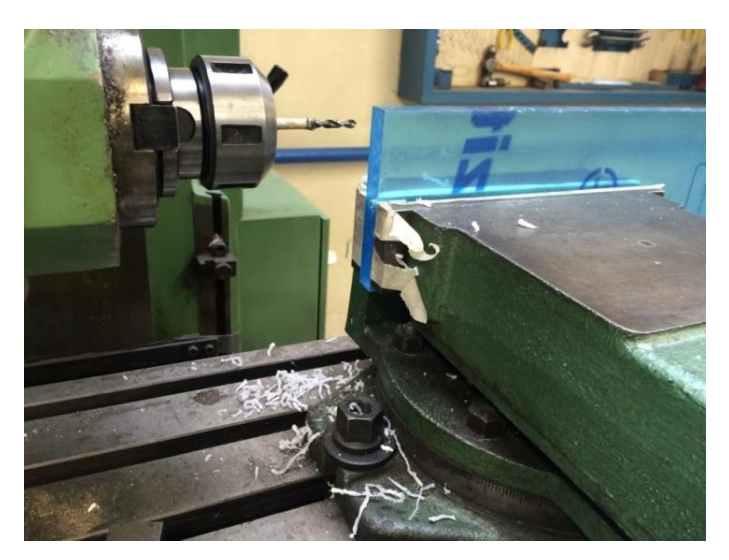

*Figura 9.Broca Posicionada para Realizar los Taladros Superiores/Inferiores* 

Una vez se realizan todos los taladros se limpia la arista manualmente con una broca de mayor diámetro. Finalmente se roscan todos los taladros a M5 con ayuda de un macho de roscar (Figura 10). Para ello se pasan los tres machos. El taladro se rosca 15 mm de profundidad.

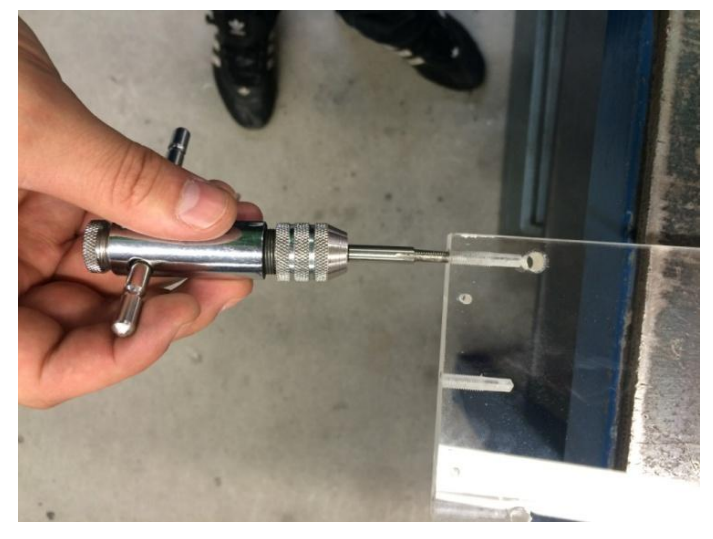

*Figura 10.Roscado con Macho de Roscar* 

<span id="page-20-0"></span>Los taladros pasantes de la cara superior se realizan con el taladro de columna y con ayuda de una plantilla. La plantilla se realiza con una placa de acero cortada con las mismas medidas que la placa de metacrilato donde se marca la posición de los taladros con ayuda de una escuadra milimetrada, regla y punta de marcar. A continuación se hacen los taladros con la medida de diámetro correspondiente. Con la plantilla se consigue que todos los taladros de todas las placas queden perfectamente situados y no haya problemas en el montaje.

Igual que en la fresadora la velocidad de corte y la velocidad de avance serán elevadas para evitar problemas con el calentamiento de la viruta y que esta se funda.

La sujeción de la plantilla a la placa de metacrilato se realiza mediante dos sargentos y una vez terminados dos taladros contrapuestos diagonalmente se colocan los tornillos y tuercas para poder retirar los sargentos y facilitar las posteriores operaciones.

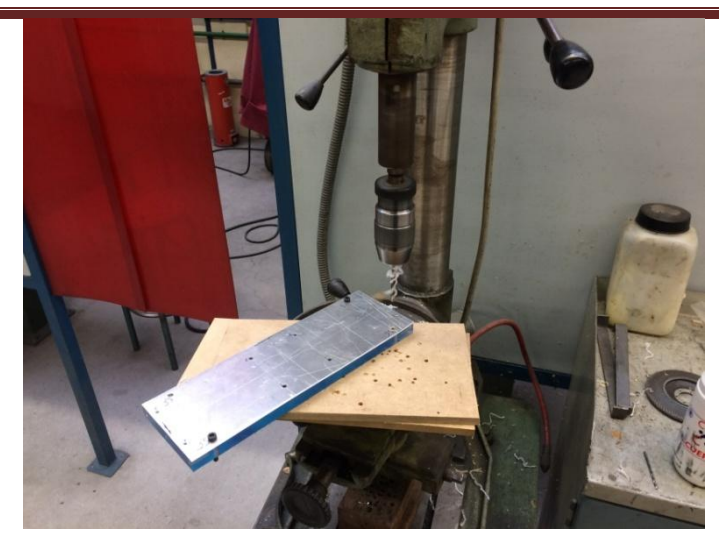

*Figura 11.Plantilla Unida a la Placa de Metacrilato* 

# <span id="page-21-2"></span><span id="page-21-0"></span>**3.1.2. Placas laterales y pletinas**

Los taladros de las placas y las pletinas se realizan con un taladro eléctrico de mano y con ayuda de una plantilla de acero sujeta con sargentos.

## <span id="page-21-1"></span>**3.1.3. Base**

Los taladros de las bases también se realizan en el taladro de columna. Primero se marca la posición de todos los taladros en una de las bases (Figura 12) con ayuda de escuadra milimetrada regla y punta de trazar y se realizan los taladros con las diferentes medidas de diámetro. Finalmente se unen las dos bases con ayuda de sargentos y se repiten los taladros.

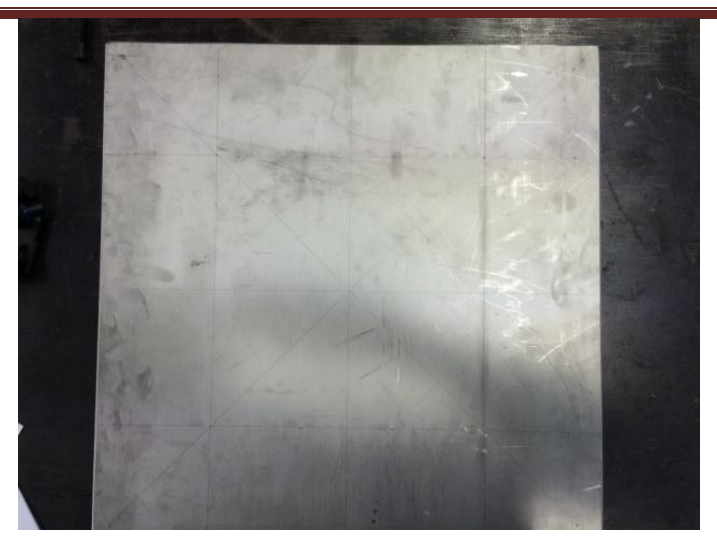

*Figura 12.Base Marcada* 

<span id="page-22-0"></span>La velocidad del portabrocas se ajusta mediante correas y también será elevada debido a que el aluminio se mecaniza con velocidades de corte altas.

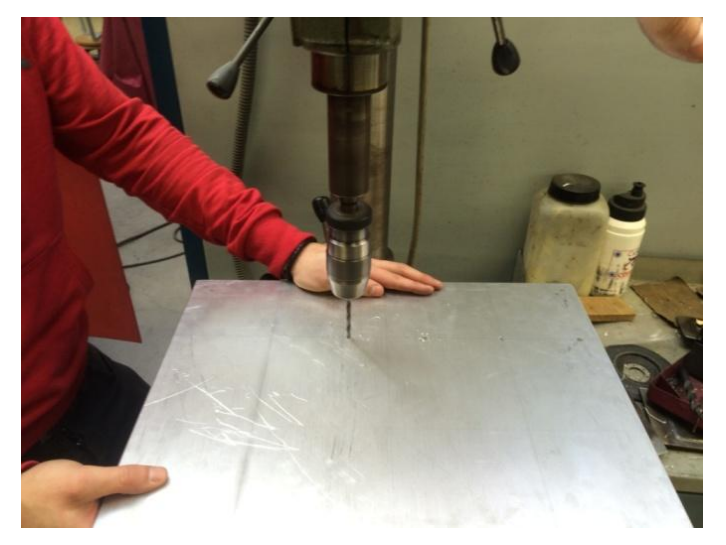

*Figura 13.Taladrado Base* 

<span id="page-22-1"></span>Los taladros de las esquinas donde están situados los apoyos se roscan completamente a M6 con ayuda de los machos de roscar (Figura 14).

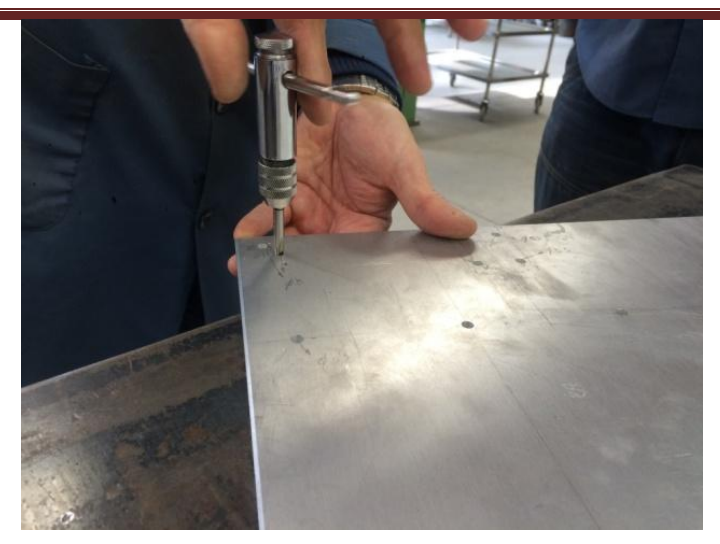

*Figura 14.Roscado Fijación Apoyos* 

<span id="page-23-0"></span>En una de las bases se coloca un soporte vertical que se utiliza como referencia a la hora de desplazar el edificio siempre la misma distancia.

Este soporte es un perfil de aluminio rectangular de medidas 0,0398 x 0,0596 m y 0,0015 m de espesor fijado a la base con 4 tornillos. El perfil se corta con la sierra de cinta (Figura 15) a 1,3 m de largo.

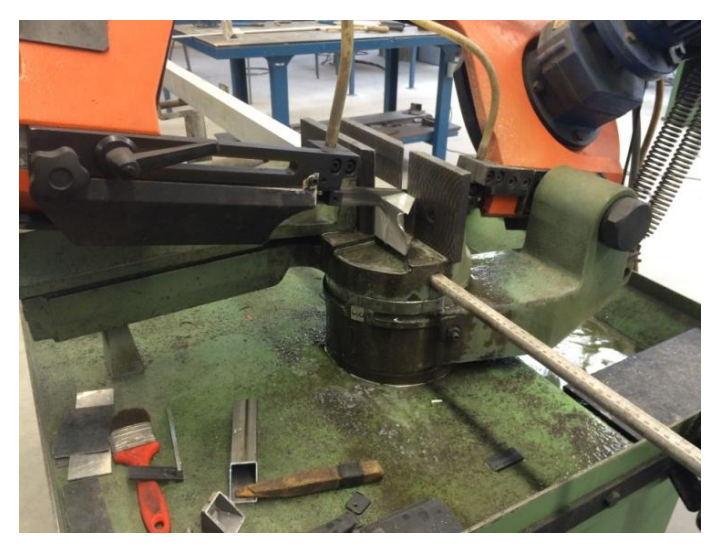

*Figura 15.Corte del Perfil de Aluminio con la Sierra de Cinta* 

<span id="page-23-1"></span>En la parte inferior del perfil rectangular se coloca un perfil en U (Figura 17) que proviene de una pletina doblada manualmente (Figura 16) a modo de tapa. En esta tapa se roscan los taladros para los tornillos.

DISEÑO, CONSTRUCCIÓN Y CARACTERIZACIÓN DE UNA MAQUETA DE EDIFICIO MULTIPLANTA PARA PRÁCTICAS DE VIBRACIONES

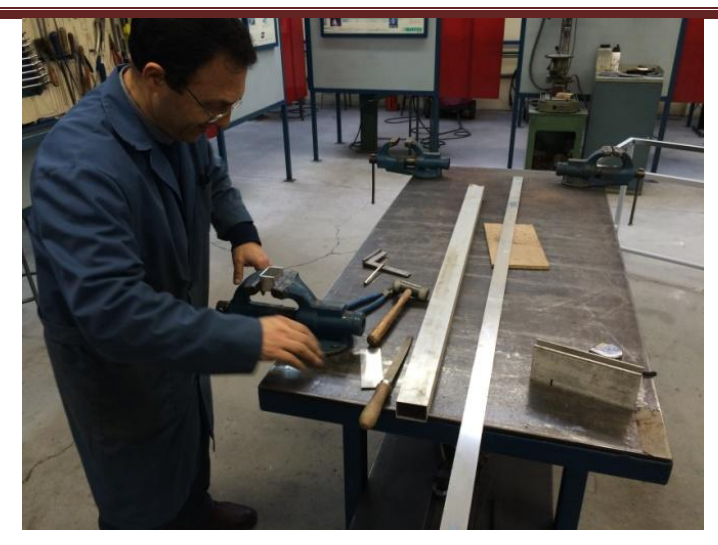

*Figura 16.Doblado de pletina* 

<span id="page-24-0"></span>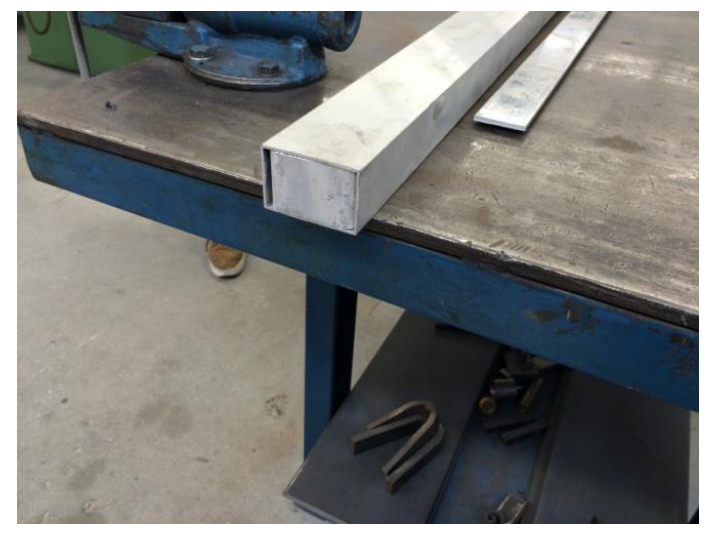

*Figura 17.Posicionado Perfil en U* 

<span id="page-24-1"></span>A continuación se fija mediante una unión con remaches, para ello se realiza dos taladros por cada lado con el taladro eléctrico de mano (Figura 18) y posteriormente se remacha con la remachadora manual (Figura 19).

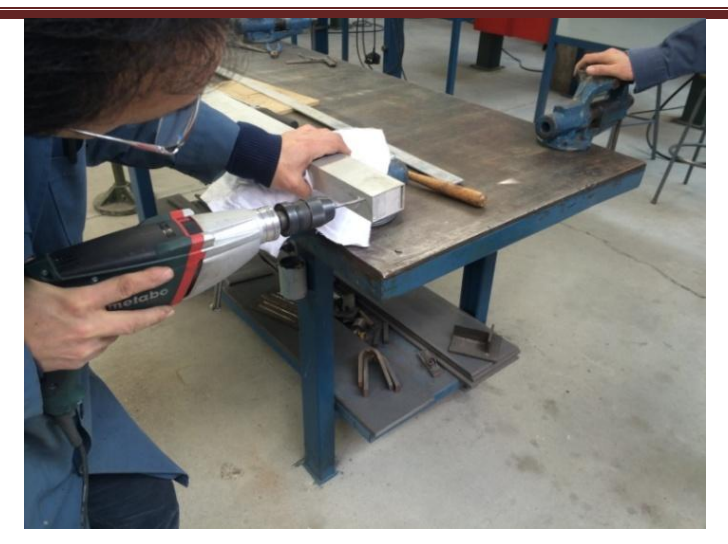

*Figura 18.Taladros para Remaches* 

<span id="page-25-0"></span>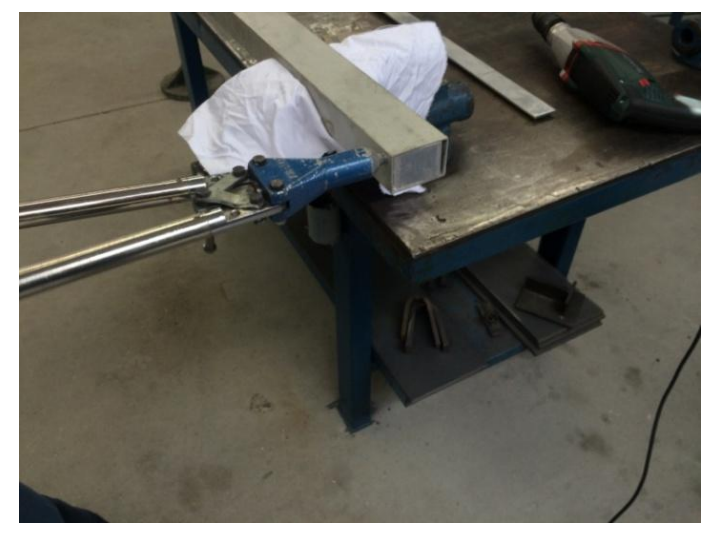

*Figura 19.Remachado* 

<span id="page-25-1"></span>Finalmente se coloca el soporte en la base en la base en la posición marcada y se realiza un taladro en el soporte teniendo como guía el taladro ya realizado en la base. A continuación se rosca este primer taladro en el soporte con rosca M5 con ayuda de los machos de roscar y se coloca el primer tornillo que une el conjunto para evitar que se mueva (Figura 20). Se realizan los tres taladros restantes, se desmonta la unión y se roscan los taladros con rosca M5.

DISEÑO, CONSTRUCCIÓN Y CARACTERIZACIÓN DE UNA MAQUETA DE EDIFICIO MULTIPLANTA PARA PRÁCTICAS DE VIBRACIONES

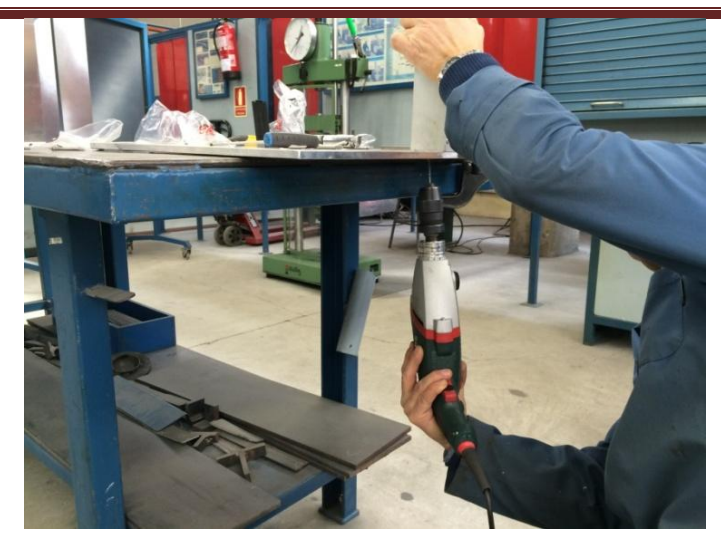

*Figura 20.Taladrado del Conjunto Base Soporte* 

<span id="page-26-0"></span>A todas las partes metálicas se las realiza un redondeado de aristas manual con una lima de metal plana que evita posibles cortes por aristas vivas. Igualmente a los taladros en piezas metálicas se les pasa una broca de mayor diámetro para limpiar la viruta de las aristas producida en el corte.

#### <span id="page-27-0"></span>3.2 Montaje de la estructura

El montaje de los módulos (Figura 21) se realiza individualmente para después poder intercambiarles rápidamente y formar la estructura deseada junto con la base.

Cada módulo constara de dos placas laterales de aluminio a modo de columnas junto con dos placas de metacrilato a modo de forjados y cuatro pletinas que aumentan la rigidez de las uniones. Todas las uniones se realizan con tornillos.

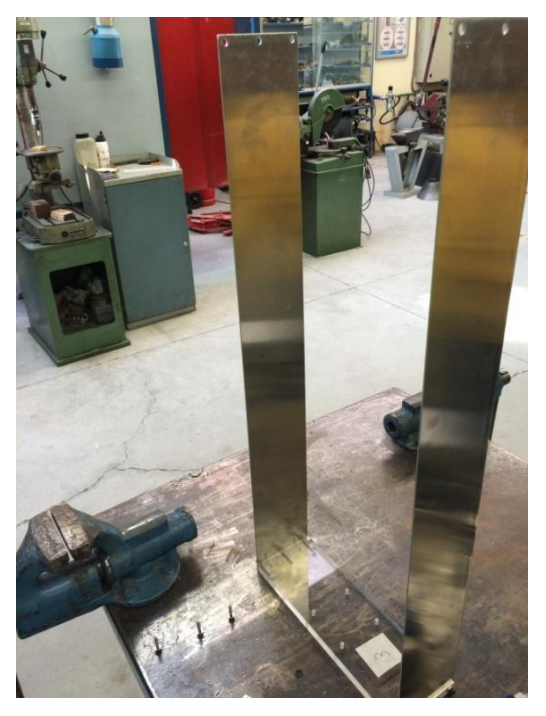

*Figura 21.Montaje Módulo* 

<span id="page-27-1"></span>La unión de las placas laterales con los forjados se realiza con tornillo de rosca M4 con arandela. La unión queda constituida por tornillo, arandela, pletina, placa lateral de aluminio y placa de metacrilato (Figura 22). Cada unión tiene un total de tres tornillos que se aprietan con llave allen del 4.

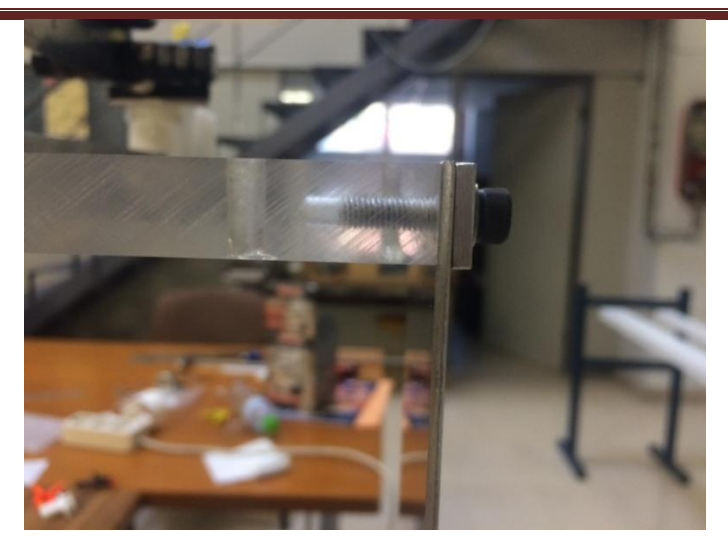

*Figura 22.Detalle Unión* 

<span id="page-28-0"></span>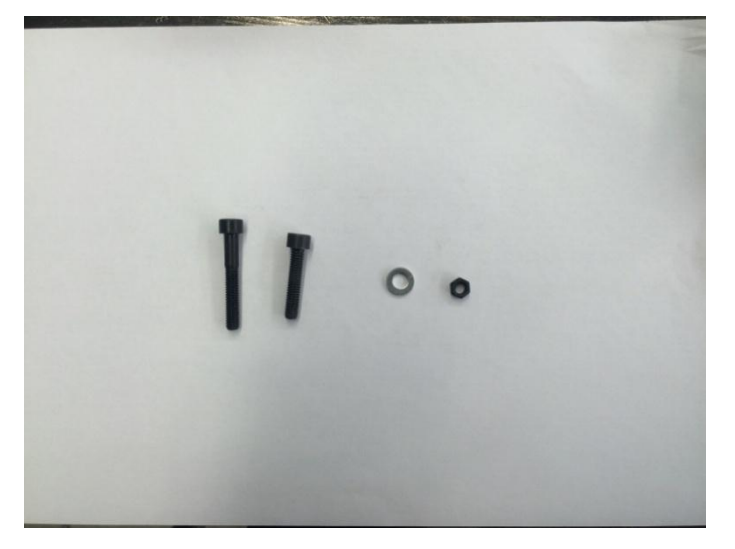

*Figura 23.Tornillos Arandela y Tuerca para las Uniones* 

<span id="page-28-1"></span>La unión entre los módulos y módulo base se utilizan tornillos de M5 junto con dos arandelas y una tuerca (Figura 23). Por cada unión se necesitan cuatro tornillos.

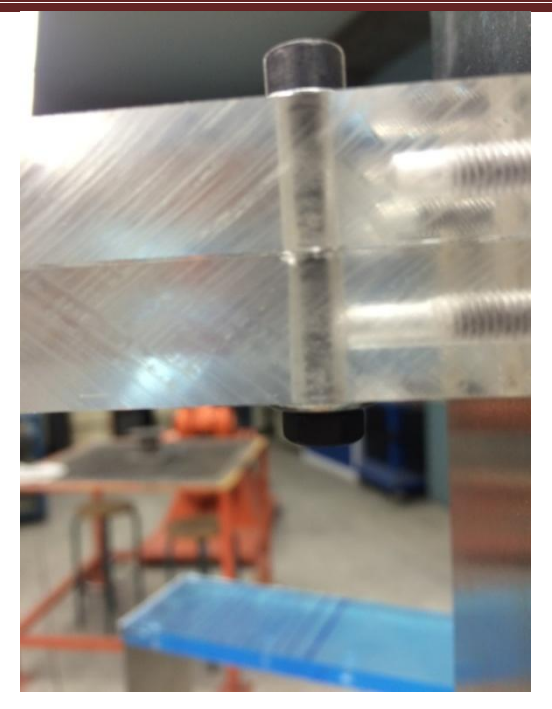

*Figura 24.Unión entre Módulos* 

<span id="page-29-0"></span>Para completar la estructura se colocan unos apoyos que van roscados a la base. Les hay de dos tipos:

 Elásticos: son unas patas de goma con terminación en un vástago roscado a M6 (Figura 25)

<span id="page-29-1"></span>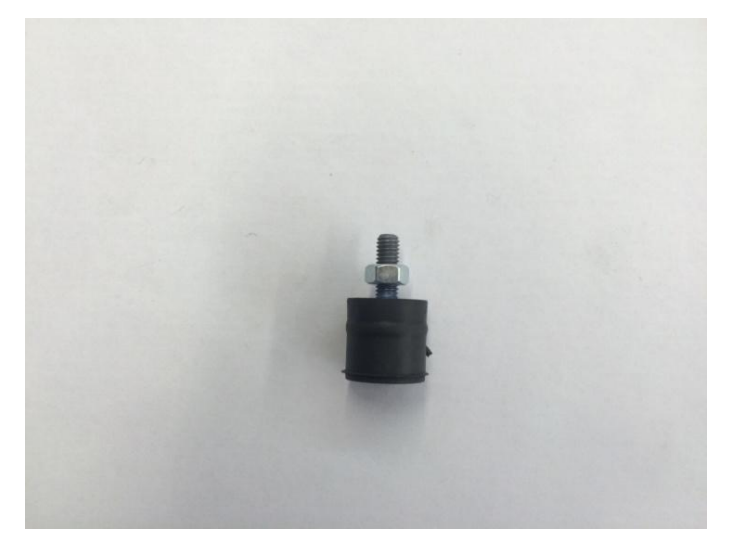

*Figura 25.Apoyo Elástico* 

Rígidos: son tornillos de rosca M6.(Figura 26)

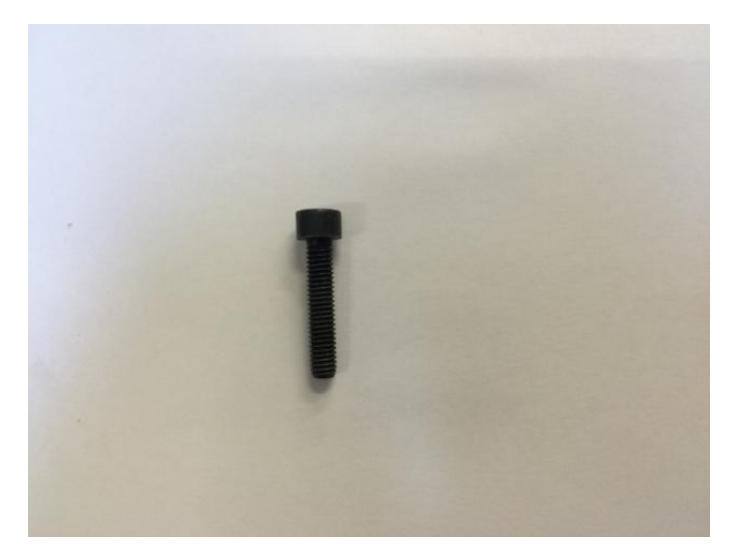

*Figura 26.Apoyo Rígido* 

<span id="page-30-0"></span>Los apoyos llevan una tuerca que una vez nivelada la estructura evita que se muevan.

El resultado final es de cuatro módulos individuales e intercambiables con los que se puede crear diferentes combinaciones de estructuras de dos plantas en dos edificios por separado (Figura 27).

<span id="page-30-1"></span>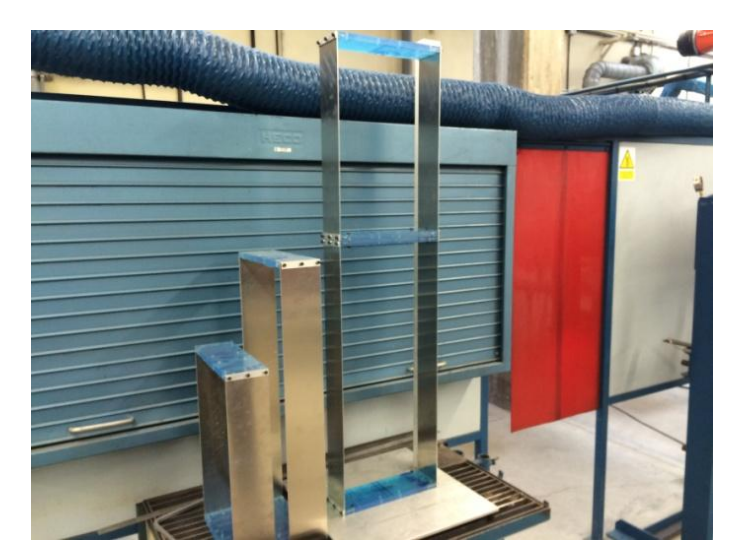

*Figura 27.Edificio junto a Módulos* 

# **Capítulo 4. Base teórica**

# <span id="page-31-1"></span><span id="page-31-0"></span>4.1 Método matricial de la rigidez

La resolución de la rigidez de la estructura se resuelve mediante el método matricial de la rigidez.

Como primer modelo si calculan las rigideces de los módulos por lo que la simplificación del modelo queda como una barra empotrada en uno de sus extremos y en el otro extremo solo se permite el giro como muestra la Figura 28.

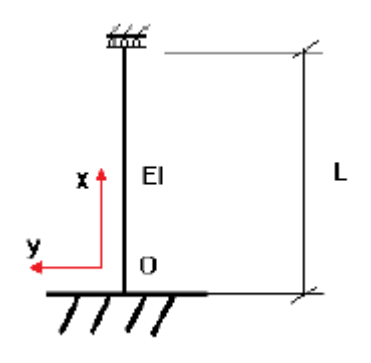

*Figura 28.Simplificación modelo* 

<span id="page-31-2"></span>En la resolución se plantea el método:

$$
\bar{F} = \overline{\bar{K}} \cdot \overline{U} \quad (4.1)
$$

$$
\begin{bmatrix} N_1 \\ V_1 \\ M_1 \\ N_2 \\ W_2 \\ M_2 \end{bmatrix} = \begin{bmatrix} E A/L & 0 & 0 & -E A/L & 0 & 0 \\ 0 & 12EI/L^3 & 6EI/L^2 & 0 & -12EI/L^3 & 6EI/L^2 \\ 0 & 6EI/L^2 & 4EI/L & 0 & -6EI/L^2 & 2EI/L \\ -EA/L & 0 & 0 & EA/L & 0 & 0 \\ 0 & -12EI/L^3 & -6EI/L^2 & 0 & 12EI/L^3 & -6EI/L^2 \\ 0 & 6EI/L^2 & 2EI/L & 0 & -6EI/L^2 & 4EI/L \end{bmatrix} \cdot \begin{bmatrix} u_1 \\ v_1 \\ v_2 \\ v_2 \\ v_3 \\ \theta_2 \end{bmatrix}.
$$

Debido a las condiciones de contorno la matriz de rigidez se simplifica eliminando las filas y columnas 1, 2, 3, 4 y 6 quedando solo el término de la posición 5,5.

$$
K = 12EI/L^3 \quad (4.2)
$$

El módulo de elasticidad del aluminio es E=  $7.10^{10}$  Pa.

La inercia se calcula con la ecuación 4.3:

$$
I = 2 \cdot \frac{1}{12} \cdot b \cdot h^3 \quad (4.3)
$$

Donde el dos se introduce debido a que tenemos dos pilares, b=0,1 m es el ancho del pilar y h=0,0021 m que es el espesor del pilar quedando:

$$
I=1{,}5435\cdot10^{-10}\mathrm{m}^4
$$

Sustituyendo en la ecuación 4.2 la rigidez para el módulo de 0,5 m y de 0,75 m queda:

$$
K_{0,5} = 1037,232 N/m \qquad K_{0,75} = 307,328 N/m
$$

Para calcular la rigidez total de la estructura con la combinación de los dos módulos se emplea la ecuación 4.4 que suma la rigideces como dos muelles en serie donde  $K_m$  es la rigidez del módulo.

$$
\frac{1}{K_T} = \frac{1}{K_m} + \frac{1}{K_m} \quad (4.4)
$$

Sustituyendo los valores de la rigidez de los módulos para cada combinación se obtienen los siguientes resultados:

$$
K_{0,5+0,5} = 518,616\frac{N}{m} \qquad K_{0,75+0,75} = 153,664 \ N/m
$$

Donde el subíndice de la rigidez total muestra la altura del primer piso mas la del segundo. En el caso de modulo de 0,5 m más el de 0,75 m la rigidez total es la misma por lo que:

$$
K_{0,5+0,75} = K_{0,75+0,5} = 237,082 N/m
$$

# <span id="page-33-0"></span>4.2 Análisis modal del modelo analítico

En este capítulo se explica la forma teórica de los modos y frecuencias naturales.

# <span id="page-33-1"></span>**4.2.1. Modos y frecuencias naturales de vibración**

Como es sabido (capítulo 10, parte A, Dynamics of Structures) la oscilación libre de sistemas de múltiples grados de libertad está determinada por la siguiente ecuación:

 $m\ddot{x} + c\dot{x} + kx = 0$  (4.5)

En el caso de las estructuras los amortiguamientos son pequeños, por lo que se puede despreciar el término del amortiguamiento quedando la ecuación 4.5:

$$
m\ddot{x} + kx = 0 \quad (4.6)
$$

La ecuación 4.6 representa N (grados de libertad del sistema) ecuaciones diferenciales homogéneas que se relacionan a través de la matriz de rigidez, la de masa, o las dos a la vez. Además el sistema tiene unas condiciones de contorno para t=0:

$$
u=u(0)
$$
  $\dot{u} = \dot{u}(0)$  (4.7)

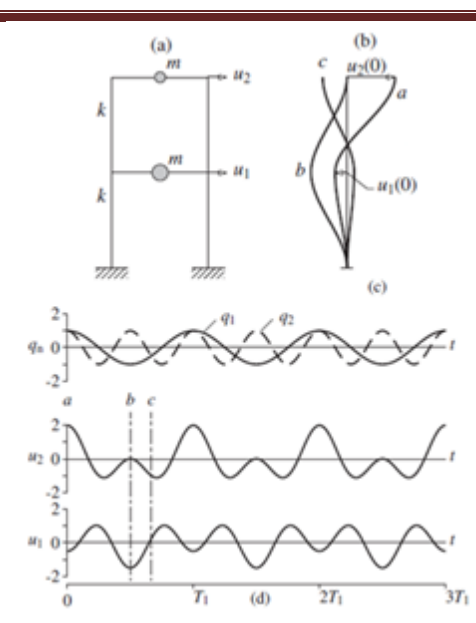

*Figura 29.Oscilación Libre de un Sistema con 2 g.d.l. Debido a un Desplazamiento Inicial Arbitrario.* 

Fuente: Dynamics of Structures

<span id="page-34-0"></span>En el ejemplo de la figura 29 se muestra la oscilación libre de la estructura de dos pisos. En la figura se muestran las rigideces de las columnas y los valores de las masas concentradas situadas en los pisos.

La oscilación libre se inicia mediante los desplazamientos mostrados por la curva a en la figura 29.b, donde también se ve los desplazamientos iniciales de los dos pisos. El movimiento resultante  $u_i$  de las dos masas se muestra en 29.d en función del tiempo,  $T_1$  se definirá más tarde.

Como se puede observar, el movimiento de cada piso no es un movimiento armónico simple y la frecuencia del movimiento no se puede definir. Además, la deformada cambia con el tiempo, como indican las curvas b y c de la Figura 29.b.

En cambio, si el movimiento es iniciado por la distribución adecuada de desplazamientos la estructura tendrá un movimiento armónico simple sin cambios en la deformada desplazada, como se puede ver en las Figuras 30 y 31.

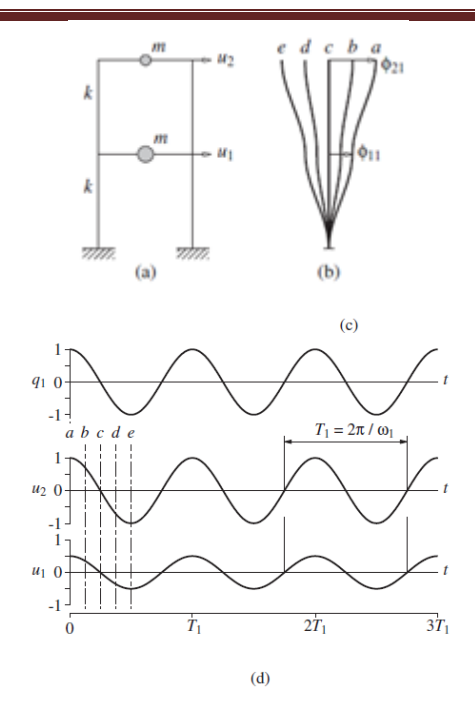

<span id="page-35-0"></span>*Figura 30.Oscilación de un sistema de 2 g.d.l. en su primer modo* 

Fuente: Dynamics of Structures

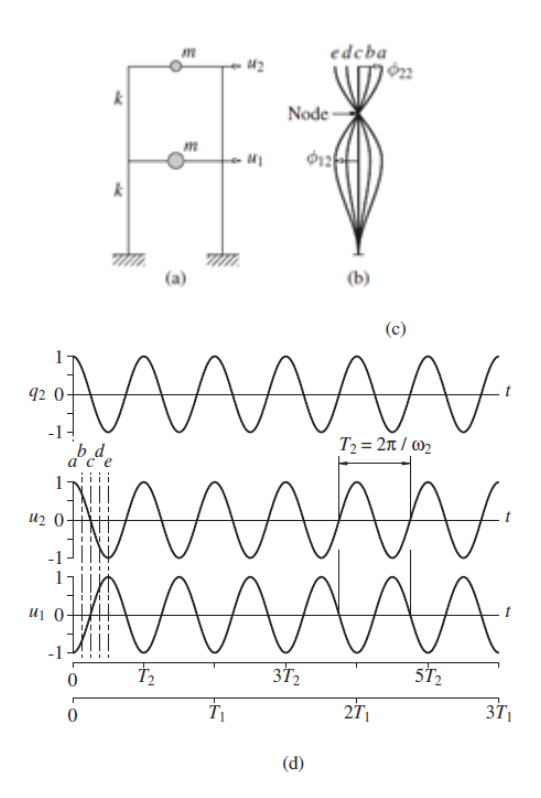

<span id="page-35-1"></span>*Figura 31.Oscilación de un sistema de 2 g.d.l. en su segundo modo* 

Fuente: Dynamics of Structures
En este ejemplo existen dos deformadas que cumplen con lo anterior. Estas deformadas características se conocen como modos naturales de vibración de un sistema de varios grados de libertad.

Como se observa en las Figuras 30 y 31, los desplazamientos en los pisos para el primer modo están en fase, mientras que los del segundo modo están en oposición de fase. Los puntos de desplazamiento nulo como el mostrado en 31.b se denominan nodos.

El periodo natural de vibración  $(T_n)$  de un sistema de varios grados de libertad es el tiempo requerido para un ciclo de movimiento de un punto cuando el sistema se mueve en el n-ésimo modo de vibración.

Las correspondientes frecuencias de vibración tienen la siguiente expresión:

$$
T_n = \frac{2\pi}{\omega_n} \quad f_n = \frac{1}{T_n} \quad (4.8)
$$

# **4.2.2. Cálculo de las frecuencias y los modos de vibración**

La obtención de las frecuencias naturales y sus modos de vibración se obtienen resolviendo un problema de autovalores como es explica a continuación. La oscilación libre de un sistema sin amortiguar en uno de sus modos naturales de vibración se puede describir matemáticamente como:

$$
u(t) = q_n(t)\varphi_n \quad (4.9)
$$

Donde la deformada  $\varphi_n$  no varía con el tiempo. La variación temporal de los desplazamientos de describe igual que un movimiento armónico simple:

$$
q_n(t) = A_n \cos \omega_n t + B_n \sin \omega_n t \quad (4.10)
$$

Donde  $A_n$  y  $B_n$  son constantes que se pueden determinar a partir de las condiciones iniciales.

Combinando 4.9 y 4.10 se obtiene:

$$
u(t) = \varphi_n(A_n \cos \omega_n t + B_n \sin \omega_n t) \quad (4.11)
$$

Donde  $\varphi_n$  y  $\omega_n$  se desconocen. Sustituyendo 4.11 en 4.6:

$$
[-\omega_n^2 m \varphi_n + k \varphi_n] q_n(t) = 0 \quad (4.12)
$$

Ecuación donde se tiene que anular  $q_n(t)$  (solución trivial) o anularse el término  $[-\omega_n^2 m \varphi_n + k \varphi_n]$ , o lo que es lo mismo:

$$
k\varphi_n = \omega_n^2 m\varphi_n \quad (4.13)
$$

La ecuación 4.13 se conoce como problema matricial de autovalores y comúnmente se expresa de la siguiente manera:

$$
k\varphi_n = \lambda_n m \qquad \qquad \lambda_n = \omega_n^2 \quad (4.14)
$$

Para facilitar la resolución mediante métodos numéricos, se pasa la ecuación 4.14 a la forma standard de la siguiente manera:

$$
m^{-1}k\varphi_n = \lambda_n m^{-1}m\varphi_n
$$

$$
A = m^{-1}k \qquad A\varphi_n = \lambda_n \varphi_n \qquad (4.15)
$$

# **4.2.3. Estimación de los modos de vibración y las frecuencias de la estructura**

La estructura se discretiza como una barra empotrada en su base con dos masas puntuales. Como se ve en la Figura 32 inferior el sistema tiene 2 grados de libertad, los desplazamientos en el eje y en los puntos 1 y 2.

DISEÑO, CONSTRUCCIÓN Y CARACTERIZACIÓN DE UNA MAQUETA DE EDIFICIO MULTIPLANTA PARA PRÁCTICAS DE VIBRACIONES

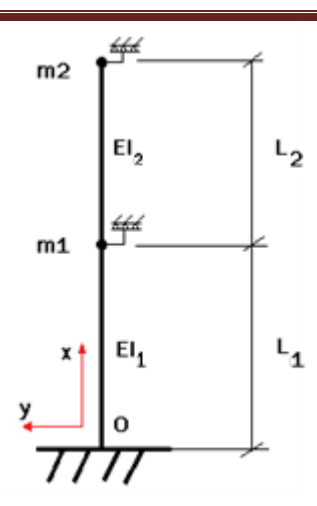

*Figura 32.Modelo de la estructura real con 2 g.d.l* 

Fuente: TFG Sistemas de mitigación de vibraciones

basados en TLDs

La matriz de rigidez del sistema está formada por dos matrices de rigidez de viga biempotrada montadas de la siguiente manera.

$$
k = \begin{pmatrix} k_{00}^1 & k_{01}^1 & 0 \\ k_{10}^1 & k_{11}^{1+2} & k_{12}^2 \\ 0 & k_{21}^2 & k_{22}^2 \end{pmatrix} \quad (4.16)
$$

Como la base está empotrada se eliminan las filas y columnas 1, 2 y 3. También se eliminan las filas y columnas 4, 6, 7 y 9 correspondientes al desplazamiento en x y giro en z de los puntos 1 y 2. Finalmente la matriz de rigidez queda de la siguiente manera:

$$
k = \begin{pmatrix} 12EI(\frac{1}{L_1^3} + \frac{1}{L_2^3}) & -12\frac{EI}{L_2^3} \\ -12\frac{EI}{L_2^3} & 12\frac{EI}{L_2^3} \end{pmatrix}
$$
 (4.17)

Las matrices de masa de las dos barras de longitud  $L_1$  primer piso y  $L_2$  segundo piso se montan de la misma manera y se simplifican igual que en el caso anterior. Por último se suman las masas puntuales resultando la siguiente matriz de masas.

$$
m = \begin{pmatrix} 156\rho A (L_1 + L_2)/420 + m_1 & 54A L_2/420 \\ 54A L_2/420 & 156A L_2/420 + m_2 \end{pmatrix}
$$
 (4.18)

Donde:

El A es el área total de la sección de los dos perfiles, espesor por anchura, por lo que A = 2-e-a =  $4.2 \cdot 10^{-4} m^2$ .

La densidad es la del aluminio, obtenida de la masa de un pilar y sus dimensiones:

Masa pilar 0,75 m = 0,3972 kg

Por lo que la densidad es  $\rho = 2521,905 \frac{kg}{m^3}$ .

La densidad lineal es  $\rho_l = 1.059 \frac{kg}{m}$ .

Las masas puntuales  $m_1$  y  $m_2$  se calculan como:

 $\bullet$   $m_1$ : suma de dos forjados mas cuatro pletinas más tornillos donde:

Masa forjado =  $0.5155$  kg Masa pletina =  $0,011$  kg Masa tornillos =  $0.1$  kg

Por lo que  $m_1$ = 1,175 kg

 $\bullet$   $m_2$ : suma de un forjado mas dos pletinas más acelerómetro mas tornillos donde:

Masa acelerómetro = 0,133 kg Masa tornillos =  $0.05$  kg

Por lo que  $m_2$ = 0,721 kg

Los datos se introducen en un script de Matlab (ver anexo 2) que resuelve el problema de autovalores de la ecuación 4.15 y normaliza las formas modales con respecto a la matriz de masas de la siguiente manera:

$$
\varphi_{im} = \frac{A_i}{\sqrt{\varphi_i^t m \varphi_i}} \quad (4.19)
$$

A continuación se muestran los resultados obtenidos al ejecutar el script de Matlab para cada caso:

Módulo 50 cm:

Primer modo:

$$
f_1 = 5,3477 \text{ Hz}
$$
  
 $\varphi_1 = -1,0436$ 

Módulo 75 cm:

Primer modo:

$$
f_1
$$
 = 2,7658 Hz  
 $\varphi_1$  = -0,9918

 $\bullet$  Edificio 50 cm + 50 cm:

Primer modo:

$$
f_1 = 3,009 \text{ Hz}
$$

$$
\varphi_1 = 0,5333
$$

$$
\varphi_2 = 0,7785
$$

Segundo modo:

$$
f_2 = 7,7507 \text{ Hz}
$$

$$
\varphi_1 = 0,6318
$$

$$
\varphi_2 = -0,742
$$

 $\bullet$  Edificio 50 cm + 75 cm:

Primer modo:

$$
f_1 = 2,297 \text{ Hz}
$$
\n
$$
\varphi_1 = 0,2952
$$
\n
$$
\varphi_2 = 0,9147
$$

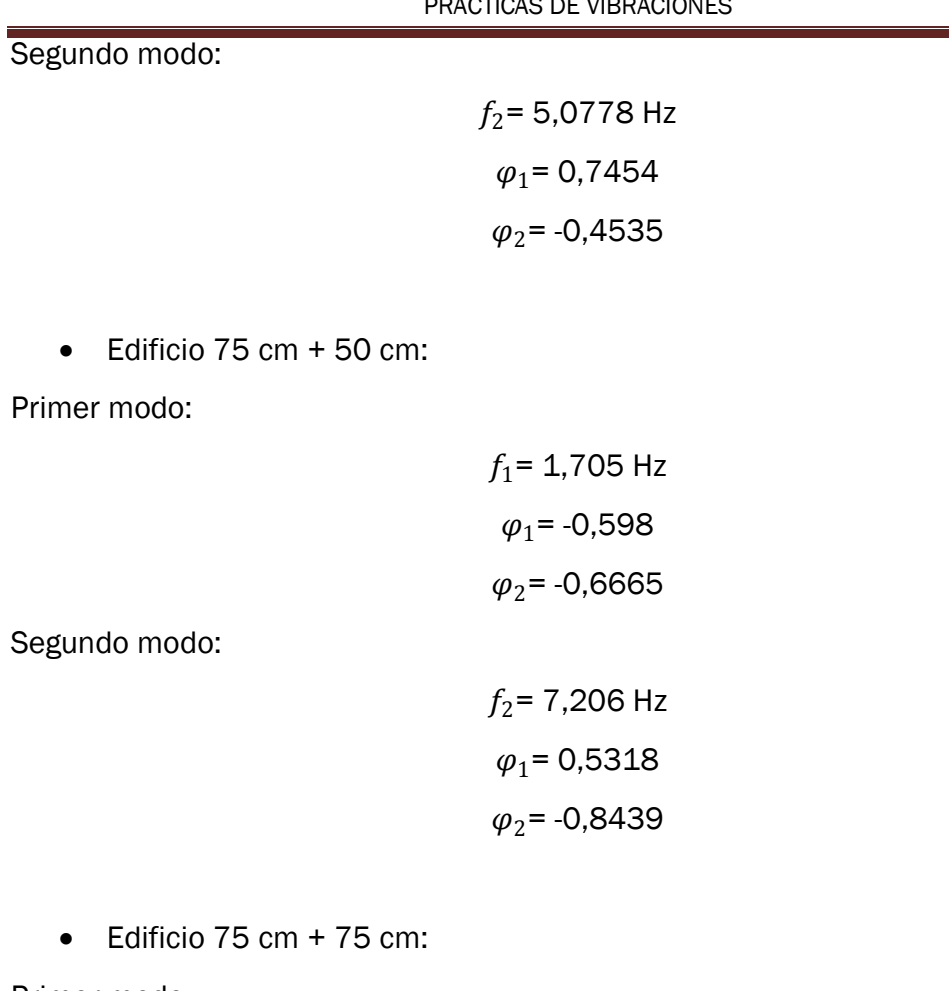

Primer modo:

$$
f_1 = 1,5331 \text{ Hz}
$$

$$
\varphi_1 = 0,4998
$$

$$
\varphi_2 = 0,7266
$$

Segundo modo:

$$
f_2 = 4,0216 \text{ Hz}
$$

$$
\varphi_1 = 0,5956
$$

$$
\varphi_2 = -0,717
$$

## 4.3 Análisis de la respuesta en el dominio temporal

En este capítulo (desarrollado a partir del primer apéndice del libro Dynamics of Structures) se expone un resumen de los conceptos básicos de la transformada rápida de Fourier, método que se utiliza en la parte experimental para obtener la densidad de potencia espectral.

### **4.3.1. Series de Fourier complejas**

Una excitación p(t) periódica de periodo  $T_0$  puede separarse en sus componentes armónicas usando las series complejas de Fourier:

$$
p(t) = \sum_{-\infty}^{\infty} P_j e^{i(j\omega_0 t)} \quad (4.20)
$$

Donde el primer armónico tiene la frecuencia:

$$
\omega_0 = \frac{2\pi}{T_0} \qquad (4.21)
$$

Y donde  $\omega_i = \omega_0$  es la frecuencia angular del j-ésimo armónico. Los coeficientes  $P_i$ se pueden expresar en función de p(t) porque las funciones exponenciales son ortogonales:

$$
P_j = \frac{1}{T_0} \int_0^{T_0} p(t) e^{i(j\omega_0 t)} dt \t j=0, \pm 1, \pm 2, \dots \t (4.22)
$$

Los términos de signo contrario son conjugados y en el caso de j=0:

$$
P_j = \frac{1}{T_0} \int_0^{T_0} p(t) dt \quad (4.23)
$$

 $P_0$  es el valor medio de p(t).

La excitación p(t) tiene un valor real pese a que los términos al otro lado de la igualdad en la ecuación 4.20 sean un producto de dos términos complejos. Esto se debe a que la suma de cada elemento j-ésimo y su conjugado es real y en el caso de j=0 el valor es real, como se ve en la ecuación 4.23.

# **4.3.2. Respuesta permanente**

La respuesta de un sistema lineal a una fuerza periódica se puede determinar combinando las respuestas individuales de cada elemento de la serie de Fourier correspondiente a la excitación.

La respuesta permanente de un sistema a una fuerza  $p(t)= 1-e^{i\omega t}$  (Fuerza con componentes seno y coseno) será un movimiento armónico con la frecuencia ω de la excitación, que se puede expresar de la siguiente manera:

$$
u(t) = H(\omega)e^{i\omega t} \quad (4.24)
$$

Como se observa en la expresión 4.24 la amplitud del movimiento es dependiente de la frecuencia de la fuerza. La expresión de la amplitud se obtiene de sustituir 4.24 en la ecuación de movimiento del sistema.

Según lo expuesto anteriormente, la respuesta permanente  $u_j(t)$  del sistema cuando se aplica una fuerza  $p_j\left(t\right)=P_j\mathrm{e}^{\mathrm{i}\omega t}$  será la siguiente:

$$
u_j(t) = U_j e^{i(j\omega_0 t)} \quad (4.25)
$$

Donde

$$
U_j = H(j\omega_0)P_j \quad (4.26)
$$

La expresión 4.25 se obtiene de sustituir el valor de la frecuencia  $j\omega_0$  en la expresión 4.24. El término  $P_j$  se debe a la amplitud de  $p_j(t)$ , que en el caso de la ecuación 4.24 tenía valor la unidad. Finalmente la expresión para la serie de Fourier en conjunto es la siguiente:

$$
u(t) = \sum_{j=-\infty}^{\infty} H(j\omega_0) P_j e^{i(j\omega_0 t)} \quad (4.27)
$$

Donde los coeficientes de Fourier P<sub>i</sub> están definidos en 4.22.  $H(j\omega_0)$  se obtiene como se mencionó anteriormente.

El procedimiento para analizar la respuesta temporal de una estructura se muestra en la Figura 33:

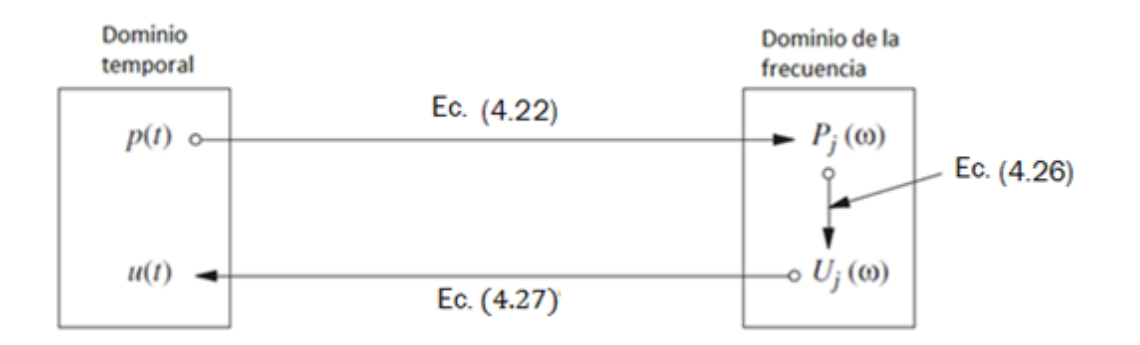

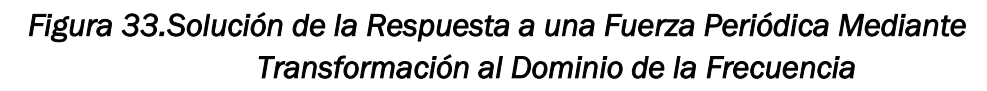

Fuente: Dynamics of Structures

La excitación p(t) se transforma con la ecuación 4.22 del dominio temporal al de las frecuencias, donde se expresa con los términos de Fourier  $P_j$ . A partir de ahí con la ecuación 4.26 se obtiene el desplazamiento en el dominio de las frecuencias para cada término de la serie de Fourier. Finalmente con la ecuación 4.27 se combinan las respuestas para cada armónico y se obtiene el desplazamiento en el dominio temporal.

# **4.3.3. Respuesta permanente con una excitación arbitraria**

Lo expuesto anteriormente perite representar funciones de p(t) periódicas. En caso de que no lo sean se pueden expresar con la integral de Fourier.

$$
p(t) = \frac{1}{2\pi} \int_{-\infty}^{\infty} p(\omega) e^{i\omega t} d\omega \quad (4.28)
$$

Donde

$$
P(\omega) = \int_{-\infty}^{\infty} p(t)e^{-i\omega t}dt \quad (4.29)
$$

La ecuación 4.14 es la transformada directa de Fourier de p(t). La respuesta u(t) del sistema a una excitación  $p(\omega)e^{i\omega t}$  será (como se vio en el apartado 4.3.2) H( $\omega$ )P( $\omega$ ) e<sup>i $\omega$ t</sup>. Superponiendo la respuesta a todas las frecuencias se expresa de la siguiente manera:

$$
p(t) = \frac{1}{2\pi} \int_{-\infty}^{\infty} U(\omega) e^{i\omega t} d\omega \quad (4.30)
$$

Donde

$$
U(\omega) = H(\omega)P(\omega) \quad (4.31)
$$

La ecuación 4.30 es la transformada inversa de Fourier.

## **4.3.4. Transformada discreta de Fourier**

La solución analítica de la integral de Fourier raramente es posible en casos prácticos de análisis dinámico de estructuras, por lo que estas integrales necesitan ser resueltas mediante métodos numéricos.

## **4.3.4.1 Discretización de la excitación**

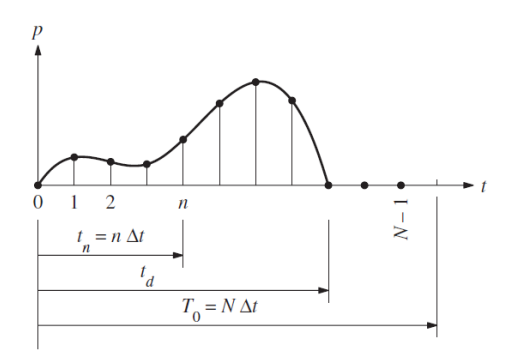

### *Figura 34.Excitación p(t) y su Versión Discretizada*

Fuente: Dynamics of Structures

Se supone un sistema excitado por una fuerza  $p(t)$  de duración  $t_d$  como la de la Figura 34. Como en los casos anteriores se pretende determinar el desplazamiento u(t) del sistema, que se supone en reposo inicialmente. Como el máximo de la respuesta puede ocurrir una vez ha terminado la excitación es necesario que la duración del análisis ( $T_0$ ) sea mayor que  $t_d$ . Este máximo se producirá en el primer medio ciclo de vibración libre, ya que el movimiento decaerá en los siguientes ciclos debido al amortiguamiento. Por lo tanto hay que escoger el siguiente valor de  $T_{\rm 0}$ :

$$
T_0 \ge t_d + \frac{T_n}{2} \quad (4.32)
$$

En este caso p(t) se muestrea en N puntos igualmente espaciados numerados de 0 a N-1, con un intervalo de valor Δt. Por lo que:

$$
T_0 = N\Delta t \quad (4.33)
$$

Ahora la función p(t) está definida por una serie de valores  $p_n \equiv p(t_n) \equiv p(n\Delta t)$ , representados por los puntos de la Figura 34. El intervalo de muestreo Δt tiene que ser suficientemente corto comparado con los periodos de los armónicos significativos y  $T_n$ , el periodo natural del sistema.

Con el primer requerimiento se asegura una buena representación de la excitación y de la oscilación forzada. El segundo requerimiento asegura una correcta representación de la oscilación libre del sistema.

### **4.3.4.2 Representación de la excitación discretizada mediante series de Fourier**

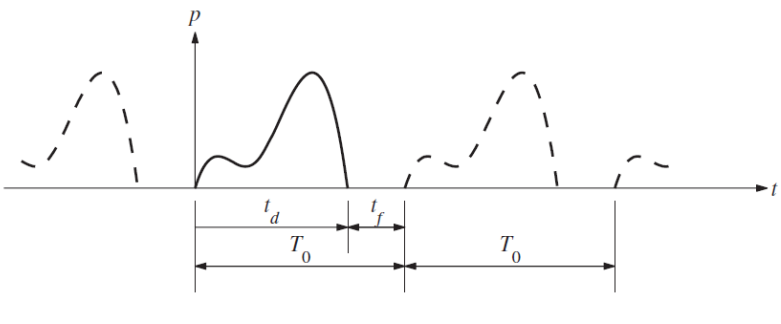

*Figura 35.Extensión periódica de p(t).* 

Fuente: Dynamics of Structures

En la Figura 35 se muestra una extensión periódica de la excitación del apartado 4.3.4.1 con un periodo  $T_0$ . Partiendo de la serie de Fourier compleja 4.20 se puede expresar el vector  $p_n$ del apartado anterior como una superposición de N funciones armónicas:

$$
p_n = \sum_{j=0}^{N-1} P_j e^{i(j\omega_0 t_n)} = \sum_{j=0}^{N-1} P_j e^{i(\frac{2\pi nj}{N})}
$$
 (4.34)

Donde  $\omega_0 = 2\pi/T_0$  es la frecuencia del primer armónico de la extensión de p(t) y  $\omega_i = j\omega_0$  es la frecuencia angular del armónico j-ésimo.  $P_i$  es el coeficiente complejo que define la amplitud y la fase del armónico j-ésimo. A partir de la ecuación 4.22  $P_i$  se puede expresar de la siguiente manera:

$$
P_j = \frac{1}{T_0} \sum_{n=0}^{N-1} p_n e^{-i(j\omega_0 t_n)} \Delta t = \frac{1}{N} \sum_{n=0}^{N-1} p_n e^{-i\left(\frac{2\pi n j}{N}\right)} \quad (4.35)
$$

Las ecuaciones 4.34 y 4.35 forman el par de la transformada discreta de Fourier (DFT en inglés). La diferencia entre el par (4.29; 4.30) y el par (4.34;4.35) está en que el primero es una representación verdadera de p(t) mientras que el segundo sólo representa una versión periódica de la misma.

En las ecuaciones 4.34 y 4.35 sólo se consideran frecuencias positivas, lo que se conoce expansión unilateral de Fourier. La ecuación 4.20 es una expansión bilateral en la que las frecuencias negativas no tienen significado físico, en el caso de la unilateral esto ocurre para N/2≤j≤N-1.

Si se truncase la serie de la ecuación 3.1 para los valores de j entre -N/2 y N/2,  $\omega$ se extendería de - $\omega_{N/2}$  a  $\omega_{N/2}$ . En este caso  $\omega_{N/2}$  sería la frecuencia más alta, lo que también ocurre en el caso unilateral, ya que las frecuencias mayores que N/2 no tienen significado físico. Esta frecuencia ( $\omega_{max}$ ) es conocida como frecuencia de Nyquist o frecuencia de plegado y se calcula de la siguiente manera:

$$
\omega_{max} = \frac{N}{2}\omega_0 = \frac{\pi}{\Delta t} \quad (4.36)
$$

### **4.3.4.3 Función compleja de la respuesta en frecuencia**

La función H( $\omega$ ) se calcula para cada  $\omega_j$  y se anota como  $H_j$ . En una expansión bilateral de Fourier se incluyen frecuencias positivas y negativas, en ese caso  $H_{-i}$ es el complejo conjugado de  $H_j$ . En el caso de una expansión unilateral ocurre lo mismo, los valores de  $H_j$  en ambos lados de  $H_{N/2}$  también son complejos conjugados. H( $\omega$ ) se calcula con la siguiente interpretación de  $\omega_j$ .

$$
\omega_j = \begin{cases} j\omega_0 & 0 \le j \le N/2 \\ -(N-j)\omega_0 & \frac{N}{2} < j \le N-1 \end{cases} \tag{4.37}
$$

### **4.3.4.4 Cálculo de la respuesta**

Primero se calcula la respuesta para cada frecuencia de la siguiente manera:

$$
U_j = H_j P_j \qquad \qquad 0 \le j \le N - 1 \quad (4.38)
$$

Después se calcula la respuesta  $u_n \equiv u(t_n)$  para instantes de tiempo discretos  $t_n$  ≡ n $\Delta t$  mediante una versión truncada de la ecuación 4.27:

$$
u_n = \sum_{j=0}^{N-1} U_j e^{i(j\omega_0 t_n)} = \sum_{j=0}^{N-1} U_j e^{i(\frac{2\pi nj}{N})}
$$
 (4.39)

La ecuación 4.39 forma un par con 4.35. Este tipo de solución se conoce como DFT clásica.

### **4.3.4.5 Transformada rápida de Fourier (FFT en inglés)**

El método DFT para determinar la respuesta dinámica de un sistema requiere el cálculo de la transformada de la secuencia  $p_n$  (ecuación 4.35) y después hacer la transformada inversa  $U_j$  (ecuación 4.39). Este cálculo se hizo práctico tras la publicación del algoritmo Cooley-Tukey para la transformada, pero es una manera muy eficiente y precisa de calcular la DFT y su inversa. El algoritmo original requiere

que el número de puntos N sea una potencia de 2, pero se ha generalizado para permitir un valor arbitrario de N.

Con la FFT el esfuerzo computacional requerido se reduce drásticamente. Una medida de la reducción de este coste es el número de productos de valores complejos. En el caso de la DFT se necesitan realizar  $N^2$  productos complejos para calcular la transformada y otros tantos para calcular la inversa. En cambio, con la FFT sólo se necesita  $(N/2)log<sub>2</sub> N$  productos complejos para hacer lo mismo. Por ejemplo, si  $N=2^{10}=1024$  el algoritmo FFT sólo requiere el 0,5% del coste computacional de la DFT.

# **4.3.4.6 Ejemplo**

En la parte experimental se calcula la densidad de potencia espectral mediante Sigview. Este programa la obtiene haciendo la transformada de Fourier de la señal de entrada mediante el algoritmo FFT descrito anteriormente. Introduciendo la siguiente señal se obtiene:

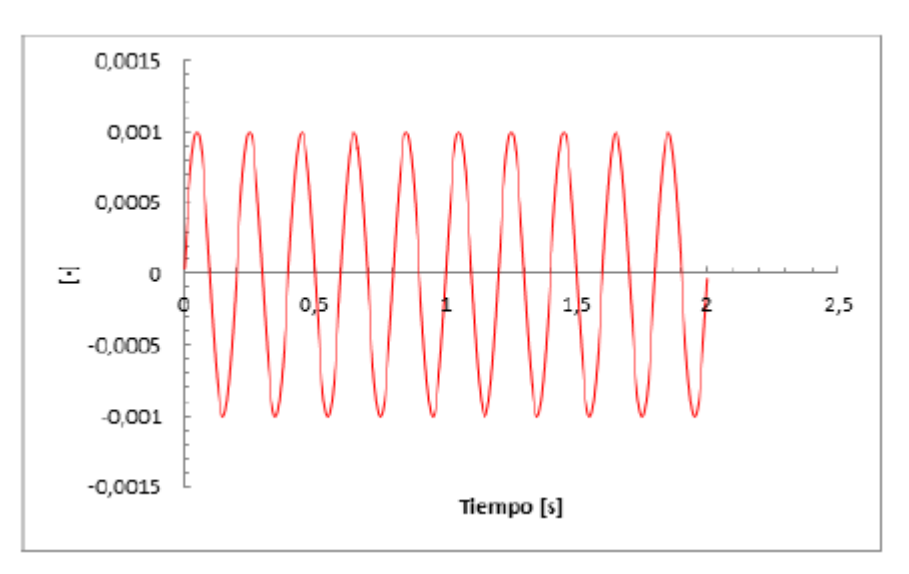

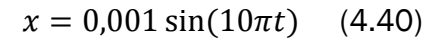

# *Figura 36.Señal de ejemplo*

Fuente: TFG Sistemas de mitigación de vibraciones

basados en TLDs

#### DISEÑO, CONSTRUCCIÓN Y CARACTERIZACIÓN DE UNA MAQUETA DE EDIFICIO MULTIPLANTA PARA PRÁCTICAS DE VIBRACIONES

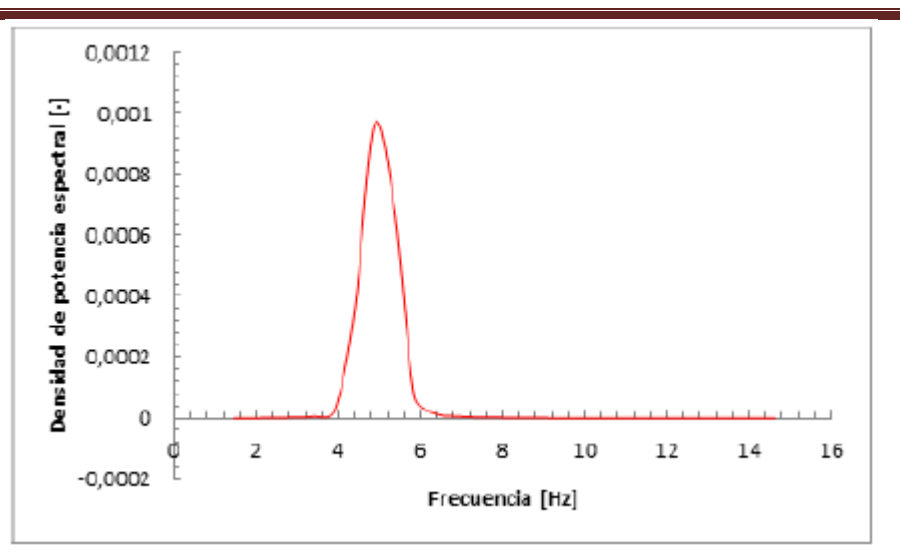

*Figura 37.Densidad espectral de la señal del ejemplo* 

Fuente: TFG Sistemas de mitigación de vibraciones

basados en TLDs

La señal de la ecuación 4.40 es de tipo senoidal con una frecuencia natural de 5 Hz, por lo que al calcular la densidad de potencia espectral aparece un pico a esa frecuencia.

# **Capítulo 5. Cálculo experimental**

# 5.1 Cálculo estático experimental

En el cálculo estático experimental se determina la rigidez de cada módulo y la rigidez de la estructura completa. Se tiene que tener en cuenta que en el momento en el que los apoyos son elásticos se va a tener una rigidez desconocida que se trata como la rigidez de la cimentación y se supone a la hora de calcular la rigidez total.

Para determinar la rigidez se relaciona la fuerza con el desplazamiento mediante la ecuación 5.2.

$$
F = K \cdot x \quad (5.1)
$$

$$
K = \frac{F}{x} \quad (5.2)
$$

Para poder medir la fuerza y el desplazamiento se monta un sistema de medición que consiste en un dinamómetro que mide la fuerza y un calibre que mide el desplazamiento.

El equipo que se utiliza es:

 Calibre electrónico (Figura 38): -Resolución: 0,1 mm -Tolerancia: ± 0,1 mm

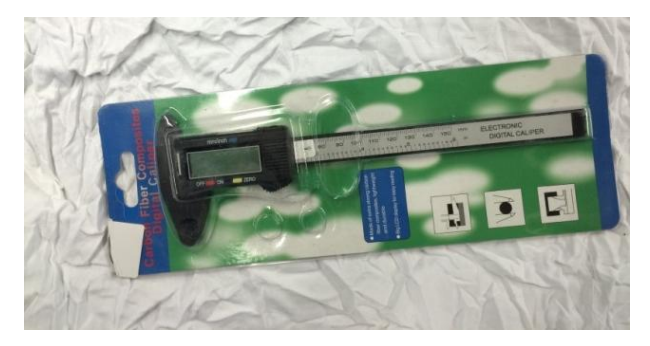

*Figura 38.Calibre electrónico* 

- Dinamómetro (Figura 39):
- $\bullet$

-Resolución: 5 g -Tolerancia: ± 5 g

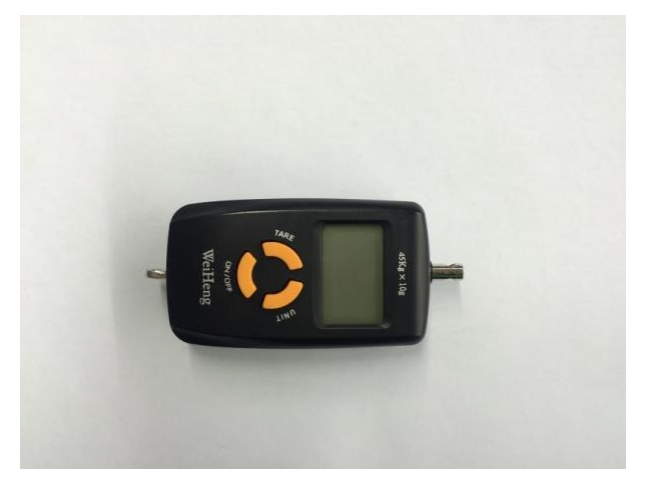

*Figura 39.Dinamómetro* 

# **5.1.1. Montaje sistema de medición**

Para determinar la fuerza y el desplazamiento se coloca la estructura cerca de un soporte fijo que sirve como sistema de referencia.

Para determinar el desplazamiento se usa un calibre el cual se ha modificado para que se desplace libremente sin rozamiento. Esto se consigue eliminando un sistema de retención por fricción que se encuentra en el interior del calibre.

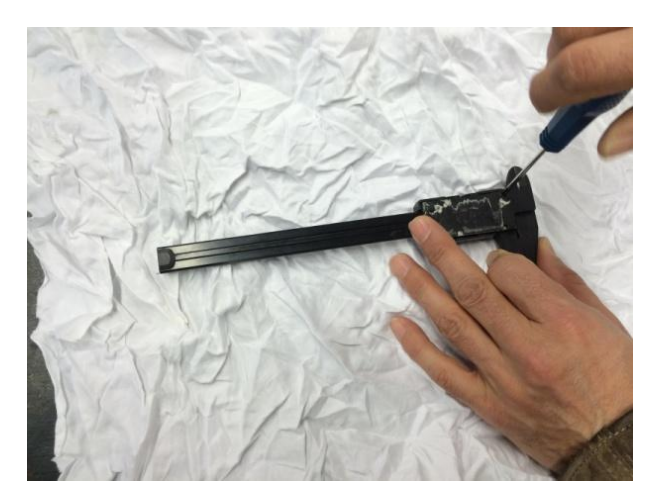

*Figura 40.Desmontaje del Calibre* 

En la Figura 40 y Figura 41 se ve como se realiza la operación en la que se desmonta el calibre para quitar la pieza metálica que frena el desplazamiento de la corredera del calibre.

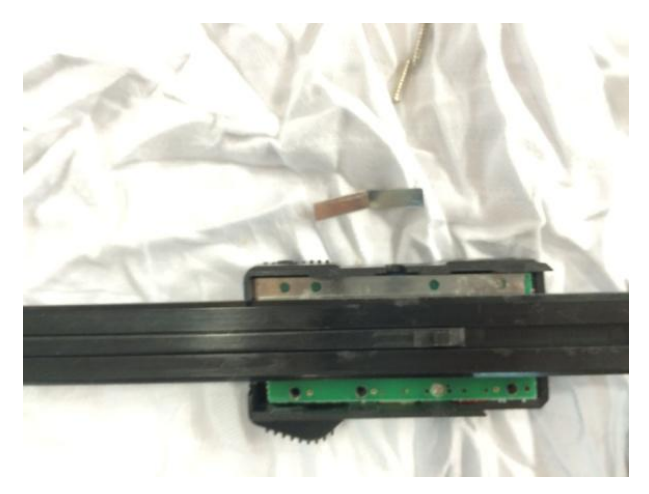

*Figura 41.Eliminación Freno del Calibre* 

El calibre se coloca en un soporte de acero que se ha creado con una pletina de acero doblada a 90º como se muestra en la Figura 42

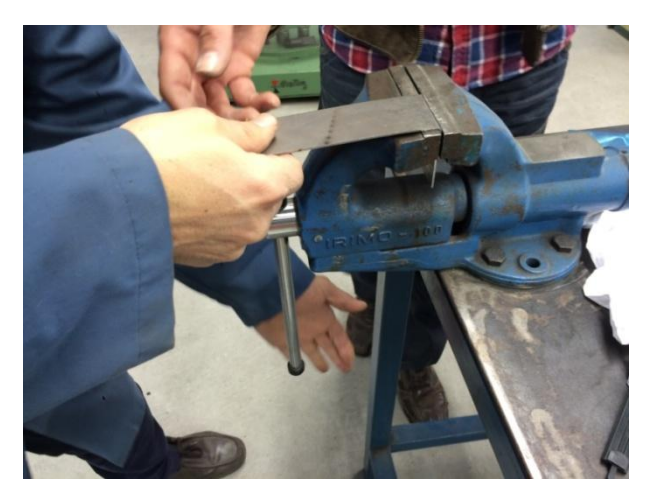

*Figura 42.Soporte para el Calibre* 

La unión entre el calibre y la pletina se realiza con un imán (Figura 43) que se fija al calibre mediante el vástago roscado que tiene el imán y una tuerca después de que se realice un taladro a una de las mordazas de medidas externas del calibre. Así el calibre se puede desplazar por la pletina fácilmente a la hora de ajustar la posición del calibre respecto de la estructura. La pletina se sujeta al soporte fijo mediante una mordaza de presión para que se pueda regular la altura.

#### DISEÑO, CONSTRUCCIÓN Y CARACTERIZACIÓN DE UNA MAQUETA DE EDIFICIO MULTIPLANTA PARA PRÁCTICAS DE VIBRACIONES

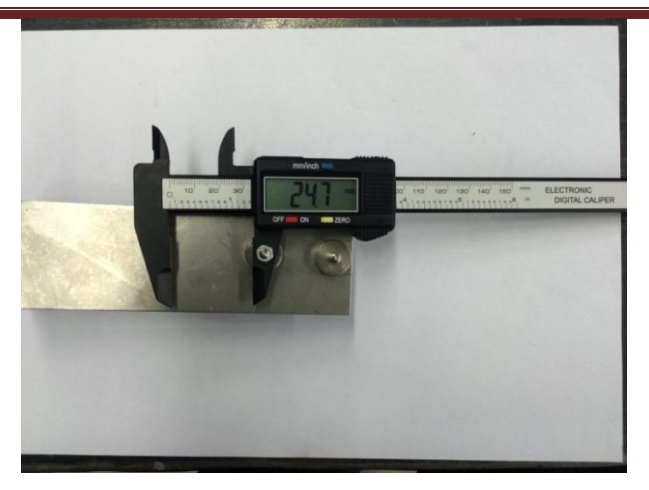

*Figura 43.Unión del Calibre a la Pletina Mediante un Imán* 

Para aplicar la fuerza y se pueda medir se usa un sistema de polea en el que en un extremo se carga con dos cargas de masas fijas y en el otro extremo se encuentra un dinamómetro que está unido a la estructura mediante un imán (Figura 44)

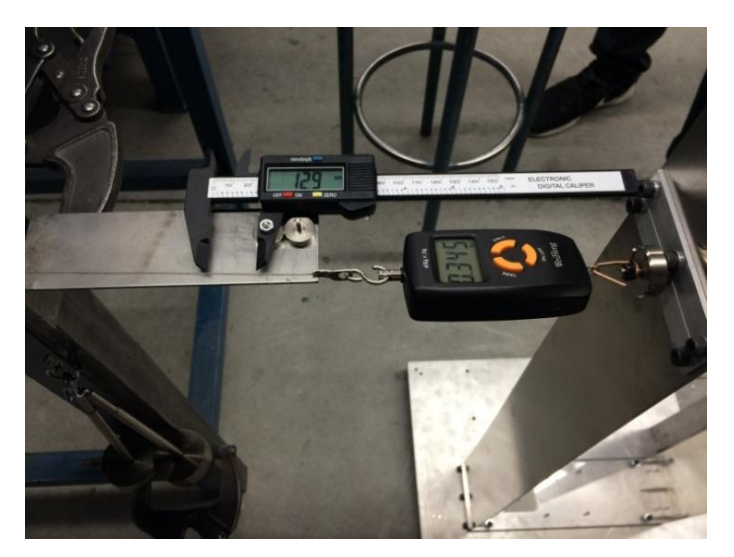

*Figura 44.Dinamómetro Cargado con dos Masas.* 

Para posicionar la altura de la polea se emplea un sargento que se fija al soporte fijo colocando en uno de sus extremos un soporte de plástico (Figura 45) por el que pasa el cable de acero de la polea, con esto se reduce la fricción del la polea.

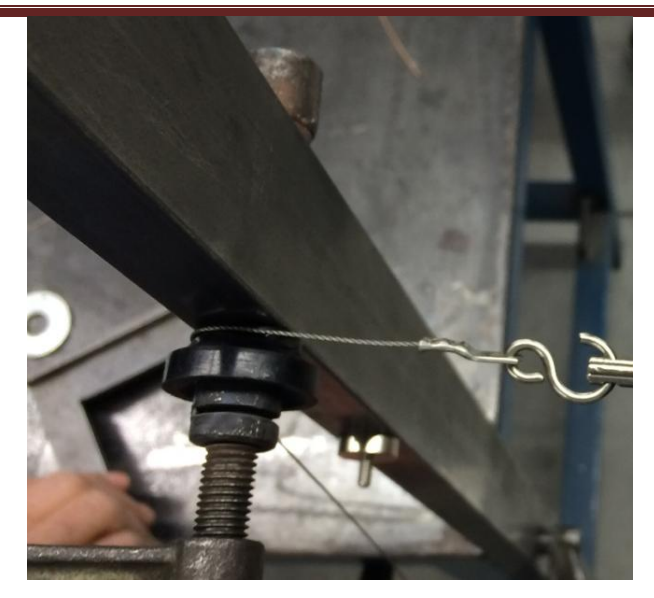

*Figura 45.Soporte de Plástico* 

# **5.1.2. Mediciones**

Una vez se ha montado el edificio con los módulos correspondientes se nivela la base mediante los apoyos con ayuda de un nivel de precisión (Figura 46). El edificio se sitúa lo suficientemente cerca del soporte fijo para que se puedan montar los sistemas de medición.

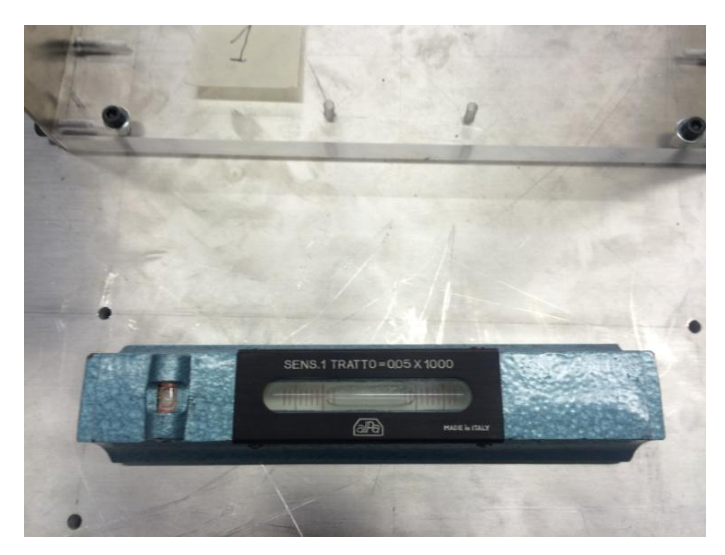

*Figura 46.Nivelado del Edificio* 

Se colocan los sistemas de medición a la altura del módulo que se va a medir posicionando el calibre y la polea en la misma dirección a la del movimiento de vibración del edificio y horizontales respecto del suelo.

El proceso de medición consiste en:

Primero se coloca una precarga de 2 N y se ponen a cero las escalas del calibre y del dinamómetro. A continuación se coloca otra masa más de 3 N que provoca la deformación medible.

Se anotan los valores de desplazamiento del calibre y fuerza del dinamómetro y se descarga por completo el sistema para proceder de la misma forma y realizar la siguiente medida.

Se realizan cinco medidas de fuerza y desplazamiento para cada situación y así se puede obtener una media de la rigidez que asegura la correcta medición.

## **5.1.3. Tratamiento de datos experimentales.**

En el cálculo de la rigidez se llega a 6 resultados que son los que se simulan en Cosmos. Estos 6 resultados son las rigideces de los módulos de 50 cm y 75 cm y de la combinación entre ellos 50 cm + 50 cm, 50 cm + 75 cm, 75 cm + 50 cm y 75 cm + 75 cm descritos como la suma de la altura del primer piso mas la del segundo.

La rigidez media del módulo de 50 cm se obtiene de la siguiente forma:

- Se miden individualmente los dos módulos reales con cinco medidas por módulo y a continuación se realiza una media individual con lo que se obtienen 2 rigideces.
- Se miden en la combinación de módulos situando el sistema de medición en el primer piso las combinaciones que presentan el módulo de 50 cm abajo. Se realizan cinco medidas en cada uno de ellas y se hace la media individual con lo que se obtienen dos rigideces.
- Para finalizar se realiza la media de estas cuatro rigideces y se obtiene la rigidez media final del modulo de 50 cm

La rigidez media del módulo de 75 cm se obtiene de la misma forma que la del módulo de 50 cm.

En el cálculo de la rigidez de la combinación 50 cm+ 50 cm se realizan cinco mediciones en el piso superior y a continuación se calcula la media de ellas, las tres combinaciones restantes se calculan de la misma forma.

Con el cálculo de estos datos se obtiene la caracterización estática de los 6 elementos que se estudian.

Ahora se tiene en cuenta que los apoyos que se utilizan en las mediciones no son totalmente rígidos ya que son unos apoyos de goma. Esto provoca en la medición un aumento del desplazamiento y que posteriormente al ser comparado con el resultado de Cosmos no coincidirá

Para resolver este problema se aplica un factor de aumento de la rigidez a los datos experimentales, ahora se trata este error como el de la rigidez de la cimentación en un caso real.

Se estima un aumento de la rigidez de 1,043 veces el valor de la rigidez medido por lo que los datos finales son:

 $\bullet$  Módulo 50 cm:

$$
K_{0,5} = 1115,53
$$

Módulo 75 cm:

$$
K_{0,75} = 296{,}195
$$

 $\bullet$  Edificio 50 cm + 50 cm:

$$
K_{0,5+0,5} = 528,219
$$

 $\bullet$  Edificio 50 cm + 75 cm:

$$
K_{0,5+0,75} = 231,822
$$

 $\bullet$  Edificio 75 cm + 50 cm:

 $K_{0,75+0,5} = 223,145$ 

 $\bullet$  Edificio 75 cm + 75 cm:

$$
K_{0,75+0,75} = 142,03
$$

En el caso de las combinaciones de modulo de 50 cm mas módulo de 75 cm se observa que no tienen la misma rigidez mientras que en el cálculo teórico las rigideces son iguales, es debido a las dispersiones en las medidas y a que los módulos utilizados en las combinaciones son diferentes por lo que debido a imperfecciones de la fabricación y el montaje no se consigue que las rigideces sean similares. Los valores de las mediciones se muestran en el anexo 3.

## 5.2 Calculo modal experimental

En el cálculo modal de la estructura se necesitan obtener las aceleraciones del edificio por lo que se emplea un acelerómetro que registre los datos y almacene para después poder ser procesados.

## **5.2.1. Elección del equipo de medición de la aceleración.**

En el departamento se dispone de un equipo de medición profesional con dos acelerómetros el cual tiene un software propio (Figura 47).

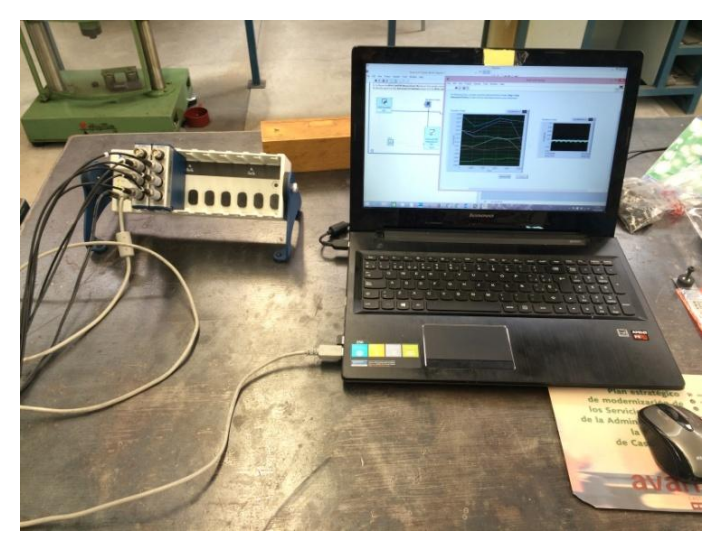

*Figura 47.Equipo de Medición Profesional* 

El software propio facilita mediante la interface del ordenador, LabVIEW, la visualización de las aceleraciones directamente y guarda los datos registrados de las aceleraciones en archivos con formato de texto.

Los sensores se colocan en la estructura mediante pinzas en el punto en el que se desea medir la aceleración, en este caso se pretende medir la aceleración de los forjados superiores de cada modulo. El cable de señal se posiciona de forma que no interfiera en la vibración de la estructura y pueda generar datos erróneos.

DISEÑO, CONSTRUCCIÓN Y CARACTERIZACIÓN DE UNA MAQUETA DE EDIFICIO MULTIPLANTA PARA PRÁCTICAS DE VIBRACIONES

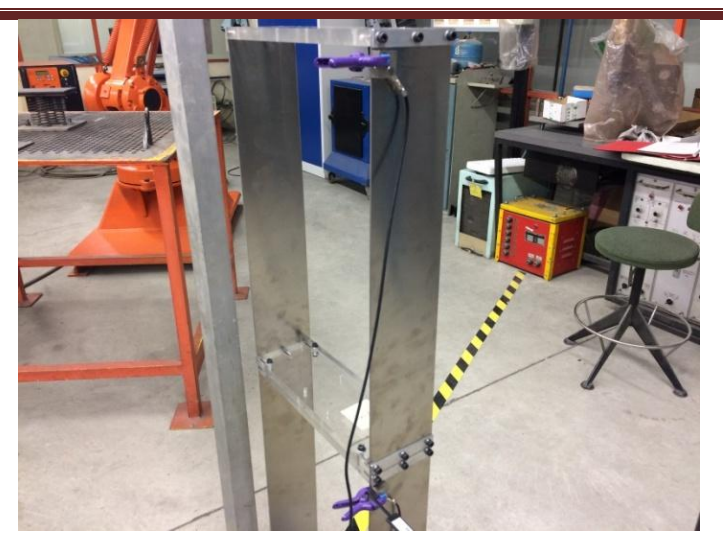

*Figura 48.Fijación de los Sensores* 

Una vez se obtienen los datos que se generan bien soltando el edificio desde una posición fija y dejándole vibrar libremente o bien excitándole manualmente mediante pequeños impulsos separados temporalmente se procesan los datos con ayuda del programa *Sigview.*

En el procesado de datos se realiza la FFT de las ondas de las aceleraciones y se obtienen el primer modo.

Se comprueba que las FFT de los dos archivos medidos, primer piso y segundo piso, son semejantes por lo que medir con un solo acelerómetro es suficiente.

Las señales que se obtienen son demasiado precisas y tienen demasiado ruido por lo que se intenta disminuir la frecuencia de muestreo. Se llega a un punto en el que no se puede disminuir más la frecuencia de muestreo debido a que la precisión del hadware de los acelerómetros no lo permite.

El valor de la frecuencia del primer modo medido con el equipo profesional es de 1,53 Hz (Figura 49).

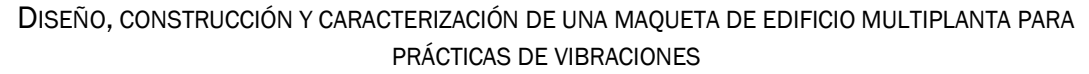

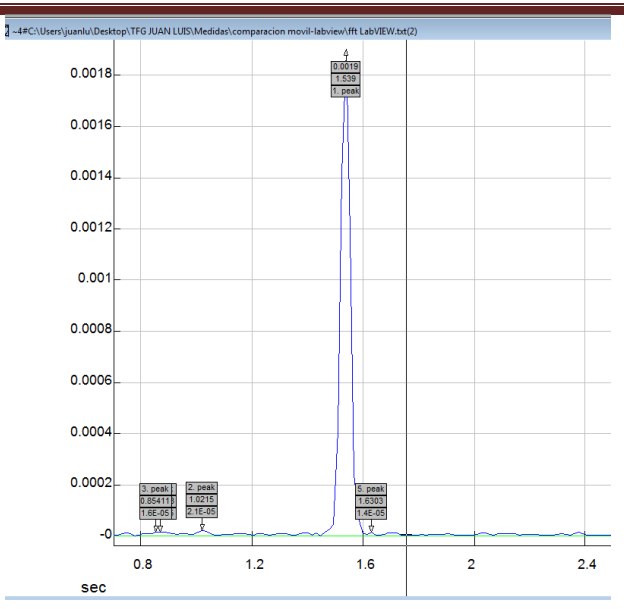

*Figura 49.FFT señal LabVIEW* 

En este momento se encuentra un problema que es disminuir la frecuencia de muestreo por lo que se opta por usar otro sistema de medición de las aceleraciones.

La segunda opción para medir aceleraciones es mediante el acelerómetro de un Smartphone y una aplicación que guarda las señales medidas en un archivo con formato de texto. El Smartphone simplemente se apoya en la superficie superior del módulo y se guarda el intervalo de vibración que se desea.

El valor de la frecuencia del primer modo medido con el Smartphone es de 1,54 Hz (Figura 50).

#### DISEÑO, CONSTRUCCIÓN Y CARACTERIZACIÓN DE UNA MAQUETA DE EDIFICIO MULTIPLANTA PARA PRÁCTICAS DE VIBRACIONES

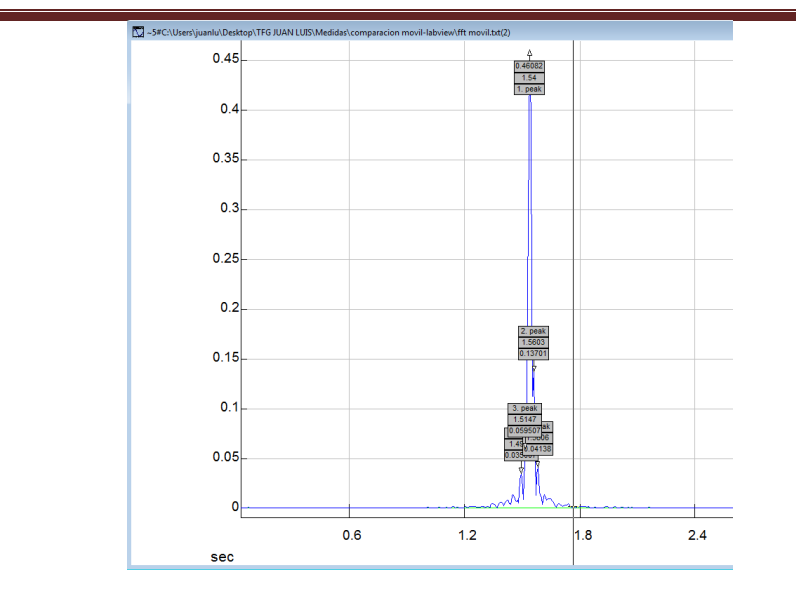

*Figura 50.FFT señal Smartphone* 

Una vez se tienen los archivos obtenidos con los dos métodos y recordando que solo se necesita un acelerómetro que mida a una altura se comprueba que las FFT son semejantes tanto con el equipo profesional como con el Smartphone ya que se obtiene un valor similar de la frecuencia del primer modo.

Después de esta comprobación se selecciona como instrumento de medida el Smarphone, a partir de ahora acelerómetro, ya que es mucho más sencilla y rápida la obtención de datos y que debido a su menor frecuencia de muestreo se obtienen señales más limpias.

El Smartphone que se utiliza es un Samsung Galaxy S4 Mini (Figura 51) y las características del acelerómetro integrado son:

- Tipo: MPU-6K Accelerometer
- Resolución: 0.15328126 m/ $s^2$
- Rango máximo: 39.24
- Retardo mínimo: 10 ms

La masa del Smartphone es de 0,133 kg.

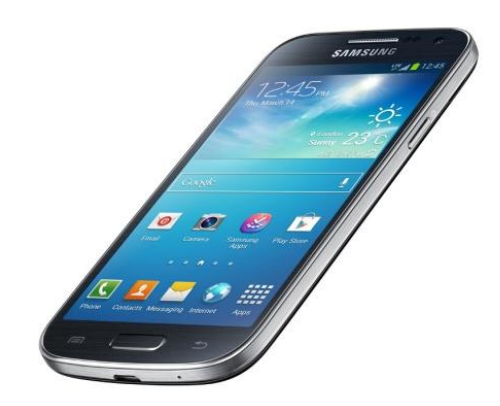

*Figura 51.Smartphone utilizado* 

Fuente[: www.samsung.com](http://www.samsung.com/)

La aplicación utilizada es Accelerometer Analyzer (Figura 52), una aplicación gratuita para Android.

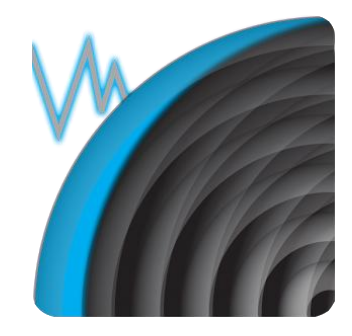

*Figura 52.Aplicación Accelerometer Analyzer* 

Fuente[: www.play.google.com](http://www.play.google.com/)

# **5.2.2. Calculo de las frecuencias naturales**

Para calcular las frecuencias de las diferentes combinaciones de las estructuras se coloca el acelerómetro en el forjado superior y se activa la aplicación Accelerometer Analyzer para que comience a registrar y guardar datos. A continuación se excita la estructura manualmente con pequeños impulsos separados un intervalo de tiempo durante dos minutos.

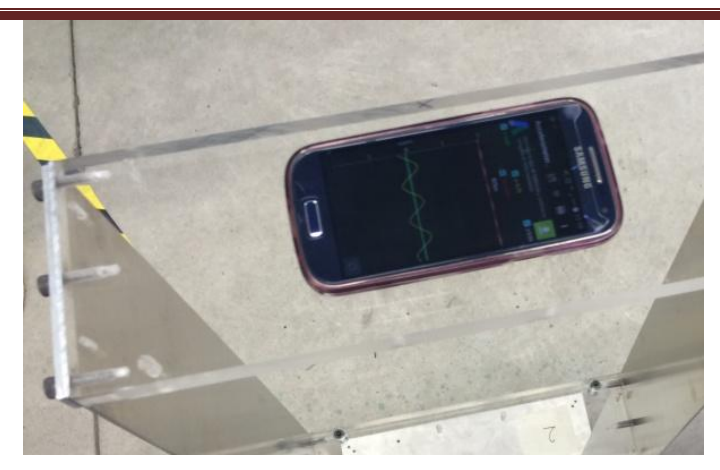

*Figura 53.Interfaz acelerómetro* 

Una vez se realiza el ensayo el archivo de texto generado con la aplicación del acelerómetro se procesa con el programa Sigview. Se descartan las aceleraciones de los ejes perpendiculares al movimiento de vibración y la aceleración de la gravedad. A esta señal se le aplica la FFT y se buscan los dos primeros máximos que son las dos frecuencias que se buscan.

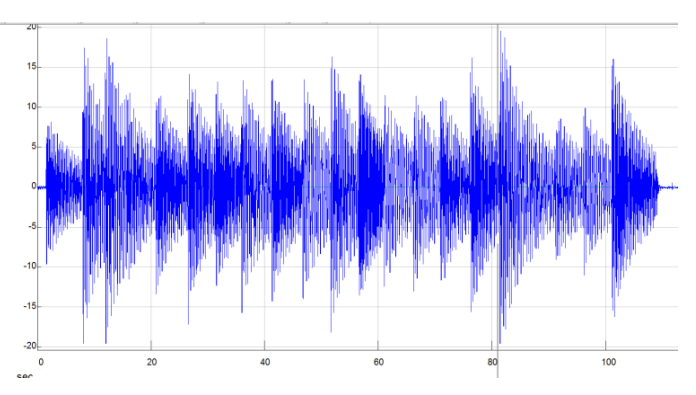

*Figura 54.Señal en Sigview* 

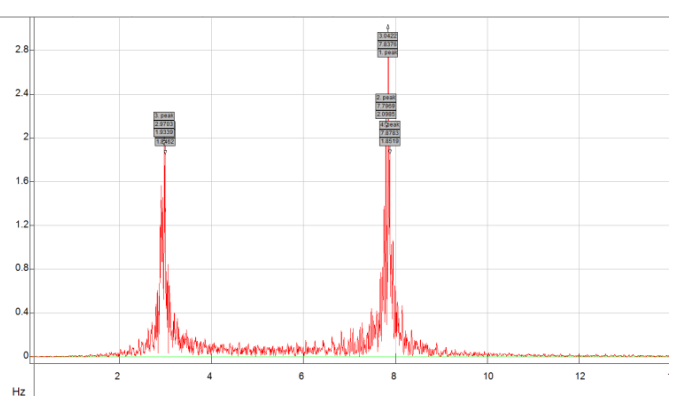

*Figura 55.FFT de la Señal* 

Esta operación se realiza tres veces en el caso de combinación de dos módulos y dos veces en el caso de que se mida un solo módulo.

En el caso de medir un solo módulo no se tiene segunda frecuencia por lo que será suficiente con dos medidas.

Finalmente se hace la media con los datos obtenidos de las mediciones quedando los siguientes resultados:

Módulo 50 cm:

Primer modo:

$$
f_1 = 5,502 \text{ Hz}
$$

Módulo 75 cm:

Primer modo:

$$
f_1 = 2,744 \text{ Hz}
$$

 $\bullet$  Edificio 50 cm + 50 cm:

Primer modo:

$$
f_1
$$
= 2,947 Hz

Segundo modo:

$$
f_2
$$
= 7,795 Hz

 $\bullet$  Edificio 50 cm + 75 cm:

Primer modo:

$$
f_1
$$
= 2,217 Hz

Segundo modo:

 $f_2$ = 4,963 Hz

 $\bullet$  Edificio 75 cm + 50 cm:

Primer modo:

 $f_1$ = 1,559 Hz

Segundo modo:

$$
f_2 = 7,166
$$
 Hz

 $\bullet$  Edificio 75 cm + 75 cm:

Primer modo:

$$
f_1
$$
= 1,405 Hz

Segundo modo:

$$
f_2
$$
= 3,803 Hz

Los valores de las mediciones se muestran en el anexo 4.

## 5.3 Calculo del amortiguamiento experimental

Finalmente para caracterizar completamente la estructura se calcula el amortiguamiento que solo va a ser posible de forma experimental.

La absorción y disipación de la energía, amortiguamiento estructural, del sistema es atribuido a:

- La energía absorbida y disipada por la propia histéresis de la estructura. Se ocasiona por la fricción interna molecular del material que tiende a conservar su forma inicial, en ausencia del estímulo que lo ha generado, cuando se deforma la estructura.
- La interacción del sistema con el aire. La energía disipada por el aire es mucho menor que la energía disipada por otros medios y generalmente suele despreciarse.

El cálculo del amortiguamiento se realiza igualmente que en el cálculo experimental de las frecuencias registrando la vibración del edificio mediante el acelerómetro.

En este caso el acelerómetro se coloca en el piso superior y se separa el edificio de su posición de reposo. Para ello se lleva el edificio siempre la misma distancia hasta el soporte vertical fijo a la base. Una vez comienza el edificio a vibrar se registran los datos de las aceleraciones hasta que el edificio llega al reposo.

El método que se utiliza para cuantificar el amortiguamiento es el ajuste de la envolvente de la caída temporal de la señal.

Este cálculo se realiza mediante un script de Matlab (anexo 5) que partiendo de la respuesta temporal de la señal de de la frecuencia propia se identifican las crestas de las oscilaciones Figura 56 y se ajusta la función exponencial del tipo que mejor se aproxima a esas crestas Figura 57.

Se parte de la ecuación 5.3 de aceleración para una señal amortiguada:

$$
a = A \cdot e^{-\xi \omega t} \quad (5.3)
$$

De la cual se conocen todos los datos excepto  $\xi$ , por lo que se aplica el logaritmo neperiano en la ecuación y se resuelve obtenido el amortiguamiento.

$$
\ln(a) = \ln(A) - \omega \xi t \quad (5.4)
$$

El archivo de texto de las aceleraciones se abre con el script de Matlab que muestra una primera elección de los puntos de mayor amplitud de la señal. A continuación se aplica una regresión para finalmente obtener el valor del amortiguamiento.

Se realizan tres mediciones para combinación de módulos y dos para cada módulo por separado. Finalmente se realiza una media para obtener el valor del amortiguamiento final para cada caso

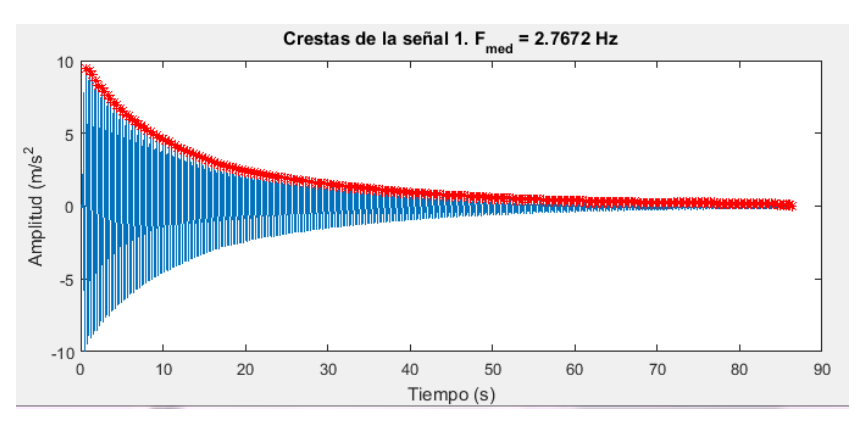

*Figura 56.Señal del Cálculo del Amortiguamiento con las Crestas Seleccionadas* 

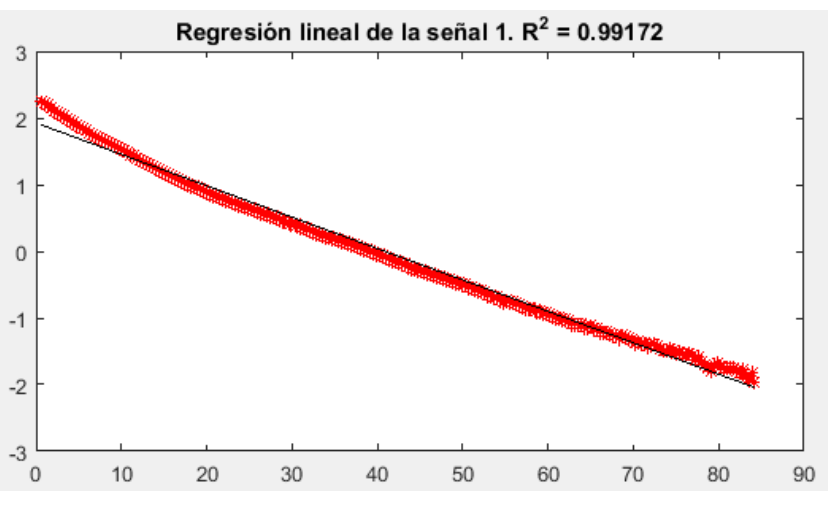

*Figura 57.Recta de Regresión de la Señal* 

DISEÑO, CONSTRUCCIÓN Y CARACTERIZACIÓN DE UNA MAQUETA DE EDIFICIO MULTIPLANTA PARA PRÁCTICAS DE VIBRACIONES

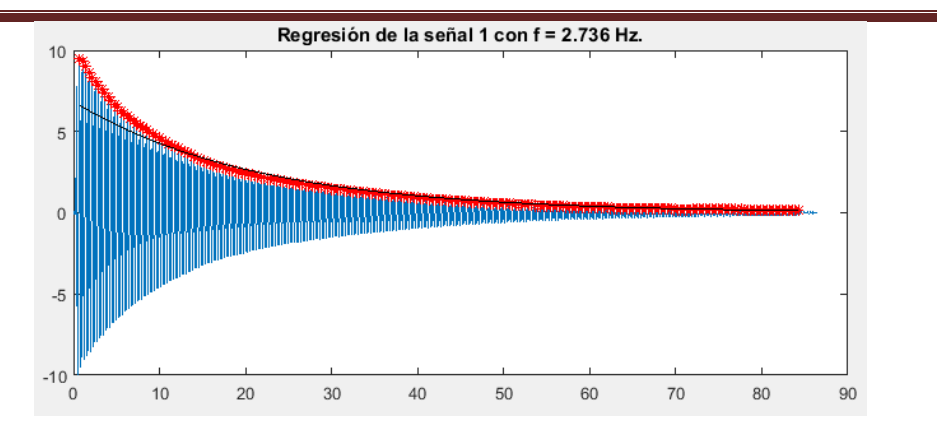

*Figura 58.Regresión de la Envolvente de las Crestas de la Señal* 

A continuación se muestran los datos que se obtienen tras el cálculo del amortiguamiento:

Módulo 50 cm:

$$
\xi=0.00328
$$

Módulo 75 cm:

$$
\xi=0.00258
$$

 $\bullet$  Edificio 50 cm + 50 cm:

$$
\xi=0.00317
$$

 $\bullet$  Edificio 50 cm + 75 cm:

$$
\xi=0.00447
$$

 $\bullet$  Edificio 75 cm + 50 cm:

$$
\xi=0.00213
$$

 $\bullet$  Edificio 75 cm + 75 cm:

$$
\xi=0.0039
$$

Los valores de las mediciones se muestran en el anexo 6.

# **Capítulo 6. Simulación en Cosmos**

En este capítulo se expone como se realiza la simulación de la estructura en Cosmos, que es un programa que permite calcular desplazamientos y frecuencias naturales para estructuras previamente definidas.

# 6.1 Parametrización estructura

Para definir una estructura se crean los materiales que la componen introduciendo el valor de las densidades y módulos de elasticidad. Se introducen las dimensiones de todos los componentes, pilares y forjados.

A continuación se crea la forma de la estructura dando valor a los nodos que la componen, en este caso se parametriza cada módulo individualmente.

Las uniones de las esquinas de cada módulo se realizan como uniones semirrígidas.

La unión del primer modulo con la base se supone totalmente rígida por lo que se comporta como un empotramiento.

La estructura se discretiza por barras mediante el mallado de cada barra principal.

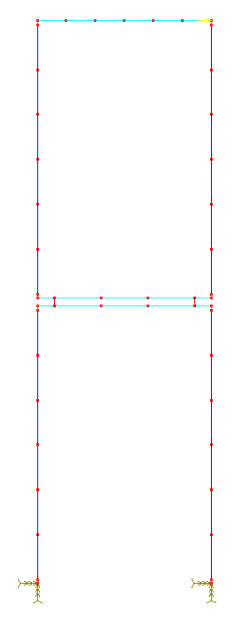

*Figura 59.Simulación Cosmos Estructura de dos Plantas* 

En la Figura 59 se observa que la base esta empotrada, los pilares y forjados están divididos en barras de menor longitud y en este caso hay una fuerza aplicada en el punto superior izquierdo de color amarillo.

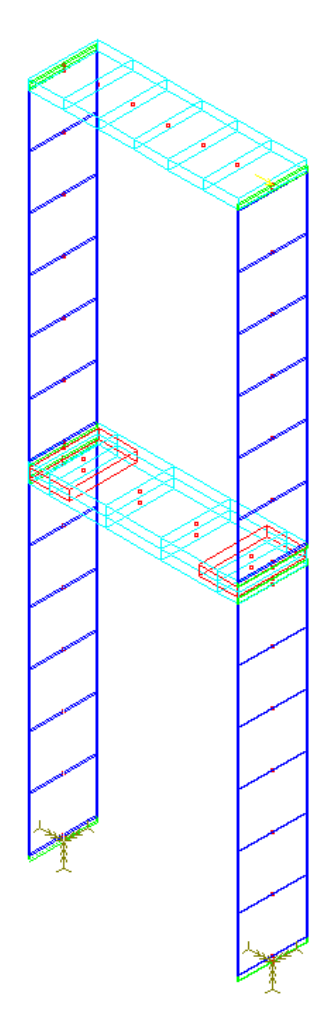

*Figura 60.Simulación Cosmos Estructura de dos plantas 3D* 

En la Figura 60 se comprueba cómo se aplican las uniones semirigidas, en color verde, aumentando su inercia en comparación con la inercia del pilar. En rojo se observa la unión entre forjados con el aumento del área de fijación debido a los tornillos.

En color azul oscuro se muestran los pilares de aluminio y en azul celeste los forjados de metacrilato ambos discretizados en elementos de menor tamaño.
## 6.2 Ajuste de la estructura con los datos experimentales

Una vez se define la estructura se ajusta de tal forma que siendo realistas se modifiquen las variables (materiales, dimensiones, semirigideces) para que los datos que genere la simulación sean en la medida de lo posible lo más parecidos a los datos obtenidos experimentalmente.

Para ello primero se comienza ajustando un módulo independiente introduciendo los datos de la densidad y módulo de elasticidad del aluminio y del metacrilato y dando un valor porcentual a las uniones semirrígidas. A continuación se simula el ensayo y se comprueban los datos de desplazamiento del forjado superior y frecuencias naturales. Estos datos se comparan con los experimentales y mediante pequeñas modificaciones se ajusta para que den valores semejantes.

Una vez está definido el módulo se comprueba qué valores se obtienen simulando la estructura compuesta por dos módulos. Y una vez más se ajustan las variables para que los valores obtenidos sean acordes con los experimentales.

Estos pasos se realizan hasta conseguir una solución de compromiso para todos los datos de los módulos por separado y formando una estructura de tal forma que no superen un error del 7%.

## 6.3 Calculo de la rigidez con Cosmos

Una vez esta ajustado el modelo se calculan las rigideces, para ello se introduce una fuerza de valor 1 N en la línea media del elemento superior de la estructura a continuación Cosmos muestra una tabla (Figura 61) con todos los desplazamientos de los nodos debidos a esa fuerza. Finalmente se elige el desplazamiento del punto superior para obtener la rigidez que en este caso es la inversa del desplazamiento.

DISEÑO, CONSTRUCCIÓN Y CARACTERIZACIÓN DE UNA MAQUETA DE EDIFICIO MULTIPLANTA PARA PRÁCTICAS DE VIBRACIONES

|      | DISMAX, 1, URES, 5, 0, 1 |             |  |
|------|--------------------------|-------------|--|
|      |                          | Load case 1 |  |
| Node | Disp Res                 |             |  |
| 44   | 0.001881726086           |             |  |
| 66   | 0.001881721197           |             |  |
| 65   | 0.001881714794           |             |  |
| 64   | 0.001881707809           |             |  |
| 63   | 0.001881702687           |             |  |
| 62   | 0.001881696982           |             |  |
| 42   | 0.001881689648           |             |  |
| 28   | 0.001880366937           |             |  |
| 21   | A 1880330616             |             |  |
| 27   | 0.001797145698           |             |  |
| 20   | 0.001797112869           |             |  |

*Figura 61.Ejemplo Valor de los Desplazamientos en Cosmos* 

Por lo que los resultados obtenidos junto con sus deformadas son:

Módulo 50 cm:

K=1077,586

*Figura 62.Deformada Módulo 50 cm* 

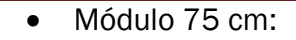

K=296,736

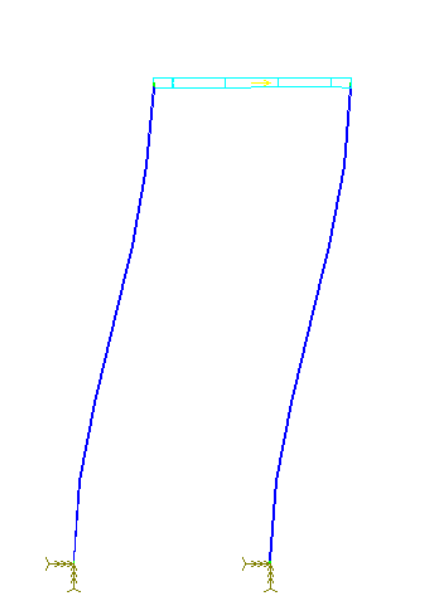

*Figura 63.Deformada Módulo 75 cm* 

 $\bullet$  Edificio 50 cm + 50 cm:

K=531,915

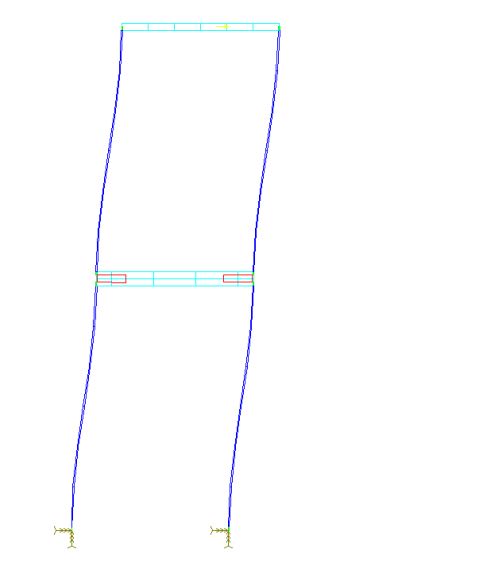

*Figura 64.Deformada Edificio 50 cm + 50 cm* 

 $\bullet$  Edificio 50 cm + 75 cm:

K=229,358

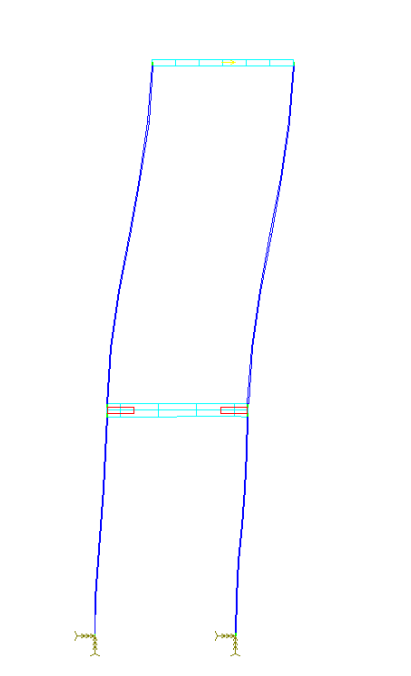

*Figura 65.Deformada Edificio 50 cm + 75 cm* 

 $\bullet$  Edificio 75 cm + 50 cm:

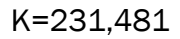

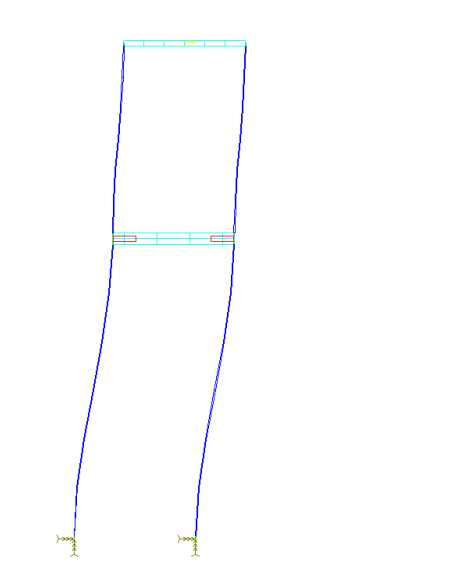

*Figura 66.Deformada Edificio 75 cm + 50 cm* 

 $\bullet$  Edificio 75 cm + 75 cm:

K=147,059

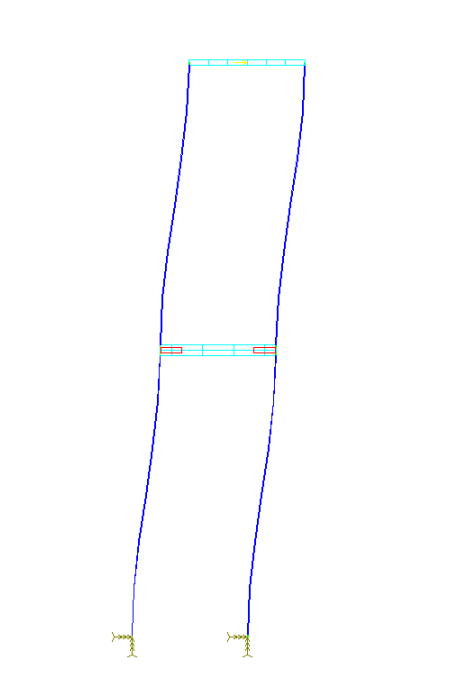

*Figura 67.Deformada Edificio 75 cm + 75 cm* 

## 6.4 Calculo de los modos y frecuencias de vibración con Cosmos

Como en el cálculo de la rigidez Cosmos muestra una tabla con las frecuencias donde se selecciona la frecuencia de la tercera columna que está en (cycles/sec) (Figura 68) y otras dos tablas para los dos modos de cada estructura que en este caso el valor seleccionado está en la segunda columna UX (Figuras 69 y 70). El nodo elegido es el que se encuentra en la posición superior de cada módulo.

| <b>FREQUST</b> |                        |                            |                    |
|----------------|------------------------|----------------------------|--------------------|
| Frequency#     | Frequency<br>(Rad/sec) | Frequency,<br> cvcles/sec) | Period<br>(seconds |
|                | 1 82669e+AA1           | $2.90726e + 000$           | 3 43966e-001       |
|                | $4.63359e+001$         | $7.37460e+000$             | $1.35601$ e-001    |
|                | 2 69548e+882           | 4 28998e+001               | 2 33181e—882       |
|                | 2.83796e+002           | $4.51675e+001$             | $2.21398e - 002$   |
|                | 2 87562e+882           | 4 57669e+001               | 2 18498e–AA2       |
|                | $3.09982e+002$         | $4.93351e+001$             | $2.02695e - 002$   |
|                | $5.90793e+002$         | 9 48277e+881               | 1 06352e–002       |
|                | 7.75253e+002           | $1.23385e+002$             | $8.10470e{-}003$   |
|                | 7.79887e+002           | 1.24123e+002               | $8.05653e - 003$   |
| 10             | 7.97845e+002           | $1.26981e+002$             | 7.87519e-003       |

*Figura 68.Ejemplo Valor de las Frecuencias en Cosmos* 

| DISLIST, 1, 1, 1, 66, 1, 0<br>v. |                                            |                            |                            | $\mathbf{x}$<br>o                                                                  |  |  |  |
|----------------------------------|--------------------------------------------|----------------------------|----------------------------|------------------------------------------------------------------------------------|--|--|--|
|                                  | Mode shape                                 |                            |                            |                                                                                    |  |  |  |
| Node<br>UX                       | UY                                         | UZ                         | RX.                        | RY<br>RZ.                                                                          |  |  |  |
| $3.937e - 004$<br>1              | $4.208 - 007$                              | $0.000e{+000}$             | $0.000e + 000$             | $0.000e+000 -1.119e-001$                                                           |  |  |  |
| 2<br>$4.293e - 002$              | $4.771e - 006$                             | $0.000e + 000$             | $0.000e + 000$             | $0.000e+000 -9.155e-001$                                                           |  |  |  |
| 3<br>$1.360e - 001$              | $9.122e - 006$                             | $0.000e{+000}$             | $0.000e + 000$             | $0.000e{+000 -1.396e{+000}}$                                                       |  |  |  |
| $2.542e - 001$<br>4              | $1.347 - 005$                              | $0.000e{+000}$             | $0.000e + 000$             | $0.000e+000 -1.555e+000$                                                           |  |  |  |
| 5<br>$3.723e - 001$              | $1.782e - 005$                             | $0.000 + 000$              | $0.000 + 000$              | $0.000e+000 -1.397e+000$                                                           |  |  |  |
| $4.657e - 001$<br>6              | $2.217e - 005$                             | $0.000e{+000}$             | $0.000e + 000$             | $0.000e+000 -9.251e-001$                                                           |  |  |  |
| 7<br>$5.099e - 001$              | $2.652e - 005$                             | $0.000e + 000$             | $0.000e + 000$             | $0.000e+000 -1.480e-001$                                                           |  |  |  |
| 8                                | $3.937e - 004 - 4.208e - 007$              | $0.000e + 000$             | $0.000e + 000$             | $0.000e{+000 -1.119e{-001}}$                                                       |  |  |  |
| 9                                | $4.293e-002 -4.771e-006$                   | $0.000e + 000$             | $0.000e + 000$             | $0.000e+000 -9.155e-001$                                                           |  |  |  |
| 10                               | $1.360e-001 -9.122e-006$                   | $0.000e + 000$             | $0.000e + 000$             | $0.000e+000 -1.396e+000$                                                           |  |  |  |
| 11                               | $2.542e - 001 - 1.347e - 005$              | $0.000 + 000$              | $0.000e + 000$             | $0.000e+000 -1.555e+000$                                                           |  |  |  |
| 12                               | $3.723e-001 -1.782e-005$                   | $0.000e + 000$             | $0.000e + 000$             | $0.000e+000 -1.397e+000$                                                           |  |  |  |
| 13                               | $4.657e-001 -2.217e-005$                   | $0.000 + 000$              | $0.000e + 000$             | $0.000e+000 -9.251e-001$                                                           |  |  |  |
| 14                               | $5.099e-001 -2.652e-005$                   | $0.000e + 000$             | $0.000e + 000$             | $0.000e+000 -1.480e-001$                                                           |  |  |  |
| 15                               | $5.112e-001 -7.613e-005$                   | $0.000 + 000$              | $0.000 + 000$              | $0.000e+000 - 8.071e-002$                                                          |  |  |  |
| 16                               | $5.321e-001 -7.522e-005$                   | $0.000e{+000}$             | $0.000e + 000$             | $0.000e{+000 -4.265e{-001}}$                                                       |  |  |  |
| 17                               | $5.742e-001 -7.432e-005$                   | $0.000e + 000$             | $0.000e + 000$             | $0.000e+000 -6.192e-001$                                                           |  |  |  |
| 18                               | $6.258e-001 -7.341e-005$                   | $0.000e + 000$             | $0.000e + 000$             | $0.000e{+000 -6.685e{-001}}$                                                       |  |  |  |
| 19                               | $6.759e - 001 - 7.250e - 005$              | $0.000e + 000$             | $0.000e + 000$             | $0.000e+000 -5.844e-001$                                                           |  |  |  |
| 20<br>O.A.<br>7. 225. 201        | 7.145e-001 -7.160e-005<br><b>2.040 005</b> | $0.000e{+000}$<br>0.000000 | $0.000e{+}000$<br>0.000000 | $0.000e{+000} - 3.781e{-001}$<br>$0.00 \rightarrow 0.00$ $\rightarrow 1.00$<br>o., |  |  |  |

*Figura 69.Ejemplo Valor Modo uno en Cosmos* 

| DISLIST, 2, 1, 1, 66, 1, 0                                                                                                    |                                                                                                    |                                                                                                    |                                                                                                    |                                                                                                    | $\mathbf{x}$<br>e                                                                                                    |
|----------------------------------------------------------------------------------------------------|----------------------------------------------------------------------------------------------------|----------------------------------------------------------------------------------------------------|----------------------------------------------------------------------------------------------------|----------------------------------------------------------------------------------------------------|----------------------------------------------------------------------------------------------------|
|                                                                                                    |                                                                                                    | Mode shape                                                                                                    | -2                                                                                                    |                                                                                                    |                                                                                                    |
| UX<br>Node                                                                                                    | UY                                                                                                    | UZ                                                                                                    | RX                                                                                                    | RY                                                                                                    | <b>RZ</b>                                                                                                    |
| $-4.518e - 004$<br>2<br>$-4.890e - 002$<br>3<br>$-1.534e - 001$<br>$-2.835e - 001$<br>$-4.100 - 001$<br>5<br>$-5.064e - 001$<br>6.<br>$-5.494e - 001$<br>$-4.518e - 004$<br>8<br>9<br>$-4.890e-002 -1.026e-005$<br>$-1.534e - 001$<br>10<br>$-2.835e - 001$<br>11<br>12.<br>$-4.100e - 001$<br>$-5.064e-001$<br>13<br>$14 - 5.494e - 001$<br>$-5.478e - 001$<br>15<br>$-4.345e - 001$<br>16<br>17<br>$-1.947e - 001$<br>18<br>$1.085e - 001$<br>19<br>$4.107e - 001$<br>20<br>$6.481e - 001$ | $9.045e - 007$<br>$1.026e - 005$<br>$1.961e - 005$<br>$2.896e - 005$<br>$3.831e - 005$<br>4.766e-005<br>$5.701e - 005$<br>$-9.045e - 007$<br>$-1.961e - 005$<br>$-2.896e - 005$<br>$-3.831e - 005$<br>$-4.766e - 005$<br>$-5.701e - 005$<br>$1.967e - 003$<br>$1.973e - 003$<br>1.979e-003<br>$1.984e - 003$<br>$1.990e - 003$<br>$1.996e - 003$<br>ooo | $0.000e + 000$<br>$0.000e + 000$<br>$0.000e{+000}$<br>$0.000e{+000}$<br>0.000e+000<br>$0.000e + 000$<br>$0.000e{+000}$<br>$0.000e{+000}$<br>$0.000e{+000}$<br>$0.000e{+000}$<br>$0.000e + 000$<br>$0.000e + 000$<br>$0.000e{+000}$<br>$0.000e{+000}$<br>$0.000e + 000$<br>$0.000e + 000$<br>$0.000e + 000$<br>$0.000e + 000$<br>$0.000e{+000}$<br>$0.000e{+000}$<br>000<br>000 | $0.000e + 000$<br>$0.000e + 000$<br>$0.000e + 000$<br>$0.000e{+000}$<br>$0.000e{+000}$<br>$0.000e + 000$<br>$0.000e + 000$<br>$0.000e + 000$<br>$0.000e + 000$<br>$0.000e{+000}$<br>$0.000e + 000$<br>$0.000e + 000$<br>$0.000e + 000$<br>$0.000e + 000$<br>$0.000e{+000}$<br>$0.000e + 000$<br>$0.000e + 000$<br>$0.000e + 000$<br>$0.000e + 000$<br>$0.000e{+000}$<br>o.<br>ممم<br>000 | $0.000e + 000$<br>$0.000$ e+ $000$<br>$0.000e{+000}$<br>$0.000e{+000}$<br>0.000e+000<br>$0.000$ e+ $000\,$<br>$0.000$ e+ $000$<br>$0.000e + 000$<br>$0.000e + 000$<br>$0.000e{+000}$<br>$0.000e + 000$<br>$0.000$ e+ $000\,$<br>$0.000e{+000}$<br>$0.000e + 000$<br>$0.000e{+000}$<br>$0.000e + 000$<br>$0.000$ e+ $000\,$<br>$0.000e{+000}$<br>$0.000e{+000}$<br>000 | $1.284e - 001$<br>$1.037e + 000$<br>$1.554e+000$<br>$1.691e+000$<br>$1.470e + 000$<br>$9.304e - 001$<br>$1.222e - 001$<br>$1.284e - 001$<br>$1.037e + 000$<br>$1.554e+000$<br>$1.691e+000$<br>$1.470e+000$<br>$9.304e - 001$<br>$1.222e - 001$<br>$-3.803e - 001$<br>$-2.374e+000$<br>$-3.587e+000$<br>$-3.985 + 000$<br>$0.000e+000 -3.562e+000$<br>$-2.347 + 000$<br>-<br>001 |

*Figura 70.Ejemplo Valor Modo dos en Cosmos* 

A continuación se muestran los resultados obtenidos junto con las deformaciones del modo producidas por la vibración:

Módulo 50 cm:

Primer modo:

$$
f_1 = 5,515 \text{ Hz}
$$
  
 $\varphi_1 = 1,055$ 

Módulo 75 cm:

Primer modo:

$$
f_1
$$
 = 2,727 Hz  
 $\varphi_1$  = 0,9932

 $\bullet$  Edificio 50 cm + 50 cm:

Primer modo:

$$
f_1 = 2,907 \text{ Hz}
$$

$$
\varphi_1 = 0,5108
$$

$$
\varphi_2 = 0,7328
$$

Segundo modo:

$$
f_2 = 7,375 \text{ Hz}
$$

$$
\varphi_1 = -0,5495
$$

$$
\varphi_2 = 0,7626
$$

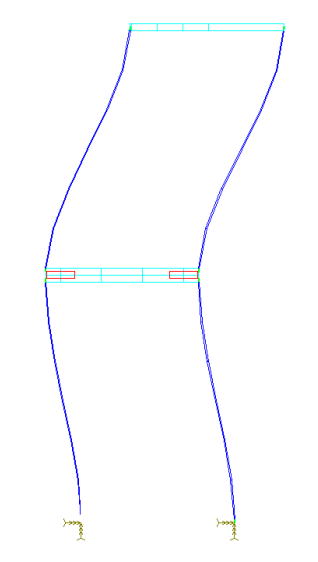

*Figura 71.Deformada del Modo dos Edificio 50 cm + 50 cm* 

 $\bullet$  Edificio 50 cm + 75 cm:

Primer modo:

$$
f_1 = 2,207 \text{ Hz}
$$

$$
\varphi_1 = 0,2764
$$

$$
\varphi_2 = 0,8888
$$

Segundo modo:

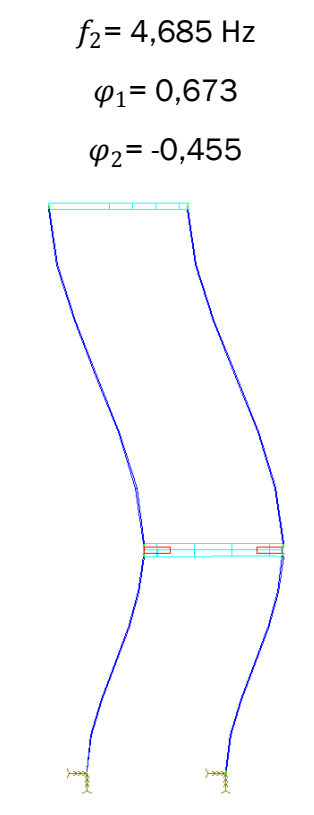

*Figura 72.Deformada del Modo dos Edificio 50 cm + 75 cm* 

 $\bullet$  Edificio 75 cm + 50 cm:

Primer modo:

$$
f_1 = 1,578 \text{ Hz}
$$

$$
\varphi_1 = 0,5647
$$

$$
\varphi_2 = 0,6215
$$

Segundo modo:

 $f_2$ = 6,895 Hz  $\varphi_1$ = -0,4539  $\varphi_2$ = 0,8548

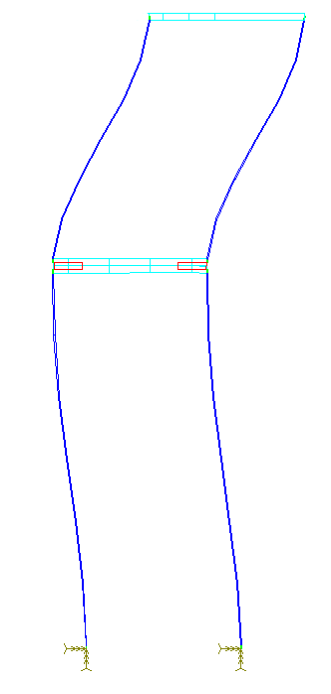

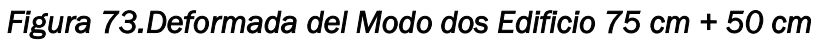

 $\bullet$  Edificio 75 cm + 75 cm:

Primer modo:

$$
f_1 = 1,425 \text{ Hz}
$$

$$
\varphi_1 = 0,4777
$$

$$
\varphi_2 = 0,6821
$$

Segundo modo:

 $f_2$ = 3,699 Hz  $\varphi_1$ = -0,5219  $\varphi_2$ = 0,7282

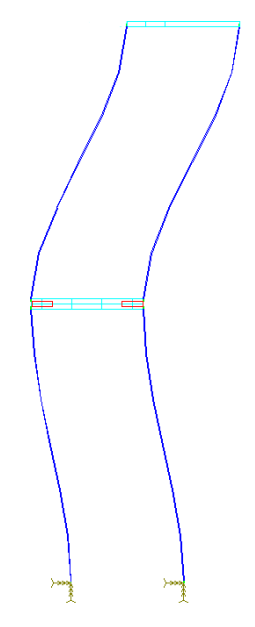

*Figura 74.Deformada del Modo dos Edificio 75 cm + 75 cm* 

# **Capítulo 7. Comparación**

En este capítulo se comparan todos los resultados obtenidos anteriormente y también se comparan los resultados del edificio de 50 cm + 50 cm construido con el edificio de la maqueta original.

## 7.1 Comparación resultados teóricos, experimentales y simulados.

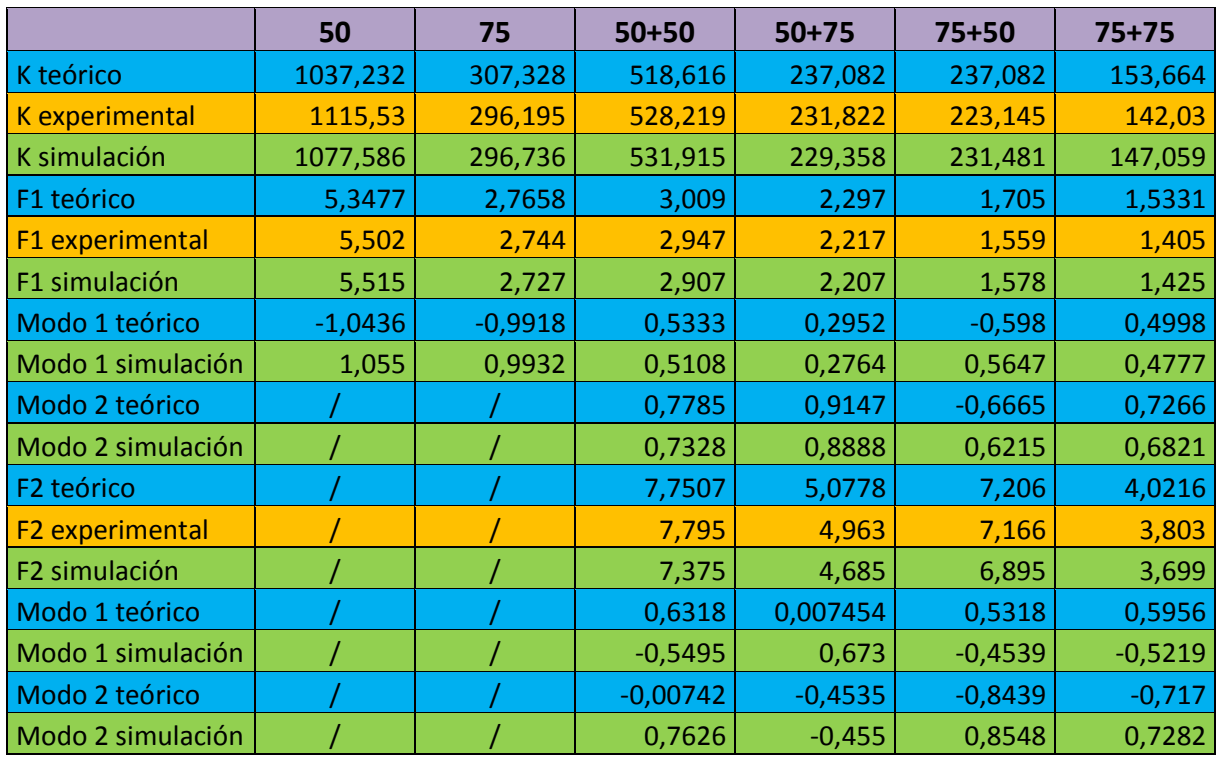

*Tabla 1. Comparación de los Resultados Obtenidos* 

## 7.2 Comparación maqueta original con maqueta construida con los dos módulos de 50 cm

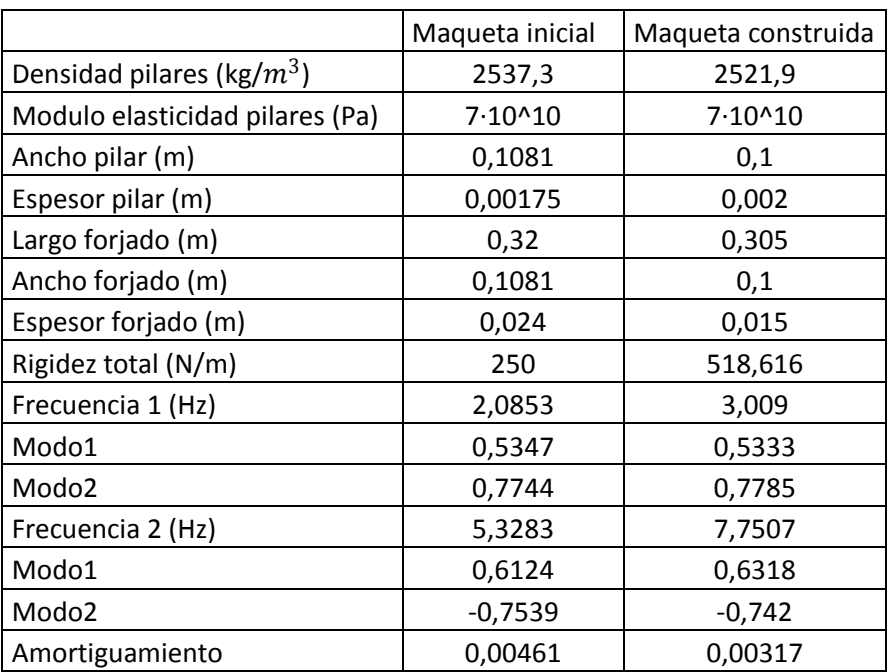

## *Tabla 2. Comparación de las Maquetas*

Debido a los cambios que se realizan en las dimensiones de los módulos se comprueba que la rigidez y las frecuencias naturales se ven aumentadas en el caso de la maqueta construida mientras que el amortiguamiento disminuye.

## **Capítulo 8. Conclusiones y líneas futuras**

Como conclusiones finales del TFG.

Desde el punto de vista del estudio realizado:

Se consigue completar el objetivo principal de la construcción y la caracterización de las estructuras comprobando con la similitud de los resultados que la construcción es buena en términos de fabricación.

Se encuentran diferencias al comparar entre si los datos obtenidos teóricamente con los simulados. Una de las principales causas de estas diferencias se debe a la discretización del modelo ya que la discretización del modelo teórico se simplifica mediante barras y masas puntuales como anteriormente se muestra mientras que en la simulación se simplifica por barras de menor tamaño creadas por el mallado.

Debido a la naturaleza elástica de los apoyos utilizados se comprubea que los datos obtenidos experimentalmente no son totalmente semejantes a los obtenidos tanto de la forma teórica como a los simulados. En el caso de la rigidez se le aplica un factor de aumento de la rigidez como se explica anteriormente mientras que las frecuencias naturales no se notan tan influidas por este motivo.

Finalmente con la realización de los cálculos mostrados el edificio queda caracterizado para la posible aplicación de un TMD o un TLD, consistente en un sistema de amortiguamiento de las vibraciones que evita la resonancia en momentos de excitación externa.

Desde el punto de vista de las competencias adquiridas o mejoradas durante la realización:

Se realiza trabajo de taller en el que se fabrica tanto la maqueta como algunos de los sistemas de medición.

Se emplea una metodología en la medición de los ensayos.

Se utiliza equipo profesional de sensores junto programa Labview.

Se postprocesan señales mediante software profesional (Sigview) y software de desarrollo propio del departamento.

Se utilizan programas de diseño (CATIA) y simulación (COSMOS) por ordenador.

# **Capítulo 9. Bibliografía**

- Apuntes teoría asignatura: "Estructuras y Construcciones Industriales". Escuela de ingenierías industriales Universidad de Valladolid. Curso 2015/2016
- Anil K.Chopra: "Dynamics of Structures. Theory and Applications to Earthquake Engineering". Prentice Hall, 2012
- [www.samsung.com.](http://www.samsung.com/) 25 Junio 2016
- [www.play.google.com.](http://www.play.google.com/) 25 Junio 2016
- TFG. Castaño Lerma, Francisco. "Sistemas de Mitigación de Vibraciones Basados en TLDs", Escuela de ingenierías industriales Universidad de Valladolid. Curso 2014/2015
- TFG. Guerra Pajares, Víctor. "Diseño de un sistema móvil a escala para simular las acciones verticales de los peatones sobre las estructuras", Escuela de ingenierías industriales Universidad de Valladolid. Curso 2015/2016
- Álvaro Magdaleno. Programa de estimación del amortiguamiento de una señal leída desde un fichero .txt

# Anexo

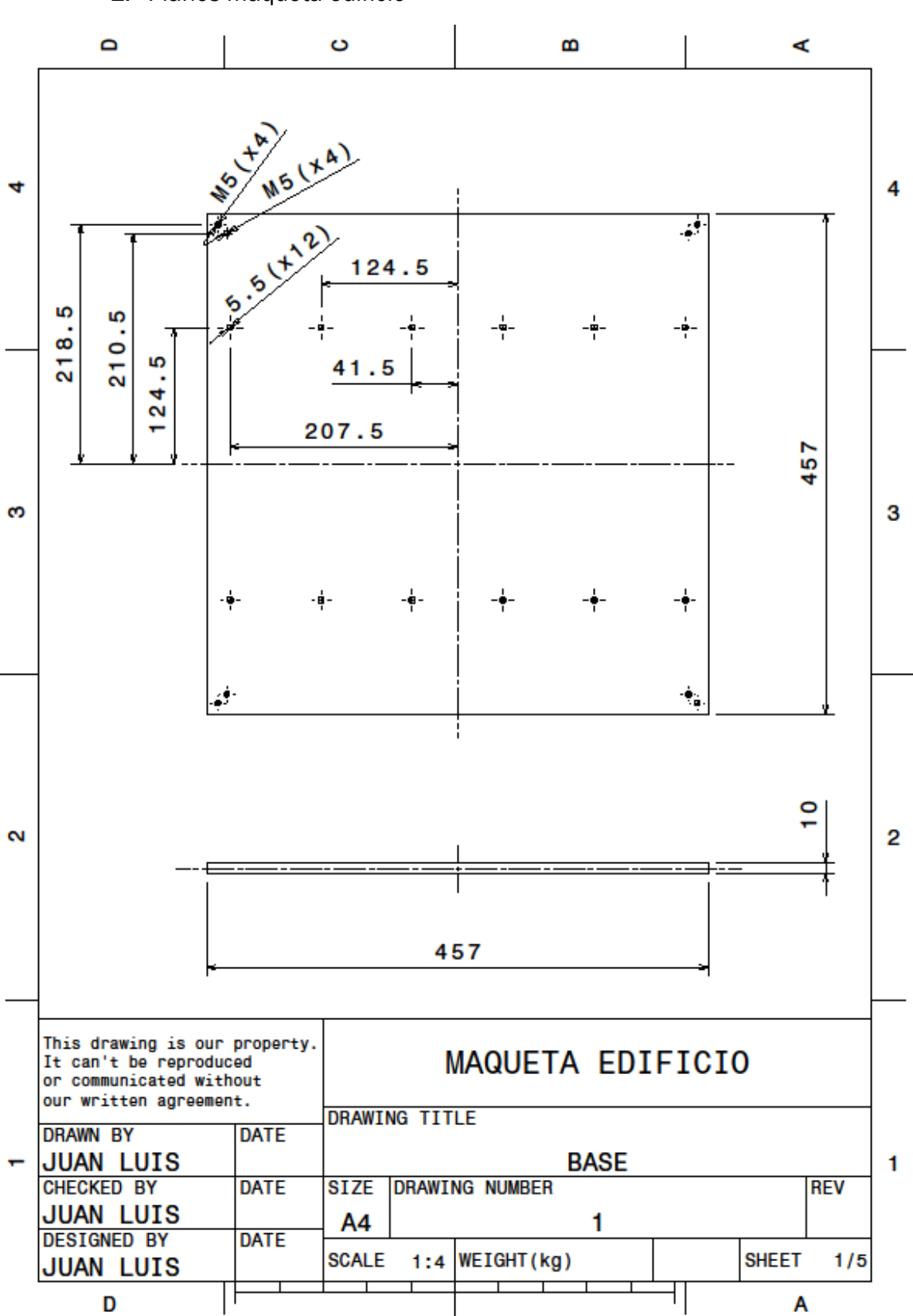

1. Planos maqueta edificio

DISEÑO, CONSTRUCCIÓN Y CARACTERIZACIÓN DE UNA MAQUETA DE EDIFICIO MULTIPLANTA PARA PRÁCTICAS DE VIBRACIONES

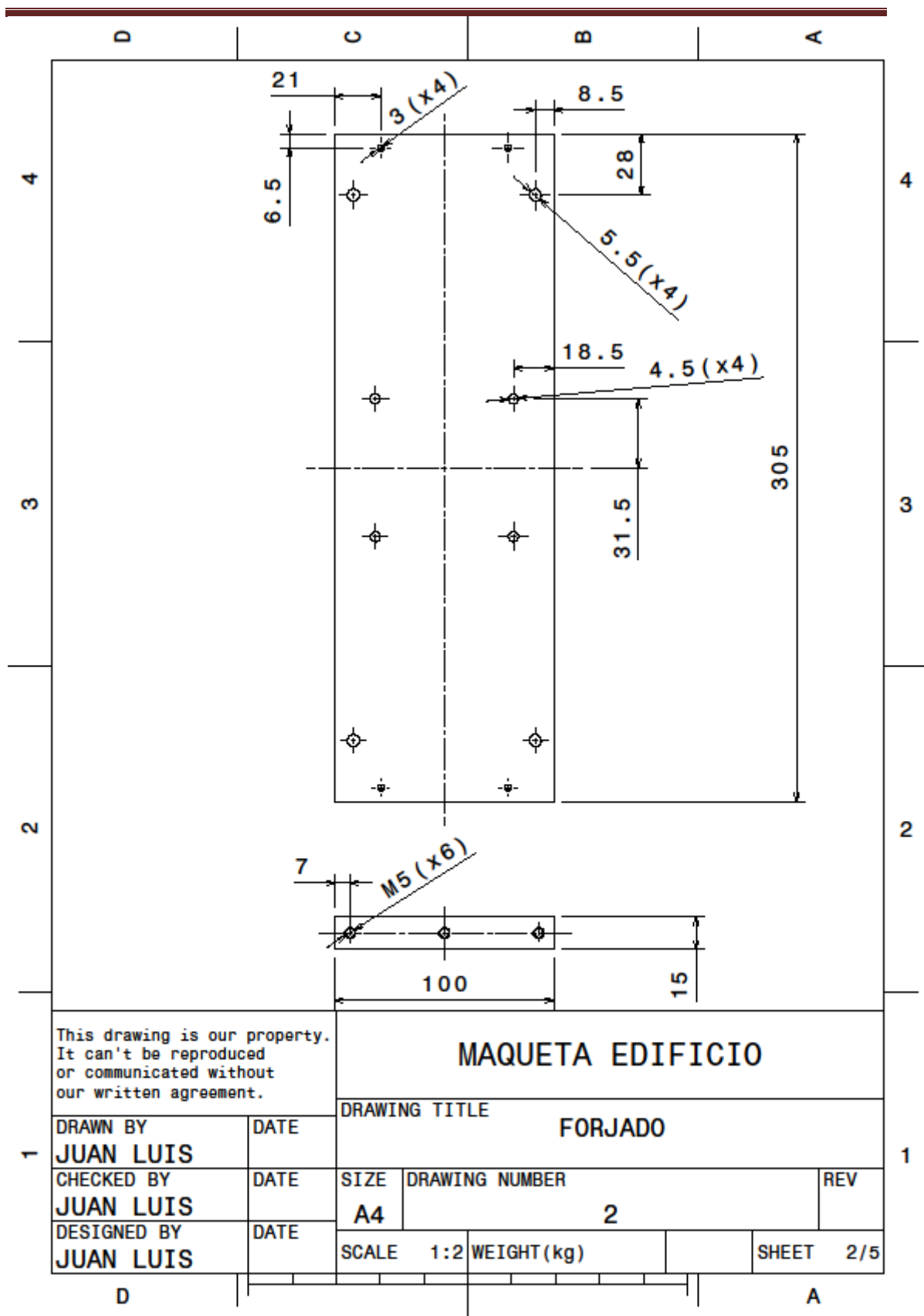

DISEÑO, CONSTRUCCIÓN Y CARACTERIZACIÓN DE UNA MAQUETA DE EDIFICIO MULTIPLANTA PARA PRÁCTICAS DE VIBRACIONES

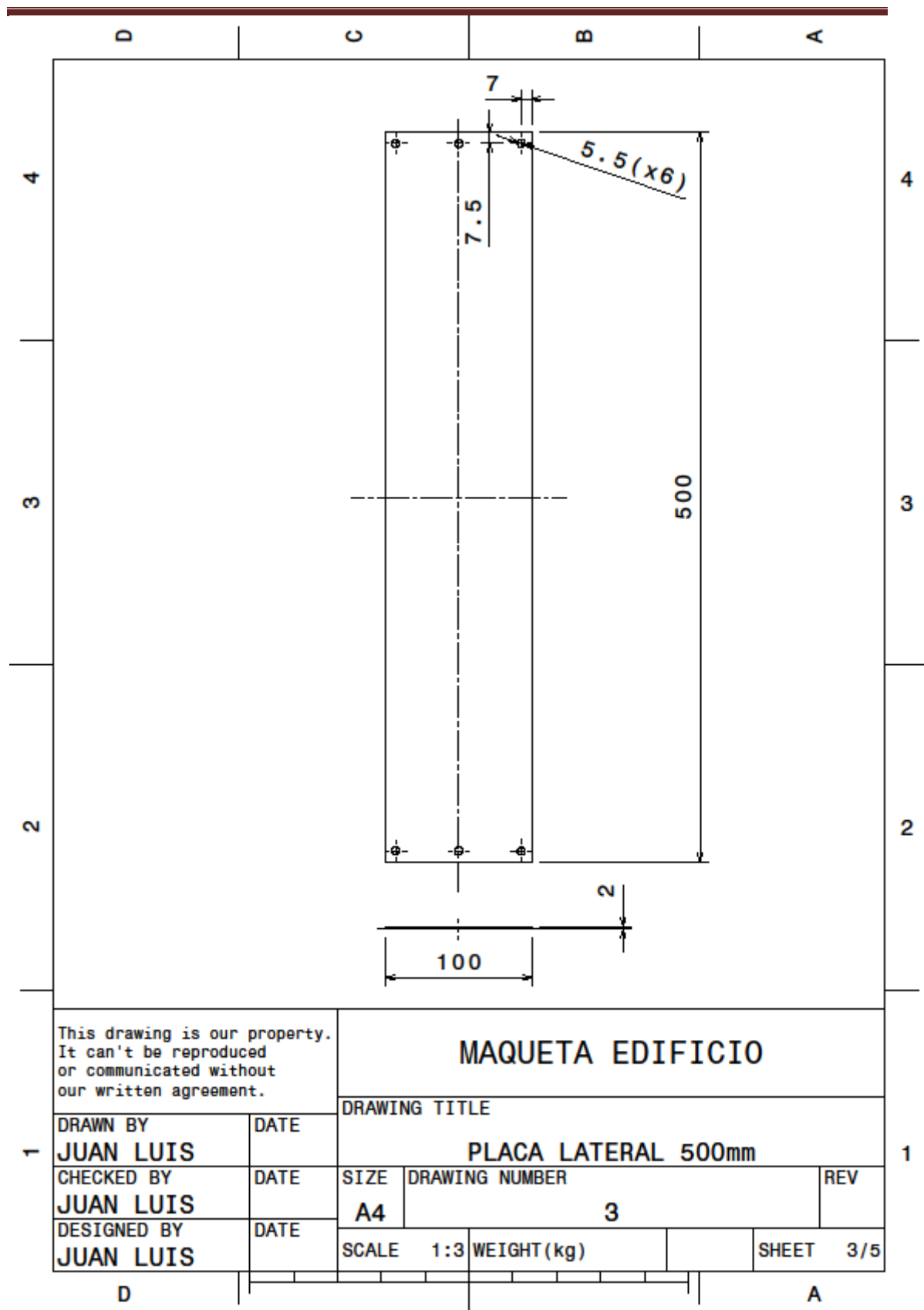

DISEÑO, CONSTRUCCIÓN Y CARACTERIZACIÓN DE UNA MAQUETA DE EDIFICIO MULTIPLANTA PARA PRÁCTICAS DE VIBRACIONES

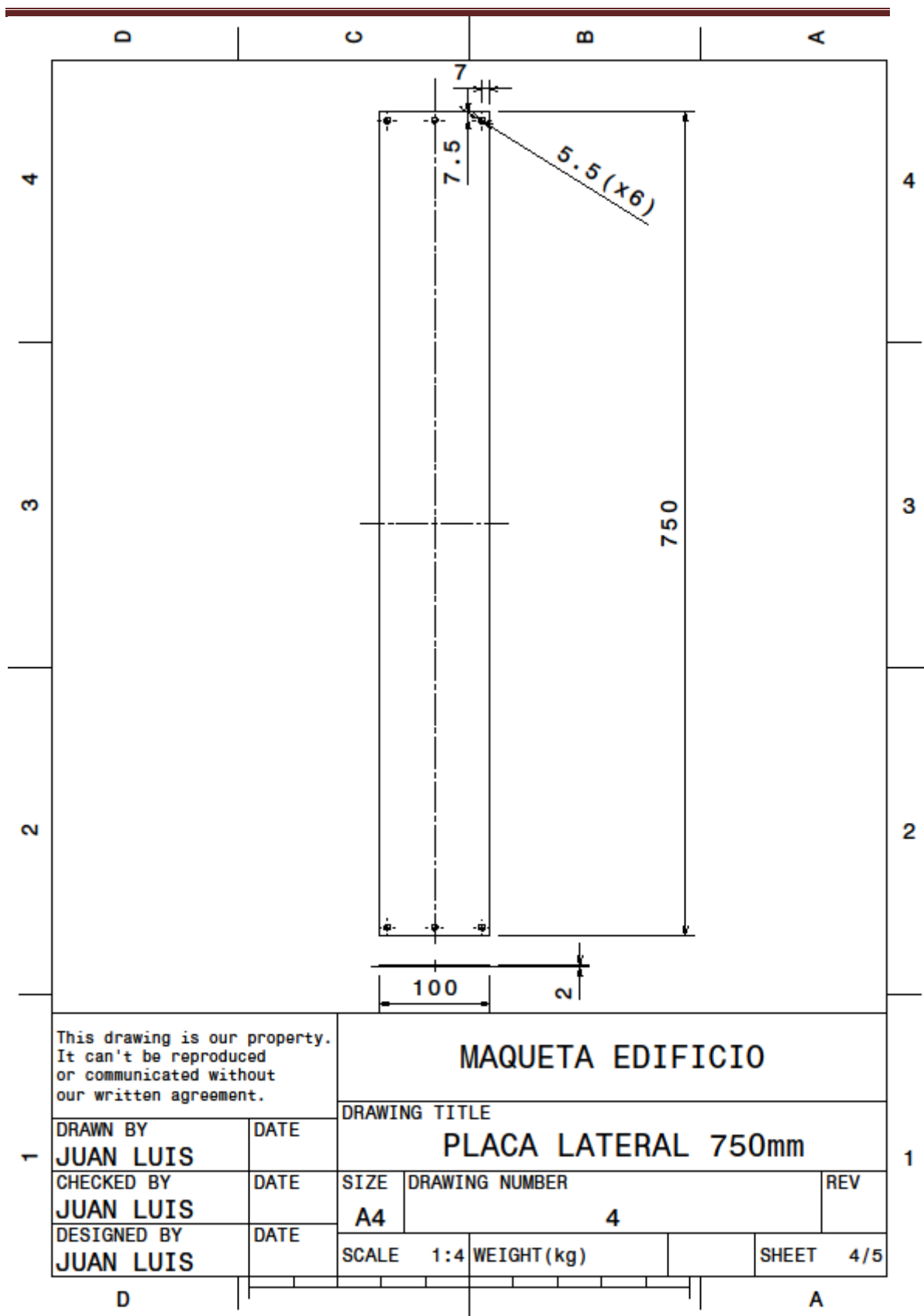

DISEÑO, CONSTRUCCIÓN Y CARACTERIZACIÓN DE UNA MAQUETA DE EDIFICIO MULTIPLANTA PARA PRÁCTICAS DE VIBRACIONES

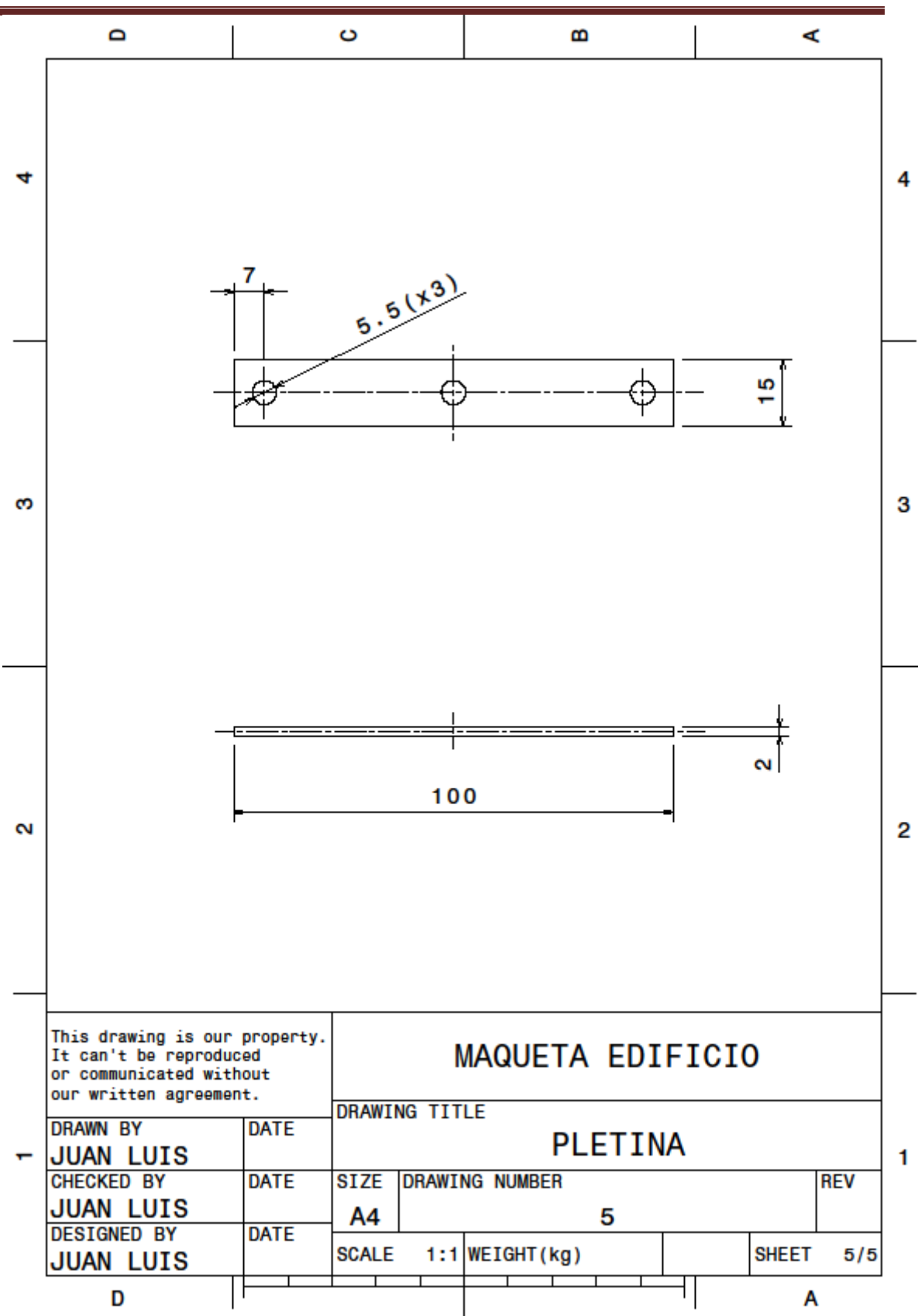

#### 2. Modelo analítico calculo modos en Matlab

```
clear all;
clc;
%***** PARÁMETROS *****
E=7e10; %Módulo elástico aluminio [Pa]
I=1.5435e-10; %Inercia a flexión de la sección equivalente [m^4]
L1=0.750; %Longuitud del tramo 1 [m] 
L2=0.0005; %Loguitud del tramo 2 [m]
mu=1.059; %Masa por unidad de longitud [kg/m]
m1=0.721; %Masa puntual en P1 [kg]1.175
m2=0*0.721; %Masa puntual en P2 [kg]
%****************
k=[12*E*I*(1/L1^3+1/L2^3), -12*E*I/L2^3;-12*E*I/L2^3, 12*E*I/L2^3;
m=[156*mu*(L1+L2)/420+m1, 54*mu*L2/420;
     54*mu*L2/420, 156*mu*L2/420+m2];
A=inv(m)*k;[V, D] = eig(A);fn 1=sqrt(D(1,1))/2/pi;fn_2=sqrt(D(2,2))/2/pi;
psi 1=[V(1,1);V(2,1)];
psi 2=[V(1,2);V(2,2)];
phi_1=psi_1/sqrt(transpose(psi_1)*m*psi_1);
phi_2=psi_2/sqrt(transpose(psi_2)*m*psi_2);
fn_1
phi_1
fn_2
phi2
```
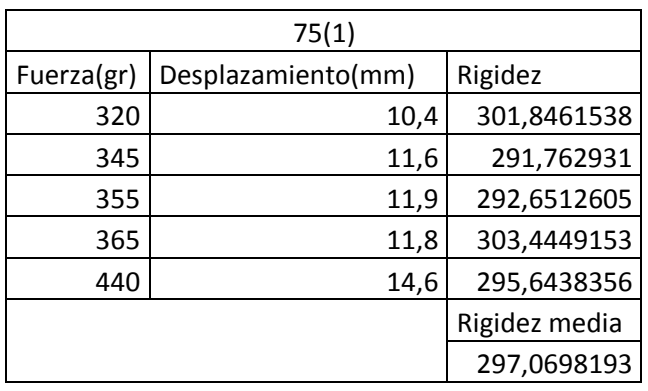

# 3. Datos experimentales para el cálculo de la rigidez

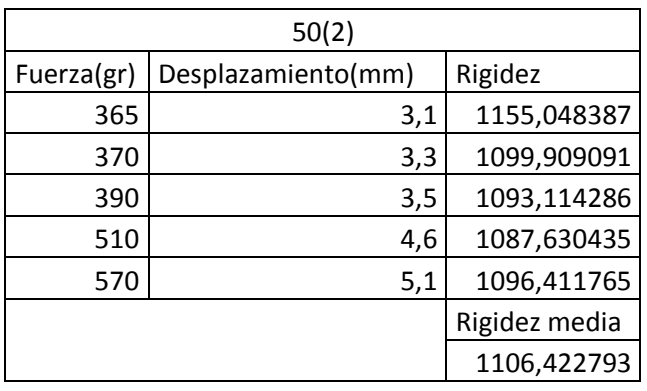

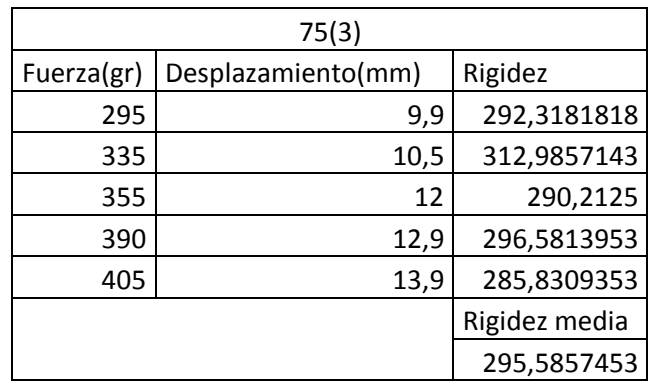

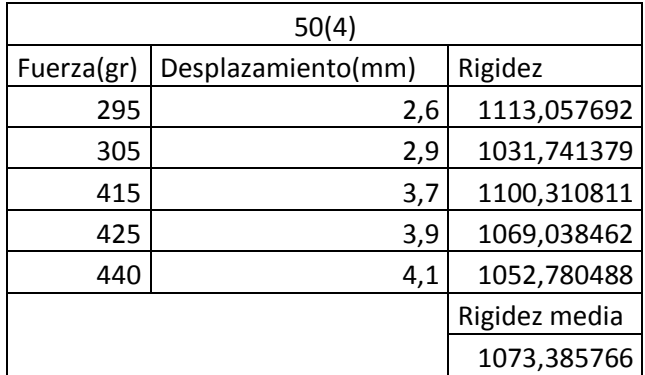

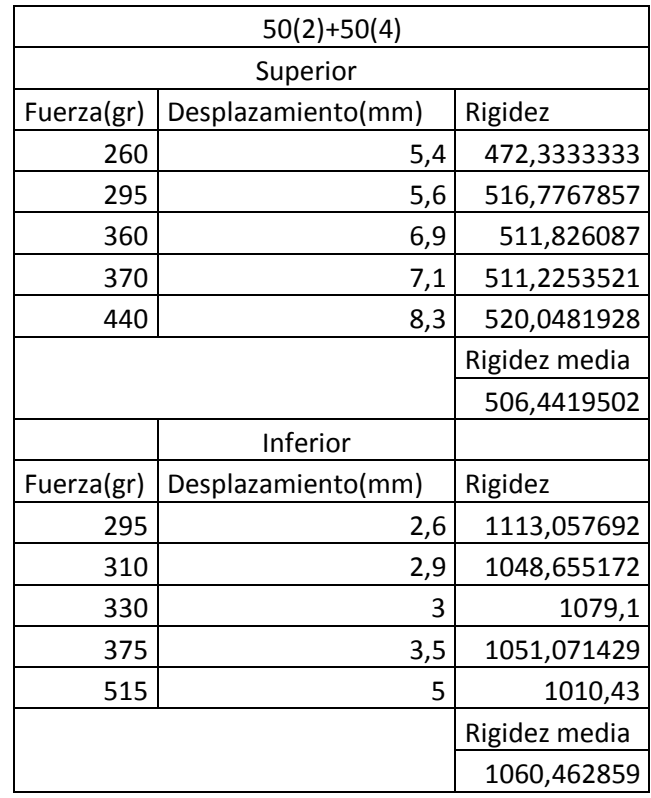

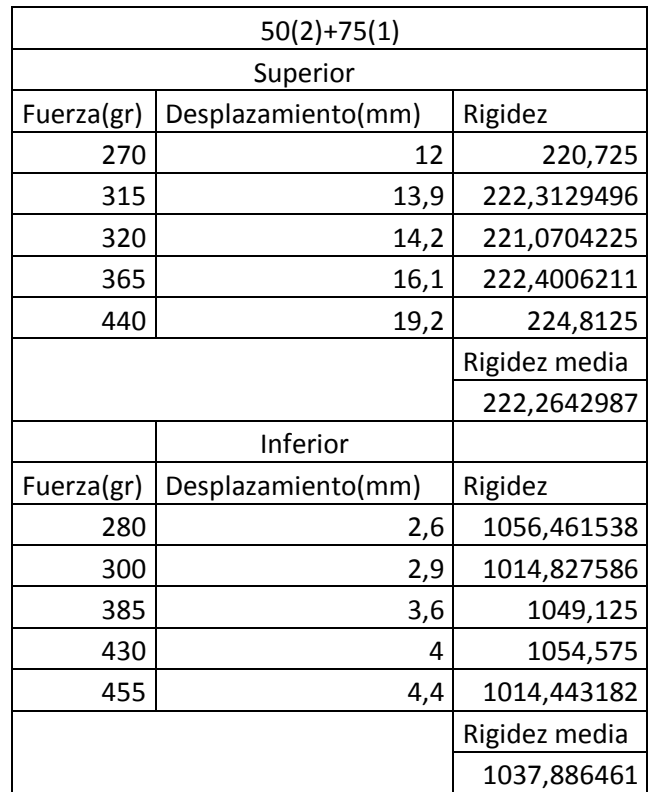

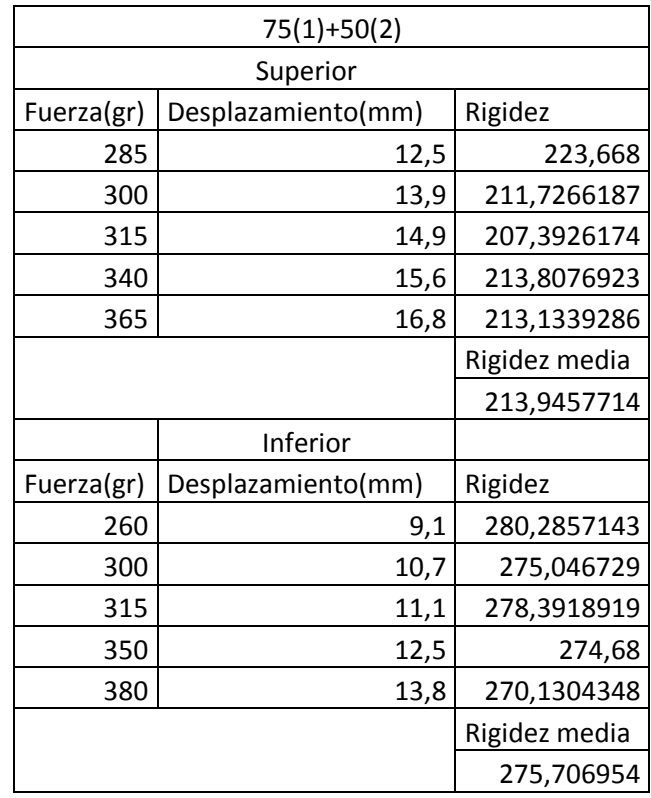

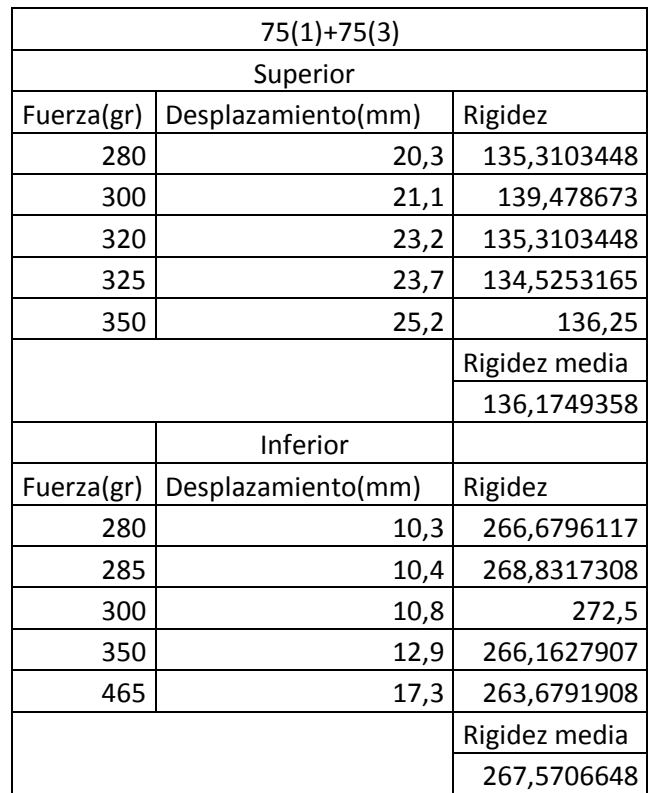

#### 4. Datos experimentales del cálculo de los modos

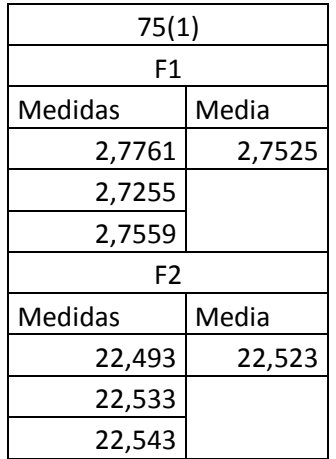

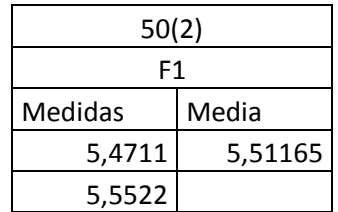

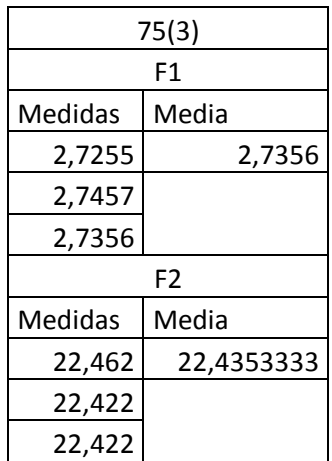

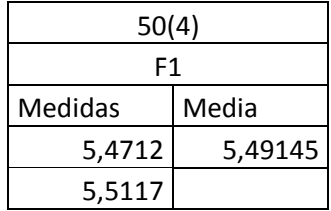

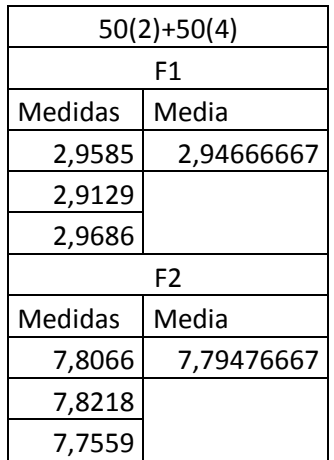

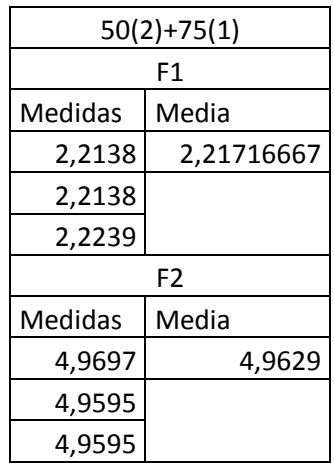

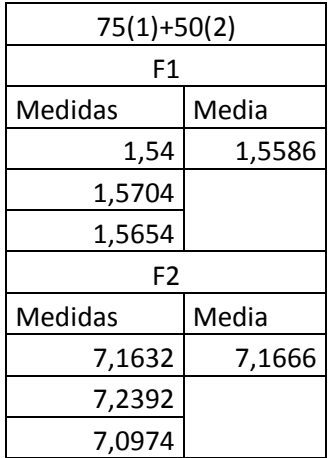

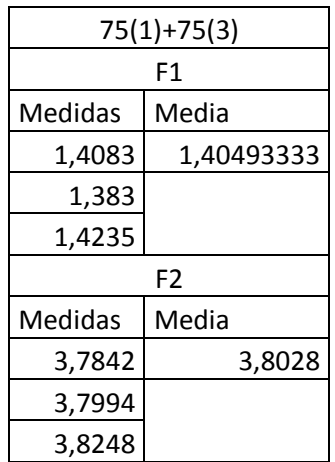

## 5. Modelo analítico calculo amortiguamiento en Matlab (Fuente: Álvaro Magdaleno Gonzalez)

```
% La presente función estima el amortiguamiento de una señal leída 
desde
% fichero .txt mediante el método de envolvente exponencial negativa 
de 
% las crestas de oscilación. Se pide además información sobre los 
tramos en
% que se requiere dividir la señal para aproximar el amortiguamiento.
% 
% ENTRADAS:
% [ksi, ...] = getDamping2('AccelMonitor')
% -> lee desde un fichero generado por la aplicación móvil 
Accelometer
% Monitor, con un formato especial.
\approx% [ksi, ...] = getDamping2('AccelMonitor',columns)
% -> indicar en columns las columnas a leer, de 1 a 3, 
correspondiendo a
% las señales según los ejes X, Y y Z respectivamente. Se puede 
indicar
% más de una columna respetando la notación vectorial de Matlab:
% columns = 1; -> lee únicamente la señal según el eje X
% columns = 1:3; -> lee las tres señales
% columns = [1 3]; -> lee las señales según los ejes X y Z
% Los valores han de ser números enteros y comprendidos entre 1 y 3
% inlcusive. Cualquier otro input devolverá un error. 
\approx% [ksi,...] = getDamping2('Clean', time position)
% -> lee desde un fichero .txt que contiene únicamente datos 
numéricos
% por columnas. time_position indica qué columna contiene los datos
% temporales ('first' o 'last')
\approx% [ksi, ...] = getDamping2('Heading', header_sign, time_position)
% -> lee desde un fichero .txt generado por otro programa o por el
% usuario. header_sign es un signo que ha de preceder a todas y cada 
una 
% de las líneas de comentario: todas aquellas que no contengan 
datos.
% time position indica dónde se encuentra el vector de tiempos:
% 'first' o 'last'.
\approx% -> El fichero ha de contener dos columnas o más, estimándose el
% amortiguamiento para cada una de ellas (en ese caso, tanto ksi 
como w
% serán vectores). Todas las columnas han de tener la misma 
longitud. 
\approx% -> Los números han de utilizar el punto decimal y/o la notación 
% exponencial. Por ejemplo: 2534 = 2.534e3 = 25.34E2. Cualquier otro
% formato no será bien procesado y podría fallar la ejecución. 
\approx% SALIDAS
% ksi = qetDamping(...)
% -> ksi: amortiguamiento(s) de la(s) señal(es) en tanto por 1
\approx% [ksi, w] = qetDamping(...)
```
DISEÑO, CONSTRUCCIÓN Y CARACTERIZACIÓN DE UNA MAQUETA DE EDIFICIO MULTIPLANTA PARA PRÁCTICAS DE VIBRACIONES

```
% -> w: frecuencia(s) empleada(s) para el cálculo de ksi
\approx% [ksi, w, a] = getDamping(...)
% -> a: vector/matriz de amplitudes leído del fichero
\approx% [ksi, w, a, t] = getDamping(...)
    -> t: vector de tiempos leído del fichero
function [ksi, varargout] = getDamping2(input type, varargin)
     % Comprobación del número de datos de entrada y salida
    if (strcmp(input type, 'AccelMonitor') && (nargin > 2 || nargin <
1)) || ...
              (strcmp(input_type,'Clean') && nargin ~= 2) || ...
             (strcmp(input type, 'Heading') && nargin \sim= 3)
          errordlg('Número erróneo de argumentos de entrada a 
getDamping()');
        ksi = 0; varargout = {0 0 0};
         return;
     end
     if nargout > 4
          errordlg({'Número erróneo de argumentos de salida a 
getDamping().'; ...
                  'Se acepta un máximo de 4 argumentos.'});
        ksi = 0; varargout = {0 0 0}; return;
     end
     % Se pide el fichero:
     [file,path] = uigetfile({'*.txt','File text';'*.*','All 
files'},...
              'Seleccione un fichero de texto');
    if file == 0 % Si se presiona Cancelar o se cierra la ventana, se detiene 
la 
          % ejecución de la función
         ksi = 0; varargout = {0 0 0}; return;
     end
     % Se cargan los vectores que contiene file:
     try
          % Se intenta operar de forma normal.
         switch input_type
              case 'AccelMonitor'
                 if nargin == 2if(length(varargin{1}) > 3 || isempty(varargin{1})
...
                                || max(varargin{1}) > 3 || 
min(varargin{1}) < 1) errordlg('Parámetro de entrada en getDamping() 
desconocido.');
                          ksi = 0; varargout = {0 0 0};
                          return;
end and state of the state of the state of the state of the state of the state of the state of the state of the
                      col = varargin\{1\}; else
                      col = 1:3; end
```

```
t = 0; a = zeros(1,3);
                   i = 1;fileID = fopen([path, file]);line = fgetl(fileID);
                    while ~strcmp(line,'# end')
                         if isempty(line)
                             line = fgetl(fileID);
                             continue;
                         end
                        if (line(l) \sim = '#')val = str2num(line);if i == 1t(i) = val(4)/1000; else
                                  t(i) = t(i-1) + val(4)/1000;end and the state of the state of the state of the state of the state of the state of the state of the state o
                             a(i,:) = val(1:3);i = i + 1; end
                        line = fgetl(fileID);
                    end
                    fclose(fileID);
                   a = a(:,col); case 'Clean'
                    registro = load([path,file]);
                    if strcmp(varargin{1},'first')
                        t = \text{registero}(:,1);a = \text{registero}(:,2:\text{end});elseif strcmp(varargin{1}, 'last')
                        t = \text{registero}(:, end);a = \text{registero}(:,1:size(\text{registero},2)-1); else
                         errordlg('Posición de datos numéricos desconocida 
en getDamping().','getDamping');
                        ksi = 0; varargout = {0 0 0};
                         return;
                    end
               case 'Heading'
                   sign = varargin\{1\};%registro = 0;
                   i = 1;
                   fileID = fopen([path,file]);
                   line = fgetl(fileID);
                   while line \sim - -1
                         if ~strcmp(line(1),sign)
                              linea = str2double(strsplit(line));
                             registro(i,:) = linea(\sim isnan(linea));i = i + 1; end
                        line = fgetl(fileID);
                    end
                    if strcmp(varargin{2},'first')
                        t = \text{registero}(:,1);a = \text{registero}(:,2:\text{end}); elseif strcmp(varargin{2},'last')
                        t = \text{registero}(:, end);a = \text{register}( : 1 : \text{size}(\text{register}(2) - 1);
```

```
 else
                      errordlg('Posición de datos numéricos desconocida 
en getDamping().','getDamping');
                     ksi = 0; varargout = {0 0 0};
                     return;
                  end
                  fclose(fileID);
             otherwise
                 warndlg('Tipo de input desconocido para 
getDamping().');
                ksi = 0; varargout = {0 0 0};
                 return;
         end
     catch error
         % Si falla algo, que se muestre por pantalla lo que ha 
fallado, y
         % se detiene la ejecución de forma natural. 
         errordlg({'Error en la carga de datos desde fichero en 
getDamping().';...
                    'Informe: ';
                   ',
                   error.message;
                  num2str(error.stack.line)},'getDamping');
        ksi = 0; varargout = {0 0 0};
         return;
     end
     % Se opera en primer lugar un smooth de las señales
     set(0,'Units','pixels');
    scrsz = get(0, 'ScreenSize'); figure('OuterPosition',[1 0.55*scrsz(4) scrsz(3)/2 
0.45*scrsz(4)];
    for i = 1: size(a, 2)
        a(:,i) = \text{smooth}(a(:,i));
        a(:,i) = detrend(a(:,i));subplot(size(a,2),1,i);plot(t,a(:,i)); xlabel('Tiempo (s)'); ylabel('Amplitud (m/s^2)'); 
title(['Señal ',num2str(i)]);
     end
     % En segundo lugar, se saca la fft de cada una de ellas
     figure('OuterPosition',[scrsz(3)/2 0.55*scrsz(4) scrsz(3)/2 
0.45*scrsz(4)];
    frec muest = 1/(t(2)-t(1));
    NFFT = 2^nnextpow2(length(t));for i = 1:size(a,2)
        Y = fft(a(:,i),NFFT)/length(t);f = frec muest/2*linspace(0,1,NFFT/2+1);
        Yf = 2*abs(Y(1:NFFT/2+1));subplot(size(a,2),1,i); plot(f,Yf);
         xlabel('Frecuencia (Hz)'); ylabel('Amplitud (m/s^2)'); 
title(['FFT de la señal ',num2str(i)]);
     end
```

```
 clear f
     % BÚSQUEDA DE LAS CRESTAS
    figure('OuterPosition', [1 \ 0.1*scrsz(4) \ scrsz(3)/2 \ 0.45*scrsz(4)]);
     PICOS = cell(size(a,2),1); % Aquí se guardarán los conjuntos de 
picos de cada señal
    f1 = zeros(size(a, 2), 1);for j = 1: size (a, 2)
        picos = [];
        s = a(:,j);st = tjk = 1;ok = 'No'; while strcmp(ok,'No') 
             % Al final de cada pasada se pregunta al usuario si es 
             % correcto. De no serlo, se realizan más pasadas. En cada 
             % pasada se escogen los máximos locales. Las variables s y 
st
             % contienen en cada pasada la señal de la cual extraer los
             % picos, sea la señal original o picos de pasadas 
anteriores.
            for i = 1: length (s) - 1if ((i == 1 & s & s(i) > s(i+1)) || ...(i > 1 \& s s(i) \ge s(i-1) \& s s(i) > s(i+1)) & &
...
                         s(i) > 0 % picos crece con cada iteración: asignación 
dinámica
                      % de tamaño -> no se sabe antes de empezar la 
búsqueda
                      % cuántos picos se van a encontrar...
                     picos(k, :) = [st(i), s(i)];k = k + 1; end
             end
            if isempty(picos) || size(picos, 1) == 1
                 errordlg('Imposible realizar otra 
pasada','getDamping');
                ksi = 0; varargout = {0 0 0}; fclose(fileInput);
                return;
             end
             % Se retiene un subconjunto de picos: a partir del último 
pico
             % máximo, para que los picos capturados sean decrecientes
            maxPico = max(picos(:,2));picos = picos(find(picos(:,2) == maxPico,1,'last'):end,:);
            subplot(size(a,2),1,j);
            plot(t,a(:,j)); hold on
             plot(picos(:,1),picos(:,2),'*r');
             title(['Crestas de la señal ',num2str(j)]);
             xlabel('Tiempo (s)'); ylabel('Amplitud (m/s^2');
             hold off;
```

```
 options.Default = 'Sí';
             options.Interpreter = 'none';
              options.WindowStyle = 'normal';
             ok = questdlg({'¿Son correctas las crestas 
identificadas?';...
                              '''No'' realiza otra pasada en busca de 
máximos locales.'},...
                              'getDamping','Si','No','Cancelar','Si');
              if strcmp(ok,'Cancelar') % Se sale de la función sin 
excepciones
                 ksi = 0; varargout = {0 0 0};
                  return;
              elseif strcmp(ok,'No')
                  % Si hay que hacer otra pasada, se cambia la señal de 
l<sub>a</sub> % cual obtener los picos por los propios picos. 
                 s = picos(:,2);st = picos(:,1); picos = [];
                 k = 1:
              end
         end
         % Etimación de la frecuencia de oscilación a partir de las 
crestas. Se
         % opera una media:
        dif = \text{picos}(2:\text{end},1) - \text{picos}(1:\text{end}-1,1);
        f1(j) = 1/(sum(dif)/length(dif);
        title(['Crestas de la señal ', num2str(j), '. F {med} =
',num2str(f1(j)),' Hz']);
         %disp(['La frecuencia estimada de la señal ',num2str(j),' es 
de ',num2str(f1),' Hz.']);
         % Se guardan los picos para luego
        PICOS[j] = picos; end
     % Se pregunta al usuario acerca de los tramos de separación de la 
señal
     % leída para aproximar el amortiguamiento localmente y hallar una
     % media. 
    ok = 'No'; while strcmp(ok,'No')
         options.WindowStyle = 'normal';
         try
         lims = str2num(cell2mat(inputdlg('Introduzca los límites de 
los tramos de división [a b ...]',...
                       'getDamping',[1 50],{['[',num2str(picos(1,1)),' 
',num2str(picos(end,1)),']']},options)));
         catch
         end
         if isempty(lims)
            ksi = 0; varargout = {0 0 0};
             return;
         end
         if ~sum(isnan(lims)) && ~sum(isinf(lims))
            ok = 'Si'; end
```

```
 end
    REGR = zeros(length(lims)-1, 2, size(a, 2));
     % Regresión lineal del logaritmo de la señal:
    \gamma = A^*exp(-ksi*2*pi*f*t)\text{log}(Y) = \text{log}(A) - \text{ksi*2*pi*f*t} = \text{log}(A) + B*tfor j = 1: size (a, 2)
        aux = PICOS{j}; % Troceamos el rango de picos
        picos = cell(1, length(lims)-1);for cont = 1: length (lims) -1
             picos{cont} = 
aux(aux(:,1) >=lims(cont) \&aux(:,1) <=lims(cont+1),:);
         end
         clear cont
        picos2 = cell(lenqth(picos),1);for i = 1: length (picos)
             logPicos = picos(i);logPicos(:,2) = log(logPicos(:,2));ok = 'No';h =figure('NextPlot','replacechildren','OuterPosition',[0.6*scrsz(3) 
0.55*scrsz(4) 0.4*scrsz(3) 0.45*scrsz(4)]);
              while strcmp(ok,'No')
                  % Regresión y estimación de R^2
                  [xData, yData] = 
prepareCurveData(logPicos(:,1),logPicos(:,2));
                 ft = fittype('poly1');[filtersult, gof] = fit(xData, yData, ft);B = fitresult.pl; logA = fitresult.p2;
                  R2 = gof.rsquare;
                  figure(h);
                  plot(logPicos(:,1),logPicos(:,2),'*r'); hold on
                 plot(logPicos(:,1),logA + B*logPicos(:,1),'k'); hold
off
                  title(['Regresión lineal de la señal ',num2str(j),'. 
R^2 = ', num2str(R2)]);
                  ok = questdlg({'¿Es buena regresión?';...
                                  'No: supresión del valor más alejado de 
la recta'},'getDamping','Sí','No','Cancelar','Sí');
                  if strcmp(ok,'Cancelar') % Se sale de la función sin 
excepciones
                     ksi = 0; varargout = {0 0 0};return;
                  elseif strcmp(ok,'No')
                      % Se quita el punto más alejado
                     dist = abs((\text{log}A + B^* \text{log}P \text{icos}(:,1) -
logPicos(:,2)))./sqrt(logA^2 + B^2);
                     logPicos = logPicos(dist ~= max(dist),:); end
              end
              % Se guardan los resultados de la regresión
             REGR(i,:,j) = [logA,B];
```

```
 % Se guardan en PICOS las crestas retenidas tras la 
regresión
             % picos2 = logPicos;
            picos2[i] = [logPicos(:,1),exp(logPicos(:,2))]; close(h);
         end
        PICOS{j} = vertcat(picos2{j:});
     end
     % Preguntar por la frecuencia a utilizar para calcular el
     % amortiguamiento
    w = zeros(size(a,2));
     options.WindowStyle = 'normal';
    for j = 1: size (a, 2)
        f(j) = str2double(inputdlg(['Introduzca la frecuencia de 
oscilación de la señal ',num2str(j),' (Hz):'],...
                       'getDamping',1,{num2str(f1(j))},options));
         if isempty(f(j))
            ksi = 0; varargout = {0 0 0};
             return;
         end
     end
    ksi = zeros(length(lims)-1, size(a,2)); figure('OuterPosition',[scrsz(3)/2+1 0.1*scrsz(4) scrsz(3)/2 
0.45*scrsz(4)];
    for j = 1: size (a, 2)
        ksi(:,j) = -REGR(:,2,j)/(2*pi*f(j));picos = PICOS{j};subplot(size(a,2),1,j);
        plot(t,a(:,j)); hold on
         plot(picos(:,1),picos(:,2),'*r');
        for i = 1: length (lims) -1
plot(picos(:,1) >=lims(i) &picos(:,1) <=lims(i+1),1), exp(REGR(j,1) +
REGR(j,2)*picos(picos(:,1)>=lims(i)&picos(:,1)<=lims(i+1),1)),'k');
         end
         hold off
         title(['Regresión de la señal ',num2str(j),' con f = 
',num2str(f(j)),' Hz.']);
     end
    varargout = \{w, a, t\};
end
```
## 6. Datos experimentales del amortiguamiento

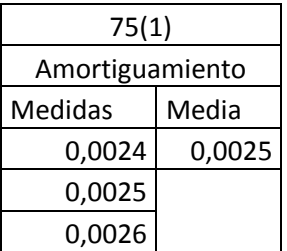

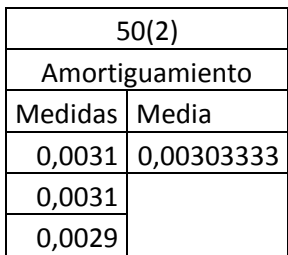

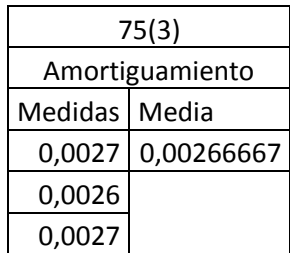

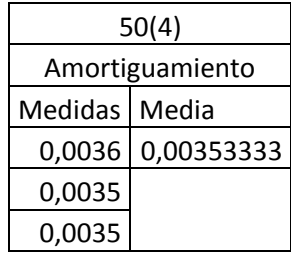

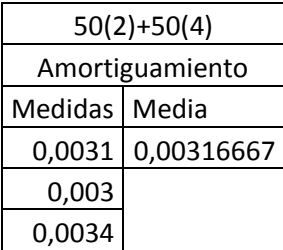

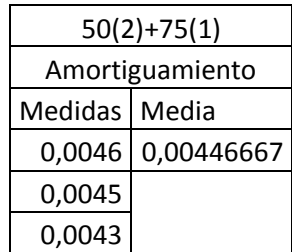

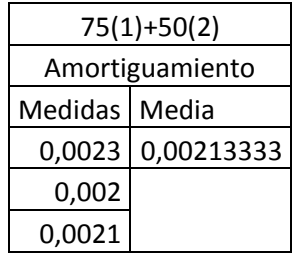

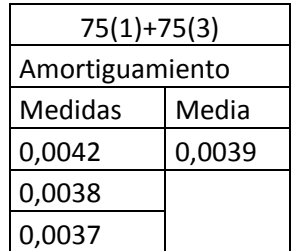
## DISEÑO, CONSTRUCCIÓN Y CARACTERIZACIÓN DE UNA MAQUETA DE EDIFICIO MULTIPLANTA PARA PRÁCTICAS DE VIBRACIONES

```
7. Modelo parametrizado en Cosmos
c* edificios de 2 plantas, paramétricos modelado 2D
c* para ajustar las propiedades_materiales/dimensiones/semirrigideces
c* de tal modo que, siendo realistas esos parámetros, reproduzcan lo 
medido, 
c* tanto el comportamiento estático como el modal
c* file e2.ses;
new, q;
parassign,mea,real,7.0E10 c* poner el del aluminio
parassign, rhoa, real, 2700*1.0
parassign,mem,real,3.0E09 c* metacrilato 
parassign, rhom1, real, 1180*1.107
parassign,n,int,6 c*referencia para el mallado 
c* dimensiones
parassign,cantoa,real,0.0021 c* espesores pilares
parassign,cantom,real,0.014 c* espesor forjado
parassign,anchoa,real,0.10 c* anchos forjado
parassign, anchom, real, 0.10
parassign,h1,real,0.765-1*cantom c*0.765
parassign,h2,real,0.765-1*cantom
parassign,a,real,0.306 c* ancho pilares
parassign,b,real,0.03 c* distancia tornillos q unen forjados , del 
tornillo al pilar
parassign, pm, real, 0.133
parassign,rhom2,real,(cantom*anchom*a*rhom1+pm)/(cantom*anchom*a)
```
parassign,eps,real,0.007 c\* distancia trocito imaginario semirrígido

parassign,semir,real,0.92 c\* % q minora el canto parassign, carga, real, 1 c\*newton PT,1,0,0,0 PT,2,a,0,0 CREXTR,1,2,1,y,eps CREXTR,3,4,1,y,h1-2\*eps CREXTR,5,6,1,y,eps CREXTR,7,8,1,y,cantom CREXTR,9,10,1,y,eps CREXTR,11,12,1,y,h2-2\*eps CREXTR,13,14,1,y,eps CREXTR,7,9,2,x,b CREXTR,17,18,1,x,a-2\*b CREXTR,19,20,1,x,b CREXTR,17,19,2,y,cantom CREXTR,15,15,1,x,a VIEW,0,0,1,0 SCALE, 0 EGROUP,1,BEAM2D,0,0,0,0,0,0,0,0 c\* aluminio MPROP,1,EX,mea; MPROP, 1, DENS, rhoa; BMSECDEF,1,1,1,1,7,cantoa,anchoa,0,0,0,0,0 M\_CR,3,4,1,2,n,1 M\_CR,11,12,1,2,n,1 c\* aluminio semirrigido BMSECDEF,1,2,1,1,7,cantoa\*semir,anchoa,0,0,0,0,0 M\_CR,1,2,1,2,1,1 M\_CR,5,6,1,2,1,1

M CR, 9, 10, 1, 2, 1, 1

## DISEÑO, CONSTRUCCIÓN Y CARACTERIZACIÓN DE UNA MAQUETA DE EDIFICIO MULTIPLANTA PARA PRÁCTICAS DE VIBRACIONES

M CR, 13, 14, 1, 2, 1, 1

```
c* metacrilato
MPROP,2,EX,mem;
MPROP, 2, DENS, rhom1;
BMSECDEF,1,3,1,1,7,cantom,anchom,0,0,0,0,0
M CR, 15, 15, 1, 2, 1, 1
M CR, 16, 16, 1, 2, 1, 1
M_CR,17,17,1,2,n/2,1
M CR, 18, 18, 1, 2, n/2, 1
M_CR,19,19,1,2,1,1
M CR, 20, 20, 1, 2, 1, 1
```

```
MPROP,3,EX,mem;
MPROP, 3, DENS, rhom2;
M CR, 23, 23, 1, 2, n, 1
```

```
c* unión entre forjados
BMSECDEF,1,4,1,1,7,cantom*4,anchom,0,0,0,0,0 c* x4, por ejemplo
M CR, 21, 22, 1, 2, 1, 1
```

```
c* condiciones de contorno
c* empotramientos
DPT,1,AL,0,2,1,
```

```
c* carga
c**FPT,8,FX,carga,8,1;
FPT,16,FX,carga,16,1;
```

```
nmerge;
ACTECLR,1,rc,1
eplot;
```

```
c*r_static;
```
## DISEÑO, CONSTRUCCIÓN Y CARACTERIZACIÓN DE UNA MAQUETA DE EDIFICIO MULTIPLANTA PARA PRÁCTICAS DE VIBRACIONES

c\*DISMAX,1,URES,5,0,1

c\*stop

c\*defplot;

A\_FREQUENCY,10,S,100,0,0,0,0,1E-005,0,1E-006,0,0,0,0,0,0,0,0,0,0,0,0

## r\_freq;

freqlist;